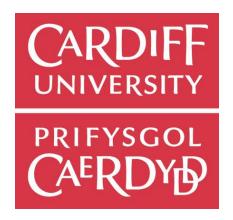

#### CARDIFF UNIVERSITY SCHOOL OF COMPUTER SCIENCE AND INFORMATICS

CM3203 One Semester Project: 40 Credits
Author: Benjamin Ajax-Lewis
Supervisor: Michael Daley
Moderator: Alun Preece

## Final Project

"Application of ISO 17025 with Inter-Laboratory Testing"

#### **Abstract**

I want to streamline the Integration of ISO 17025 [1] into today's digital forensic investigations so that my research can be used to help police forces prove that the tools they use are backed up by scientific research by running tests following the ISO 17025 [1] standard that will be enforced onto the UK police departments as of October 2017 and from these tests I will outline a general procedure of how I conducted my tests to meet the requirements of this ISO so that others can use it to conduct their own scientific tests on forensic tools in the future.

If there are any acronyms that you do not understand, the full meanings of each can be found in the glossary at the back of the report.

# <u>Acknowledgement</u>

I would like to thank Michael Daley for supervising my project, giving me flexible meeting times and consistently fast communication and useful advice throughout this project. I would also like to thank Paul, Tim and Mark from Gwent police for giving me lots of real world scenarios to help me understand what they needed from me and finally I would like to thank my family for helping me proof read and improve the flow of my report.

# **Contents**

| 1. | Introduction                                                                                                    | 5    |
|----|----------------------------------------------------------------------------------------------------|------|
|    | 1.1 Intended Project Audience and Beneficiaries                                                                                                    | 5    |
|    | 1.2 Project Scope                                                                                                    | 5    |
|    | 1.3 Project Aims and Objectives                                                                                                    | 6    |
| 2. | Background                                                                                                    | 7    |
|    | 2.1 Initial Meeting with Gwent Police                                                                                                    | 7    |
|    | 2.2 Encase                                                                                                    | 8    |
|    | 2.3 C4ALL                                                                                                    | 8    |
|    | 2.4 Internet Evidence Finder (IEF)                                                                                                    | 8    |
|    | 2.5 Griffeye Analyse                                                                                                    | 8    |
|    | 2.6 ACPO Good Practice Guidelines                                                                                                    | 8    |
|    | 2.7 Guidelines for OLAF Staff (EU)                                                                                                    | 9    |
|    | 2.8 ISO 27001 Information security management                                                                                                    | 9    |
|    | 2.9 27037 [2] Information technology — Security techniques — Guidelines for identification, collection, acquisition and preservation of digital evidence | 9    |
|    | 2.10 ISO/IEC 17025 [1] General requirements for the competence of testing and calibration laboratories                                                   | . 11 |
|    | 2.11 Forensic Science Regulator Codes of Practice and conduct issue 3, February 2016                                                                     | . 12 |
|    | 2.12 Conclusions from background resources                                                                                                    | . 13 |
| 3. | Approach                                                                                                    | . 14 |
|    | 3.1 Mapping ISO 17025 [1]                                                                                                    | . 14 |
|    | 3.2 Proficiency Testing                                                                                                    | . 14 |
|    | 3.2.1 Initial Scenarios for Raw Images                                                                                                    | . 16 |
|    | 3.2.2 Justification of Image Scenario's                                                                                                    | . 16 |
|    | 3.3 Training Quality of the Analyst                                                                                                    | . 17 |
|    | 3.4 Outline Structure of how to conduct testing using ISO 17025 [1]                                                                                      | . 17 |
| 4. | Implementation                                                                                                    | . 18 |
|    | 4.1 Mapping ISO 17025 [1]:                                                                                                    | . 18 |
|    | 4.2 Creating Finalised Digital Images                                                                                                    | . 20 |
|    | 4.2.1 Setting up the Samples:                                                                                                    | . 21 |
|    | 4.2.2 Persona for Sœnario 1:                                                                                                    | . 21 |
|    | 4.2.3 Conventional Hard Drive Scenario:                                                                                                    | . 21 |
|    | 4.2.5 USB scenario:                                                                                                    | . 22 |
|    | 4.2.6 Questions for Sœnario 1:                                                                                                    | . 22 |
|    | 4.2.7 Answers for Scenario 1:                                                                                                    | . 23 |

|        | 4.2.8 Persona for sœnario 2:                          | 23   |
|--------|-------------------------------------------------------|------|
|        | 4.2.9 SSD Scenario:                                   | 23   |
|        | 4.2.9.1 Content of SSD:                               | 23   |
|        | 4.2.10 DVD Scenario:                                  | 24   |
|        | 4.2.11 Questionnaire for Scenario 2:                  | 24   |
|        | 4.2.12 Answers for Sœnario 2:                         | 24   |
| 4.3    | 3 Forensic Tool Proficiency Testing                   | 26   |
|        | 4.3.1 Encase v8.02.01 Tests                           | 26   |
|        | 4.3.3 AXIOM Examine v1.0.11.4067 (IEF included) Tests | 68   |
|        | 4.3.4 Griffeye v17.0 Tests                            | 84   |
|        | 4.3.5 C4AII Test                                      | 97   |
| 4.4    | 4 Procedure to meet the needs of ISO 17025 [1]        | 98   |
| 5. Re  | sults and Evaluation                                  | 99   |
| 6. Fu  | ture Work                                             | .103 |
| 7. Co  | nclusions                                             | .104 |
| 8. Re  | flection and Learning                                 | .106 |
| 9. Glo | ossary                                                | .108 |
| 10. A  | ppendix                                               | .109 |
| 10     | .1 Diary of Gantt chart                               | .109 |
| 11. R  | eferences                                             | .114 |

## 1. Introduction

The problem I will be aiming to solve is that with the enforcement of ISO 17025 "General requirements for the competence of testing and calibration laboratories" (ISO/IEC 17025 [1]) will mean that digital forensic tools that have always been used now need to have proficiency testing conducted on them and the laboratory methods that are used will need to be validated otherwise they won't meet the requirements of this ISO, and if they can't get accreditation from this ISO standard then forensic analysts will have to state this in a coversheet in their reports that the tools and methods they have been used are not backed up by scientific results and haven't been validated, this can immediately cast doubt on the evidence that they will present in court. ISO17025 [1] was published in 2005 and is only now being enforced onto digital forensic laboratories because there is no accreditation needed for people to set themselves up as "digital forensic specialists" in the UK, meaning that there are currently under qualified people dealing with digital forensics that are not moderated and hopefully with this ISO being enforced will make the field of digital forensics more creditable. The approach I intend to take for this project will be to look at the current standards and guidelines that are in place such as ISO 27037 (ISO/IEC 27037 [2]) which covers the overall procedures of conducting a digital investigation and then I will focus on the main guidelines that have been adopted by the police inside Europe such as ACPO Good Practice Guidelines (DAC Janet Williams QPM, ACPO [4]) ,from there I will be able to work out how an investigation should be carried out and what methods forensic analysts currently have to abide by.

With this knowledge, I will use ISO 17025 [1] to work out how it will change or evolve the current procedures for carrying out a case from the beginning to the end of an investigation. I will also be conducting proficiency tests on selected tools that are used daily by the South Wales Police to help them meet the accreditation for the testing of tools within ISO 17025 [1] so that they can use my test results to prove that the forensics tools that they use have been thoroughly tested, and to say that if anyone with forensics expertise using the same tools that were used in my tests on the same data images that I will produce should find the same/similar results. From the tests that will be conducted I want to make an overall procedure for being able to test digital forensic tools so that others can follow on from my research and so they can conduct their own scientific tests from a similar foundation.

# 1.1 Intended Project Audience and Beneficiaries

The test results from this project will assist Gwent Police's in getting their accreditation for ISO 17025 [1]. These results will be added to the work that they have already completed in validating the forensic equipment that they use and be presented in the form of Inter-laboratory testing. My Work from this project will hopefully go towards helping other police forces navigate ISO 17025 [1] accreditation.

# 1.2 Project Scope

The main scope of this project is to focus research around ISO 17025 [1] that looks at General requirements for the competence of testing and calibration laboratories this ISO is set to be enforced as of October 2017 in the United Kingdom, and with this enforcement I intend to help provide useful research for local police forces to use to meet the requirements of this ISO before the deadline. This project scope has changed from the initial plan as the amount of research that needed to be done

around all the aspects described in that first plan would have been too ambitions to fit into my timescale so I have decided to narrow it to try and get a more detailed focus at this specific ISO as supposed to a shallow view of many standards. I will be working with Gwent police to help narrow the sorts of tools that they use frequently to help focus the testing I will conduct and cover the most common devices that they recover from a crime scenes to help assist in making the proficiency testing as useful and realistic as possible for them.

#### 1.3 Project Aims and Objectives

Primary Aims and Objectives:

Mapping ISO 17025 to currently used guidelines – I will look at the current policies that European digital forensic police departments use to conduct their investigations and I will show how ISO 17025 [1] links to these guidelines and what will be expected to be achieved to make sure that laboratories adhere to this ISO standard.

Proficiency Testing of Frequently Used tools – I will get together frequently used tools by the Welsh Police force and following ISO 17025 [1] I will make digital images that will be put onto clean devices. Then I will test what evidence I can find using the forensic tools that the police force will have specified and then hand the images over to the police for them to conduct the same tests to see if we have same or similar results using the tools that they have recommended.

**Training Digital Forensic Analysts** – From the images that will be made I will make questionnaires that will range from easy questions on how to identify the hash of that given device to harder questions on how you would find certain deleted information. These questions will be aimed at digital Forensic Analysts that have had 2-3 years' experience

Outline Structure of how to conduct testing using ISO 17025 – I will write a procedure on how to conduct a proficiency tests using this ISO with the goal of outlining a clear structure of how I conducted my tests on digital forensic tools with the aim of this structure being adopted by others to test other forensic tools in the future.

# 2. Background

In this section of the report I will give an outline of the main points on all the resources that have been collected, to provide you with the context and understanding of the project I am undertaking and to give incite for anyone to the struggles that must be overcome to solve the problems that I intend to achieve at the end of this project.

# 2.1 Initial Meeting with Gwent Police

On the 10<sup>th</sup> February 2017, I met with three members of the Gwent Police force. two of the members were forensics analysts and one was the quality manager for the division; the meeting was set up by my supervisor Michael Daley and the main topic of the meeting was ISO 17025 (ISO/IEC 17025:2005 [1]) which is soon to be enforced by the digital forensics division and the meeting was to see how my project could help them to achieve the integration of this ISO into their current way of practice and to provide me with invaluable information on how their current procedures work in practice.

From my discussion with them it became clear that making a list of recommended tools that I would test would not be as useful to produce as they mentioned having many certificates from the manufacturers stating that these leading tools have been tested thoroughly and that all their features work as expected, but they did need me to test some tools for them but not to verify if features worked from these tools but to see if when independent data is produced for these tools that they should be able to find this data and have the same results when they carry out their own tests on these same images. They narrowed down their daily forensic tools to four tools that they use on nearly every investigation; these tools are Encase, C4All, Internet Evidence Finder (IEF) and Griffeye. They want this data and information to be generated to help them have an inter-laboratory testing of the tools that they use and to make sure they meet their targets for accreditation with ISO 17025 (ISO/IEC 17025:2005 [1]). With this data, they can then back up the forensic tools they use with scientific evidence. It was agreed that they would need images made on clean devices and that the scenarios and evidence to be produced on these devices should be aimed at a forensic analyst who has at least 2-3 years' experience and the best way to document the findings of the test would be in the form of a type of questionnaire that would be split into sections that ranged in difficulty from easy, medium and hard, that way a forensic analyst with only a few years of experience should be able to document and report things from the device from the easy and medium sections and still collect all the needed evidence to build a case against a suspect but the hard section would challenge them to find more concrete evidence that would only improve their case against the suspect while making it difficult to find the data needed.

The meeting confirmed a few assumptions I had about how they acquire devices from crime scenes and especially with the increasing number of devices people own in the emerging era of the Internet of Things it would be unnecessary to collect every possible device and would only make it more difficult to extract the relevant data by being buried under the masses of irrelevant data that we all generate. The meeting with the police was invaluable as it gave me a more practical view of the world of forensics that would not have been possible through the sources I had read about in theory and it also helped to narrow down my field of study.

#### 2.2 Encase

This is one of the oldest forensic tools out there that was created by guidance software in 1998 (Guidance Software [8]). Encases features cover the complete processing and extraction of data from the file system and once that's done it has built in filters to be able to narrow down the evidence you are looking for. In recent years, it has added in more modularity functions to give analyst the ability to write their own scripts that can be integrated into the core system of Encase and they call these scripts "En-scripts".

#### 2.3 C4ALL

Categorizer for all is a tool that takes images and videos that have been flagged in another tool such as Encase, it can then export and analyse these files against a database of indecent images or videos so that it can categorize the severity of each media file in relation to the current investigation (C4All [9]).

# 2.4 Internet Evidence Finder (IEF)

IEF is a tool that was created by the Magnet Forensic (Magnet Forensic [10]) that's aimed at extracting all the possible information from internet files and their respective artefacts to then present them in a user-friendly way so that analysts can filter the search engine results and browser history to build the evidence for their case. IEF is better equipped than a program like Encase at presenting browser history and is what the police use instead of solely relying on Encase to get all their meaningful data.

# 2.5 Griffeye Analyse

This tool specializes in analysis of media files as it allows for instant frame by frame playback on video files, which can then by flagged for further inspection. It boasts a wide range of filters that can be applied to the raw image file with the most notable of them being the nudity filter which breaks down images into percentage of nudity found in those folders to assist analysts in being able to find indecent images (Griffeye [11]).

#### 2.6 ACPO Good Practice Guidelines

ACPO follows 4 main principles that I will paraphrase and outline below:

Principle 1: No actions taken by police officers or people employed by the police force should change any data that will be needed in court.

Principle 2: If a person needs to have access to the original image of the data, that person must be experienced and competent in carrying out that task and be able to explain why it was necessary to do so.

Principle 3: All actions taken in the investigation should be documented so that it can be stored and replicated by an independent third party if needed.

Principle 4: The person in charge of the investigation must enforce the law and these principles

ACPO covers details about what devices you should capture data from, by selecting the most relevant devices that would have the best evidence to extract data from, for example collecting a suspect's personal computer would have more relevant data than trying to collect information from a family shared computer that might only have a fraction of the useful data needed to build evidence of the crime. When conducting an acquisition of the devices you want to capture data from, it makes mention of using "trusted tools" (ACPO, Live forensics approach, p.26 [4]). This is where the policies would change under ISO 17025 [1] because where in ACPO guidelines it mentions "trusted" tools which will be brought under scrutiny of what a trusted tool can be in this new ISO unless laboratories can prove that these tools are trusted with proper accreditation to back it up when ISO 17025 [1] is installed. There are also procedures outlined on how things should be documented and what rules need be followed when writing your report (ACPO, Data Reporting, p.38 [4]).

# 2.7 Guidelines for OLAF Staff (EU)

These guidelines concentrate around having high security standards for a forensic laboratory and go into more details about having procedures in place to protect acquired data by producing back-ups that will be held in different locations to mitigate against any kind of loss or contamination of the original image (Article 8, 8.1, [5]). The general investigation and collection of data guidelines that are followed by police forces within the EU are the same as the ACPO Good Practice Guidelines as they have adopted the 4 main principles as a base to follow and use that alongside ISO 27037 [2] to conduct their digital forensic investigations. (Introduction, Paragraph 3 [5])

## 2.8 ISO 27001 Information security management

This ISO looks at how information should be handled when collected and stored by an organisation. Some of the content mentioned in this ISO already seems to have been adopted by the OLAF guidelines in terms of how to mitigate against the loss of data. This is done by producing secure encrypted back-ups to the data that has been collected and making sure that access to the data is monitored and made secure to reduce any accidental or intentional changes to the information. It also mentions the need to make sure that average users should be provided with training to help understand the data that they produce and how they can secure their own information. Getting certified in this ISO is important as it shows that the business/organisation have the willingness to protecting acquired data. This ISO is useful for Digital forensics because of the amount of data that needs to be collected for an investigation. The laboratory needs to make sure that the information on those devices are looked after and steps are taken to protect that information which could be laid dormant for several months or years depending upon the swiftness of the law courts. (ISO 27001:2013 [6])

# <u>2.9 27037 Information technology — Security techniques — Guidelines for</u> identification, collection, acquisition and preservation of digital evidence

This ISO outlines the main processes that must be carried out in a digital forensic investigation, from how to identify a crime has taken place, to being able to preserve the data at the end of the investigation to ensure the fullest integrity when it is presented in a court of law. It also clearly states that it should be used as a guide and understands that things may change when it comes to how laws are applied in different countries around the world and that it doesn't supersede that law. It

provides formal definitions for the four main processes of any given digital investigation (Mapping the Forensic Standard ISO/IEC 27037, p.11-12 [3]):

- <u>Identification</u> is the "process involving the search for, recognition and documentation of potential digital evidence"
- <u>Collection</u> is the "process of gathering items that contain potential digital evidence"
- Acquisition is the "process of creating a copy of data within a defined set"
- <u>Preservation</u> is the "process to maintain and safeguard the integrity and /or original condition of potential digital evidence"

From these four main sections of an investigation the main areas of this ISO are around the collection and acquisition of the evidence, as these areas build up most of the digital evidence that will be used to create a case against the suspect. It goes into more detail about how every piece of evidence needs to be put onto clean devices to ensure that no residual data were left behind from a previous use of that device and to minimize contamination of the evidence. Along with this making sure all these clean devices are hashed and maintain a chain of custody once the evidence has been collected through a bit by bit image to help document and know who is accessing which piece of information and why. From this it says that the processes used must be well understood, defensible and well documented as to make sure the case is coherent and can justify its actions. When it comes to analysing the data collected and trying to acquire the evidence from these devices this ISO sets some parameters to make sure that tests conducted on this data to carve/filter it should be repeatable to ensure that another investigator can perform the same tests "using the same measurement procedures and method using the same instrument under the same conditions and can be repeated at any time after the original test" and also asks for it to be reproducible if they use "the same measurement method but different instruments and under different conditions" (Mapping the Forensic Standard ISO/IEC 27037, p.14 [3]) they should be able to get similar results and all actions should be able to be justified as to why they were conducted on all actions and methods used in the investigation and that final part is pretty much the same as the 2<sup>nd</sup> principle of the ACPO guidelines.

When it comes to the preservation of evidence this ISO outlines the need for strict access to the evidence to help protect the items from accidental or deliberate modification and covers general rules to take into account such things as making sure to minimize handling of data to ensure that it doesn't become contaminated and to ensure that changes are accounted for by documenting everything and to prevent analysts from taking actions that are beyond their competence or understanding, as well as having appropriate environmental controls for the physical evidence because once the evidence is collected and the report written the case could remain dormant for a long time before it reaches the law courts. Once the case has been concluded analysts must be sure that their report and processes used are all audited thoroughly just in case an independent assessor needs to evaluate the activities performed by that analyst/first responder (ISO/IEC 27037:2012, [2]).

# 2.10 ISO/IEC 17025 General requirements for the competence of testing and calibration laboratories

This ISO was written to work within a laboratory that revolves around more of the hard sciences such as biology and chemistry and makes many references towards meeting the needs of the customer or client so much of the context of the procedures that it has in place must be adapted for a digital forensic environment. This ISO covers many procedures on how documentation must be made for every process of testing (ISO/IEC 17025, p.24, Section 5.6.2.2 [1]) from the tools being used, any changes or issues that need to be assessed in the documentation (ISO/IEC 17025, p.10, Section 4.3.2 [1]), what were their findings and general lab conditions (ISO/IEC 17025, p.8, Section 4.1.5 [1]). This ISO also introduces a new role that needs to be assigned which is that of being a quality manager who can have the ability to change procedures if they are not working efficiently within the workplace and being able to have access to the highest forms of management within the organisation so that they can be kept informed and work to better improve the quality of their division with these procedures. They also have responsibility for running scheduled audits of the procedures outlined in this ISO to make sure that they are up to standard. The tools and procedures need to have proficiency testing to reinforce that they are working and that these results can be repeatable by an independent agency if needed. Because of the possible research and data being collected by this ISO it covers what should be done in terms of storing the data and protecting the client's information but for the police most of those procedures are already in place with the Data Protection Act (Data Protection Act, 1998 [13])

This ISO also covers what to do when computers are used for the acquisition, processing, recording, reporting, storage or retrieval of test or calibration data and then the laboratory must ensure that:

- The computer software developed by the user is documented in sufficient detail and is suitably validated as being adequate for use
- Procedures are established and implemented for protecting the data; such procedures shall include but not be limited to the integrity and confidentiality of data entry or collection, data storage, data transmission and data processing
- Computers and automated equipment are maintained to ensure properly functioning and are provided with the environmental and operating conditions necessary to maintain the integrity of the test and calibration data

From these point's, I can see that interpretation in order to focus it towards digital forensics can be difficult as most of the ISO states "if" you are using a computerised system where as with digital forensics it is exclusively a computerised approach and as for the first point it makes about the "software developed by the user" that would be through companies such as Guidance Software who create the forensic tool "Encase" (Guidance Software [8]) and they provide certificates to validate their products. Their next section on making sure to protect the data is already of the utmost importance to a digital investigator to minimize contamination of the evidence that they collect through write blockers.

# 2.11 Forensic Science Regulator Codes of Practice and conduct issue 3, February 2016

This document covers the polices interpretation of ISO 17025 [1] and aims to try and help integrate changes in the way forensics in police departments carry out their everyday tasks. This document looks at digital forensics, forensic pathology, toxicology and many more areas as these are the departments that will be affected by the introduction of this ISO. As I have already outlined the contents of ISO 17025 [1] previously in the background section I will only briefly mention some areas where the police have gone into more detail about how it will fit in with this ISO. They make mention of document control and making sure to handle information correctly with a set time to dispose of this information/documents in an appropriate manner e.g. shredding/incinerating. Documents and reports need to be written in a way to allow anyone with the expertise in that field to be able to pick and understand how that report was carried out and can be replicated without the need for the original practitioner. When it comes to the training of individuals, procedures need to be put in place to keep documentation of each expert's qualifications and to make sure that these are kept up to date to ensure that experts remain competent to carry out tasks within their own field. This document's interpretation of lab conditions is much the same as mentioned in my reading of ISO 17025 [1] (Forensic Science Regulator [7]).

The most detailed section of this document's codes of practice comes in with what needs to be done to carry out a validation procedure; these are the list of things needed to validate a procedure where relevant to the situation:

- Determine end user requirements and specification
- Risk assessment
- Review of the end user requirements
- Acceptance criteria
- Validation plan
- Outcome of validation exercise
- Assessment of acceptance criteria compliance
- Validation report
- Statement of validation completion
- Implementation plan

all of this is what takes place when producing a new procedure to follow and in terms of my project the area that is most important to me is the validation plan, this goes into more detail of validation testing (Forensic Science Regulator, p.30, Section 20.7.3 [7]) and states "the validation shall be carried out using simulated casework material in the first instance and subsequently where possible permitted and appropriate with actual casework material to confirm its robustness" so this shows the need for me to produce digital images to make sure that tools are validated in accordance with ISO 17025 [1] and the other notable section of this document is validation of interpretive methods (Forensic Science Regulator, p.31, Section 20.9.1 [7]) and it says to "demonstrate that they can provide consistent reproducible, valid and reliable results that are compatible with the results of other competent staff" and then lists four different ways tests can be carried out by people but the one relevant for this project is "Participating in inter-laboratory comparisons(Forensic Science Regulator, p.32 [7])" as tests will be conducted within Cardiff University to prove the validity of digital forensic tools and the research and results will then be taken by

Gwent police to help go towards getting their accreditation for ISO 17025 [1] (ISO/IEC 17025 [1]).

# 2.12 Conclusions from background resources

From the background sources that I have collected and outlined it is obvious that there is a lot of overlap between different standards and guidelines on how to run an investigation, from ACPOs focus around their 4 main principles to conduct a case to how those have had to be generalised in ISO 27037 [2] to make sure that it doesn't obstruct the way some police forces conduct their investigations around the world. Having also read Forensics Science regulators codes of practice and conduct it gave me a better understanding of the impact that ISO 17025 [1] will have on all fields of forensics within the police and will be invaluable to assisting me in achieving the requirements for ISO 17025 [1]. My focus for this project is to conduct proficiency tests on forensic tools to help validate them, a constraint to this task will be obtaining the forensic tools that have been mentioned by the police as most of them are licenced towards law enforcement with no straight access for academia but Gwent police should hopefully assist in all problems that may arise. If all the tools are obtained then the only other constraint to this part of the project will be my competence at using the tools they have outlined because most of them are new to me so I will be leaning on guides and forums to assist me in navigating the tools that needed to be tested. From the background resources that have been collected it is obvious that I should be looking in more detail on how the collection and acquisition of evidence is performed and what level of testing needs to be conducted in these areas to ensure the tools used by the investigators and the condition of their labs are tested in conditions expected to meet ISO 17025 [1]. Once I have built the images that will be tested I will also follow the procedures stated in ISO 27037 [2] to make sure that my tests and images are carried out in the same manner as a professional digital forensic analyst would be expecting to obtain with no contamination of evidence.

# 3. Approach

# 3.1 Mapping ISO 17025

I will take the research that I have gathered in the background section of my report and produce a clear diagram from the start to the end of an investigation and then I'll outline where ISO 17025 [1] will be used and what additions or changes it will make to the way an investigation had been conducted before police forces needed to meet the specifications of this ISO, I will also draw out a table comparing where ISO 17025 [1] will be applying changes compared to the current guidelines that are followed and what documentation needs to be considered. From this approach, I should be able to build a good foundation of what aspects need to be considered for me to help assist police in tailoring my results towards this ISO, with the intention of giving another interpretation of this ISO with un-bias test results.

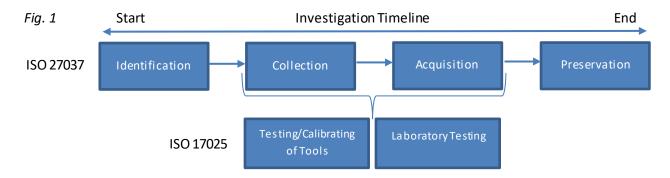

In figure 1 I have outlined the main sections of ISO 27037 [2] and ISO 17025 [1]. From this diagram, it shows the four sections that will be carried out in a forensic investigation following ISO 27037 [2] and I've highlighted the areas of ISO 17025 [1] that will be integrated into the everyday tasks of a forensic analyst so my concentration will need to be around the collection of evidence which will involve the raw images I intend to create for collection. Acquisition of the evidence will be the inter-laboratory testing of the forensic tools and making sure that these proficiency tests are conducted in as fair an environment as possible that a forensic analyst would have access to.

# 3.2 Proficiency Testing

From my discussion with the police it became apparent the sorts of tools that they use daily and what devices that they typically extract data from. They have provided me with a list of devices and content they expect to find in the raw images that will be producing for inter-laboratory testing, these Devices are:

- Conventional Hard Disk Drives
- Solid State Drives
- Compact Disk
- DVD
- USB
- Memory card
- Mobile phone (not Smart Phone)

The Content Expected to be found in general on most of these devices are:

- Images Live
- Images Deleted
- Videos Live
- Videos Deleted
- Internet History
- Documents e.g. Word, Excel, and PDF etc.
- Chat
- Windows Metadata e.g. Bios, Registry etc.
- Cloud e.g. Dropbox (if possible)
- Email e.g. Outlook
- Social Networking e.g. Facebook
- File Sharing
- Webmail e.g. Gmail

#### Additional Content for some of the Devices:

- Some Hidden areas (HPA and DCO)
- Some hidden files
- Some deleted files
- Some encrypted data

To help assist in the making of these images I will write up initial scenarios for the content on each device so that I will have a rough structure of what content needs to be included and these scenarios will help to provide context as to what evidence a forensic analyst should be looking to document when viewing these images, most scenarios obviously cannot do anything illegal but to make them authentic for analysts to view they have to be based around hiding documents and media that are either explicit or can be seen as illegal when posed in a scenario as these are the types of cases that a digital forensic analyst has to deal with on a daily basis.

The tools that will be tested are Encase, IEF, C4All and Griffeye and most of these tools are for law enforcement but I should have access to them through Gwent police who can provide this software to the forensics labs at Cardiff University, the only tool that might be subject to change is Griffeye as that is strict on the licencing and is only normally allowed for the police and I may not be granted access to it.

A possible approach for the raw images could be to create them inside a virtual machine and then populating the data produced in these machines onto clean devices that will be provided by Gwent Police, another method could be to produce these images on physical devices that might be accessible from the forensic department in Cardiff university but that would also have the constraint of needing access to the labs for long hours as these devices are populated and then imaged. I have looked at programs like forGE (Hannuvisiti, Forensic test image generator [12]) that attempts to dynamically hide files within a file system in a variety of methods such as alternate data streams and steganography, I will try exploring other possible methods to dynamically create the forensic scenarios that I want to populate on these devices as this could save me a lot of time in the labs or at home depending on which approach I end up choosing when it comes to generating the raw images for each device.

To begin imaging I will start with a standard conventional hard disk drive and other smaller devices such as a memory card, DVDs and USBs to put images on first as I

am most comfortable with these devices and then with time permitting I will produce digital images for an SSD and mobile device, with the mobile phone being lowest on my priority as I am very unfamiliar with mobile forensics and unsure what additional data can be extracted from that type of device apart from incoming/outgoing phone calls and text message threads.

# 3.2.1 Initial Scenarios for Raw Images

#### Scenario 1:

An initial scenario involving the trafficking of a type of animal from one country to another. The evidence for this type of image could be hidden media files documenting the range of animals that the suspect is trying to sell and documentation of those animals possibly in the form of a spreadsheet of payments for the suspect to keep track of what they have been purchasing and selling.

#### Scenario 2:

Another scenario that might be possible for the raw images could be money laundering. The evidence for this would be a series of documents that are hidden/encrypted and point towards how much money the suspect has been laundering and where they have been concealing the money. With possible correspondence between them and another person via email and could show that it goes further than this original suspect.

#### Scenario 3:

A scenario that is just a standard user who's just trying to hide explicit images on their computer. The evidence for this would just been different forms of media that the user has tried to hide/encrypt on their machine in various locations as to believe that these images would not be found with a search of their device. An additional facet to this scenario could be the case of sharing explicit images via emails or by more secure transfer means and the evidence for this would be hidden in the networking traffic that would be taken from the live machine.

#### Scenario 4:

The last scenario that would be feasible to work in a forensic image would be a collection of torrent files that would be marked as explicit so that the analyst knows what they need to be looking for this type of file. The evidence for this image would be the torrent files that the user doesn't want to be found along with other documents/emails that point towards the user conversing with other people in a shared peer to peer connection to enforce that this person is the distributor of these files.

# 3.2.2 Justification of Image Scenario's

Looking at the rough scenarios that I have outlined I think some of them are a bit too ambitious in terms of the amount of content that would need to be placed to populate the device and provide evidence without making it too obvious to find, for example the money laundering scenario would need a lot of information and spreadsheets generated to find the evidence but would be difficult to generate enough trivial documents to hide that evidence among them. Some of the evidence that was thought of in the initial scenarios would go beyond the capabilities of the forensic

tools that need to be tested, for example the networking traffic would be an addition that could not be tested by the forensic tools that the police have chosen so for the moment that should be suspended unless more content for training the analyst would be needed. Having looked closer at the features that the forensic equipment could manage I think leaning towards scenarios that involve heavy amounts of media would play towards the strength of the tools that will be tested but also allow for more thorough proficiency testing to be conducted as more of features could be covered. So that is why I would choose scenario 1 and scenario 3 as these two have the most media content to be introduced and the devices that the police have chosen could be combined into one scenario that would spread out the evidence that they would be looking for.

# 3.3 Training Quality of the Analyst

From the raw data images that will be created from the devices I will produce a questionnaire for each device outlined in the proficiency testing that is intended to help train future digital analysts who have about 2-3 years' experience on how to use these tools effectively and to help continue to support the inter-laboratory testing on these tools. The intention is to make a questionnaire that contains about 15 questions at most, ranging from easy to hard on the content they need to find inside these devices. I decided on 15 questions initially to have an even split of 5 easy, 5 medium, and 5 hard questions but I can see this possibly changing in my outcome depending on the content that is on the devices and the need to challenge the analysts in the hard questions but also making sure that if they have answered the easy and medium questions correctly then they should be able to get enough evidence to build a strong case. The hard questions are there to really challenge the analysts and are not expected to be completed correctly by everyone who undertakes these tests. I will make a few varying questions that I will get the Gwent Police to validate to make sure that they questions are challenging enough for analysts of that experience level. The questions difficulty will range from things like being able to identify the hash of that drive to then identify what environment this image was created in and possibly a question to make sure that the tools they are using find the same amount of data every time so that their results can be added to the proficiency tests already carried out on these tools to validate them further.

# 3.4 Outline Structure of how to conduct testing using ISO 17025

From the tests and questionnaires that will be made I intend to use these results as a basis to outline a general structure/procedure of the way proficiency tests were conducted on digital forensic tools to meet the requirements of this ISO in the hope that more testing can be conducted by other people into validating the large variety of tools that are out there and so it becomes a lot easier for people to have one structure to follow and build tests and results from a similar foundation.

I will aim to draw out a clear diagram of the testing process that I have conducted and write it up in more detailed clear steps of what should be expected to be done to test a forensic tool thoroughly to meet the requirements of ISO 17025 [1]. The end deliverable for this target will be a summary of the tasks that were conducted so that people can just read that to understand the specifications needed to conduct a fair test in the same way under similar or same conditions that the tests were run in without the need for people to read through this entire project report before they can get started with their tests

# 4. Implementation

# 4.1 Mapping ISO 17025:

Here I have taken the main areas of ISO 17025 [1] and I am going to go through all the relevant background resource material I collected and line it up with the current guidelines used by police forces to show where things will be new or adapted for digital forensic departments to become accredited through scientific practices.

| ISO 17025 [1]                              | Current Digital Forensic Guidelines                                                   |
|--------------------------------------------|---------------------------------------------------------------------------------------|
| Document Control (ref 4.3 [1])             | ISO 27001 and ISO 27037 [2] cover                                                     |
|                                            | these topics by stating how to manage                                                 |
|                                            | evidence and the best ways to secure                                                  |
|                                            | your documents                                                                        |
| Review of requests, tenders and            | ISO 27037 [2] covers procedures when                                                  |
| contracts (ref 4.4 [1])                    | areas of the investigation go beyond the boundaries of the police force and goes      |
|                                            | into detail about dealing with network                                                |
|                                            | contracts like an SLA or just search                                                  |
|                                            | warrants                                                                              |
| Subcontracting (ref 4.5 [1])               | ACPO guidelines covers sub-contracting                                                |
|                                            | in terms of first responders or experts in                                            |
|                                            | a field that other members of the team                                                |
|                                            | are not competent in                                                                  |
| Packaging and general chemicals and        | ACPO guidelines outlines details making                                               |
| materials (section 4.6 [1])                | sure that forensic analysts use and have been provided with a useful first            |
|                                            | response kit that has all the equipment                                               |
|                                            | needed for extraction and packaging of                                                |
|                                            | the evidence                                                                          |
| Complaints (ref 4.8 [1])                   | Through all the sources that I have                                                   |
|                                            | covered in the background section none                                                |
|                                            | of them have any policies for dealing with                                            |
|                                            | complaints so this is a relatively new                                                |
|                                            | section that the ISO has introduced to be applied into digital forensics but I assume |
|                                            | that being a sub-department of the police                                             |
|                                            | force means that this section falls under                                             |
|                                            | policies that are outlined in general for                                             |
|                                            | the whole police department                                                           |
| Control of non-conforming tests (ref 4.9   | This is another new section that is to be                                             |
| [1])                                       | brought in with ISO 17025 [1] as there                                                |
| the lab will have a procedure for when     | has never been a focus for documenting                                                |
| they can't follow their current procedures | non-conforming test in any of the other                                               |
|                                            | sources that I have covered, but in terms of digital forensics this would be a very   |
|                                            | positive procedure to enforce as anything                                             |
|                                            | involving technology moves quickly so                                                 |
|                                            | having the flexibility to document new                                                |
|                                            | procedures as your tackling new                                                       |
|                                            | problems is useful                                                                    |

| Control of records (ref 4.40 [4])                                                                                                    | ICO 07007 [0] aguara masasasa ama                                                                                                    |
|----------------------------------------------------------------------------------------------------|----------------------------------------------------------------------------------------------------|
| Control of records (ref 4.13 [1])                                                                                                    | ISO 27037 [2] covers processes around dealing with records for collection, storage, indexing and maintenance of quality and technical records as within the field of digital forensics it is of the utmost importance to maintain the chain of custody                                                                                                    |
| Technical records (ref 4.13.2 [1])                                                                                                    | ACPO goes into details on report writing and how it must make sure that steps taken in an investigation are written in a way to be presented in court to a laymen audience and to make sure the steps taken in the report are able to be replicated by other forensic experts in the field if needed                                                          |
| Internal audits (ref 4.14 [1])                                                                                                    | ACPO covers areas of auditing cases,                                                                                                    |
| Conduct internal audits on their procedures and activities periodically to a predetermined schedule to ensure they meet the needs of this ISO | but the ISO puts more of a focus on audits being conducted frequently to increase the validity of tests and procedures within the laboratory rather than just auditing reports that have been made from past investigations                                                                                                    |
| Technical requirements (ref 5.2 [1])                                                                                                    | This is new as none of the sources I                                                                                                    |
| Training, Background checks, competence                                                                                                    | have covered go into any detail on the constant training needed to be a forensic analyst, and it also has a focus on needing to make sure analysts qualification are kept at a consistently high level to remain competent within their field and the need for background checks must be covered in the more general employment policies of the police force. |
| Test methods and method validation (ref 5.4 [1])                                                                                              | This is another new area that is being introduced as tools have never needed to be validated in this way before so when conducting my tests, I need to make sure to follow aspects of areas outlined in this section of the ISO                                                                                                    |
| Validation of methods (ref 5.4.5 [1])                                                                                                    | This is a new area that the ISO has introduced, as most of the everyday processes that are conducted within the department now need to fit in with the way that validation has been structured within the ISO                                                                                                    |
| Control of data (ref 5.4.7 [1])                                                                                                    | OLAF guidelines and ISO 27001 cover areas on the control of data and making sure to protect the data that is integral to the case by setting up security procedures and multiple back-ups of the                                                                                                    |

|                                                    | images obtained                                                                                                    |
|----------------------------------------------------|----------------------------------------------------------------------------------------------------|
| Equipment (ref 5.5 [1])                            | OLAF guidelines talk about the lab conditions but doesn't go into detail on making sure that needed equipment is obtained for digital analysts                                                                                                    |
| Handling of test items (ref 5.8 [1])               | ACPO guidelines covers procedures on<br>how to look after items to make sure they<br>don't get contaminated, damaged or<br>mislabelled when moving them from<br>location to location                                                                                                    |
| Assuring the quality of test results (ref 5.9 [1]) | This is the main new area that's being enforced with this ISO that is important to this report, as testing has never been something that digital forensics has needed to do as all testing is conducted by the companies who manufacture the equipment/software. So, conducting your own proficiency tests on digital forensic tools has never needed to be done before |
| Reporting the results (ref 5.10 [1])               | Much the same as the previous section this is new and just goes into details about making sure that when you report the results you fill out all the sections that they have outlined in the ISO when writing your report                                                                                                    |

From this table I can see that the new sections to focus around for this ISO are Control of non-conforming tests (ref 4.9 [1]), Technical requirements (ref 5.2 [1]), Test methods and method validation (ref 5.4 [1]), Validation of methods (ref 5.4.5 [1]), assuring the quality of test results (ref 5.9 [1]) and reporting the results (ref 5.10 [1]). These areas are the most impactful on the current structures in digital forensics and my focus is already aimed at running tests on the tools that get used within the Gwent police department so now I will make sure to conduct them in accordance with assuring the quality of test and calibration results (ref 5.9 [1]) and Validation of methods (ref 5.4.5 [1]) to make sure that I meet the requirements of this standard.

# 4.2 Creating Finalised Digital Images

In this section I will explain how the images were created and how they will be used for proficiency testing. I have taken the specification of content that the police usually find in a typical image and mapped what type of content I would put in each area and then after each scenario I have written up a questionnaire and answers for the evidence you would be expected to find.

These are the devices obtained from Gwent police:

500 Gb Hard drive

120 Gb SSD

64 Gb USB

#### Couple CDs and DVDs

#### Mobile Phone

The devices that will be imaged and tested in this report are the Hard drive, SSD, DVD and USB as I ran out of time to generate and image a mobile phone into the scenarios that have been finalised below.

# 4.2.1 Setting up the Samples:

To start building the images that would be used as samples in the testing four 500Gb Hard drives were digitally sterilized and then two of these drives were used to make the original digital scenario images that would be imaged onto the police's Hard drive and SSD. It was done in this way as a precaution in case anything went wrong when working on the obtained devices. I then proceeded to make multiple scenarios for these devices as these images would be serving two purposes by the end of this project, one being samples that would be used to test the validity of the forensic tools outlined and secondly as possible training images for future forensic analyst to use when learning how to use said forensic tools. To make the scenarios seem as authentic as possible I made personas so that no matter what situation that was finalised I would have an idea of what this person would do and it made outlining the scenario's a lot easier.

#### 4.2.2 Persona for Scenario 1:

Aaron loves collecting animals and pets, he is 28, he has a typical 9 to 5 job repairing computers and barely makes enough money to satisfy his need for collection creatures, his hobbies include watching his favourite football team Everton, and getting out into the fresh air when he goes hiking. To try and solve his money issues he has taken time to become an animal breeder but the animals he breeds are illegal to own within the United Kingdom as that's where the most money is for him to make. By importing and trafficking <u>Bears</u> into the UK.

#### 4.2.3 Conventional Hard Drive Scenario:

The suspect you are investigating is suspected of smuggling exotic animals from America into the UK a Hard drive and USB have been recovered from the residence of the suspect and a dd image has been taken and copied onto a clean 500Gb hard drive and 64Gb USB you'll need to find evidence of <u>Bears</u> on their system.

#### 4.2.3.1 Content of the Hard Drive Image:

Live images – football pictures, Landscape pictures for hiking, pet images and some computing images from Work

Deleted Images – old landscape pictures, Stock Images and 2 Bear pictures

Videos Live –videos of landscapes/hiking, videos of animals and videos of exploring scenery

Videos Deleted - 3 Bear Videos

Documents – Spreadsheets for managing Money, wish list of Presents for him/others, password hint in a text file (Alternate Data Stream), PC parts list and setup guides for software/hardware

Internet Search History: Location to hike, looking up tickets for an Everton match, general pc troubleshooting problems and Private Browser Searches for how to buy Bears

Hidden and Encrypted Folder in Pictures: Containing 5 pictures of bears

HPA: 10 Bear Pictures

VM: 10 Bear Pictures, Finance Spreadsheet for selling bears and partition encrypted with Everton as password

Emails: Yahoo Account to set up a drop box to store files

Dropbox: Contains a back-up of all the contents in the documents

Torrents: ISO of Linux OS torrent for the Virtual machine

Alternate data stream: password hint.txt: Actual Hint.txt

#### 4.2.5 USB scenario:

To fit in with the persona laid out for this scenario I thought it would be useful to make the USB image a tool that was used in his job as a computer technician and has some tools that may hint towards files being hidden within the hard drive and adds more to the profile that this suspect knows his way around computers.

#### 4.2.5.1 Content of the USB:

Live Images: Computing and networking pictures of possible past systems they worked on

Documents: Old School IT work and Networking assignment/Guides

Software installers: executable files for Virus software and VM Software

Digital tools: SD Burner Tool, HPA Creation Tool

#### 4.2.6 Questions for Scenario 1:

- 1. What type of file system is the hard drive dd image?
- 2. Is there anything that points towards a HPA?
- 3. Is there any evidence in their search history?
- 4. What type of browser was the suspect using to conduct these searches?
- 5. Were there any unusual file types that point towards more on the system?
- 6. Have you noticed any additional partitions that might contain information?
- 7. Are there any files that are hiding more information in a non-conventional means?
- 8. Where were the image and media files found?
- 9. How did the user try to cover up the images?
- 10. Can you decrypt the files?
- 11. Can you recover any documents that point towards the user smuggling/purchasing these animals?
- 12. What are their capabilities at using a computer?

#### 4.2.7 Answers for Scenario 1:

- 1. It is a NTFS file system as used by windows operating systems
- 2. The ATA Tool found on the USB points towards a HPA as well as the Hard drive being a wrong size to the one it was advertised as
- 3. The Suspect tries to find how to "Sell bears"
- 4. The browser was in Private/incognito mode in the users attempt for the system not to log its details
- 5. The user has a torrent for a Linux based operating system
- 6. The HPA you should have noticed by now and additional partition for the Virtual machine
- 7. The password hint.txt has an unusual alternate data stream hidden behind it that gives you the actual hint to the password that is on the encrypted VM partition
- 8. The pictures are found in the pictures folder, videos folder (once recovered from being deleted), 2 bear pictures were deleted and removed from the recycle bin, 10 bear pictures can be found in HPA and 10 bear pictures can be found in the Virtual machine if you have gained access to it
- 9. The files were deleted, hidden, encrypted or stored in the HPA
- 10. The files use the base Microsoft encryption from windows 7 professional and forensic tools should be able to recover these files
- 11. If access to the virtual machine is gained then you can find a spreadsheet in the documents that lists pricing of different types of bear
- 12. This user is clearly experienced with computers as it evident with the addition of a virtual machine in the system and a HPA on the drive

#### 4.2.8 Persona for scenario 2:

Bill is 26 years old, likes consuming all types of media as quickly as possible as most people of his generation do, his evenings are spent watching videos on YouTube and Twitch, he likes playing videos games and keeping up to date in social media. He has a job at a local supermarket and works Monday to Friday and spends weekends playing on his computer. His outward personality doesn't compare to his online one and he is hiding more of on his computer than he shows in his social media.

#### 4.2.9 SSD Scenario:

A law has been passed in the UK that makes pictures of <u>puppies</u> illegal to have and if you are found in the possession 16 or more images of <u>puppies</u> then this is a serious crime. An SSD and DVD have been recovered from the suspect and dd images have been made and put on to clean devices. Your job will be to find at least 16 unique images of <u>puppies</u>

#### 4.2.9.1 Content of SSD:

Live images – videos games/computers, stock windows images, images of pets, Movie backgrounds, Holiday pictures and pictures of food

Deleted Images - old animal pictures and old holiday pictures and food pictures

Hidden Folder: 5 Puppy Pictures

Encrypted and Hidden Folder: 12 puppy pictures

Encrypted and Deleted Folder: 3 puppy pictures

Videos Live -stock videos from windows, Holiday videos, videos exploring the

countryside, videos of pets

Videos Deleted – old videos of landscape and animals

Documents – Wish list of video game, Documents of "To do lists", old school work and backup file of encryption key from windows

Internet Search history: YouTube searches, twitch searches, social media searches and Private browser searches for puppies

Items are hidden at: (hidden and encrypted folders) (some are deleted)

C:/Program files/\$old Stuff (5 puppy pictures)

Pictures/\$stuff (3 pictures of puppies) Deleted)

Pictures/\$Things (12 puppy pictures)

#### 4.2.10 DVD Scenario:

The persona for this suspect made them a lot less computer literate so their attempts to hide these images are very simplistic and when it came to populating the DVD I didn't see them being as obvious to hide things on a separate disc that could be found and accessed so easily so this image is more of a red herring of images, music and documents to look through than any actual evidence to be found on it

#### 4.2.10.1 Content of the DVD:

Images Live: old design drawings and scanned images of old work

Music: video game type music and generic music

Documents: Old school work and general notes

#### 4.2.11 Ouestionnaire for Scenario 2:

- 1. What type of file system is the SSD dd image?
- 2. Where were the images found?
- 3. How did the user try to cover them up?
- 4. Can you decrypt the files?
- 5. Were there any unusual file types that might help gain access to these files?
- 6. What are their capabilities at using a computer?
- 7. Is there any evidence in their search history?
- 8. What type of browser was the suspect using to conduct possible searches?
- 9. What are the users most frequented sites?

# 4.2.12 Answers for Scenario 2:

- 1. It is an NTFS file system that is typically from a windows operating system
- Items are hidden at: (hidden and encrypted folders) (some are deleted):
   C:/Program files/\$old Stuff (5 puppy pictures)

- Pictures/\$stuff (3 pictures of puppies) Deleted)
  Pictures/\$Things (12 puppy pictures)
- 3. The files were deleted, Hidden and Encrypted
- 4. The files were encrypted with Microsoft standard encryption and a backup key is found in the documents if you find it otherwise forensic tools should be able to decrypt it
- 5. a backup key is found in the documents if you find it to help decrypt the files
- 6. very basic use as is evident with their attempts to hide the explicit images and use built in operating system encryption
- 7. The suspect searches for puppy pictures
- 8. The browser was in a private/incognito mode when they were searching for those images
- 9. Facebook, Twitter and YouTube

# 4.3 Forensic Tool Proficiency Testing

Now that I have moved onto testing the forensic tools, a few things have changed since my initial approach as some of the forensic tools have changed from what I expected such as IEF which is now incorporated into a bigger tool called AXIOM from Magnet Forensics (Magnet Forensics [10]) so I couldn't just get the base IEF software anymore as the company Magnet Forensics is pushing for only AXIOM to be an all-round tool that includes their IEF software. Another change that I found from testing was the C4ALL tool is more an add-on for Encase and when I tried to export my marked images to be categorized by C4ALL I couldn't get it working and it wouldn't give me access to the tool so I have abandoned tests from that tool and instead added in the forensic tool of FTK which works much in the same way as Encase does and these two tools are direct rivals of each other and for the sake of testing these tools I thought it would be useful to see the differences between what each one provides over the other. The Tests are laid out with a name, description, result and evidence of the result in the form of a screenshot with a detailed description of what is being displayed underneath with each important detail underlined in either blue, red or green with corresponding boxes highlighted on the actual screenshot proof.

Before going through the tests, I want to clarify that I am not trained in any of these tools and have only had limited experience in Encase and FTK, so some of the results of these tests might be different from what a trained analyst would find.

| <u>4.3.1 Encase v8.02.01 Tests</u>                                                                                                    |                                                                                                    |                                                                          |  |  |  |
|----------------------------------------------------------------------------------------------------|----------------------------------------------------------------------------------------------------|--------------------------------------------------------------------------|--|--|--|
| Laboratory Loca Digital Forensic La Cardiff University Queens Building 5 The Parade, Ro Cardiff CF24 3AA                                                                                                    | aboratory<br>ath,                                                                                                    | Tests Carried out on: 10/4/2017 Tested by: Ben Ajax-Lewis                |  |  |  |
| 4.3.1.1 Test for Convention Hard Drive (500Gb)                                                                                                    |                                                                                                    | Drive Serial Number: W2ASSTVA                                            |  |  |  |
| Test Name                                                                                                    | Test Description                                                                                                    | Result                                                                   |  |  |  |
| Live Images                                                                                                    | Does the tool find the bear pictures that are hidden along with the trivial stock images used to pad the digital image | Yes, encase can process and display all the live images from this device |  |  |  |
| This screenshot shows a small <u>section of all the live images</u> available from the device when I filtered them in encase, and the <u>bottom panel</u> has been set to preview one of the images from the many that are available on the drive |                                                                                                    |                                                                          |  |  |  |

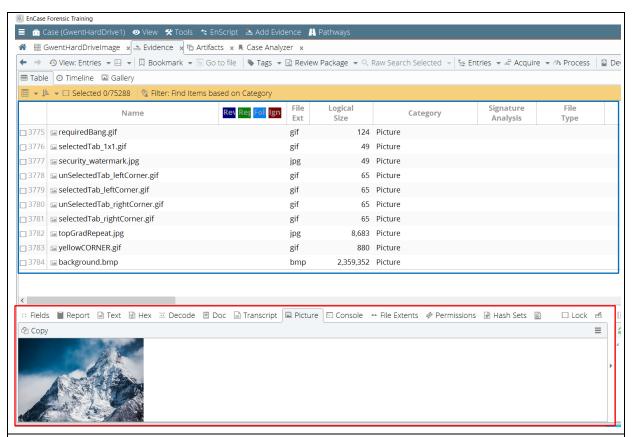

This screenshot displays all the images live and deleted that can be found in the pictures folder and the structure on the left shows a green arrow that highlights the content that is in the folders is displayed in the panel on the right of the screen

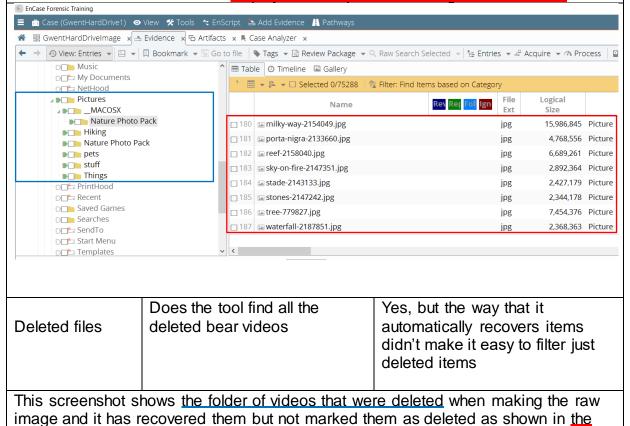

panel at the bottom

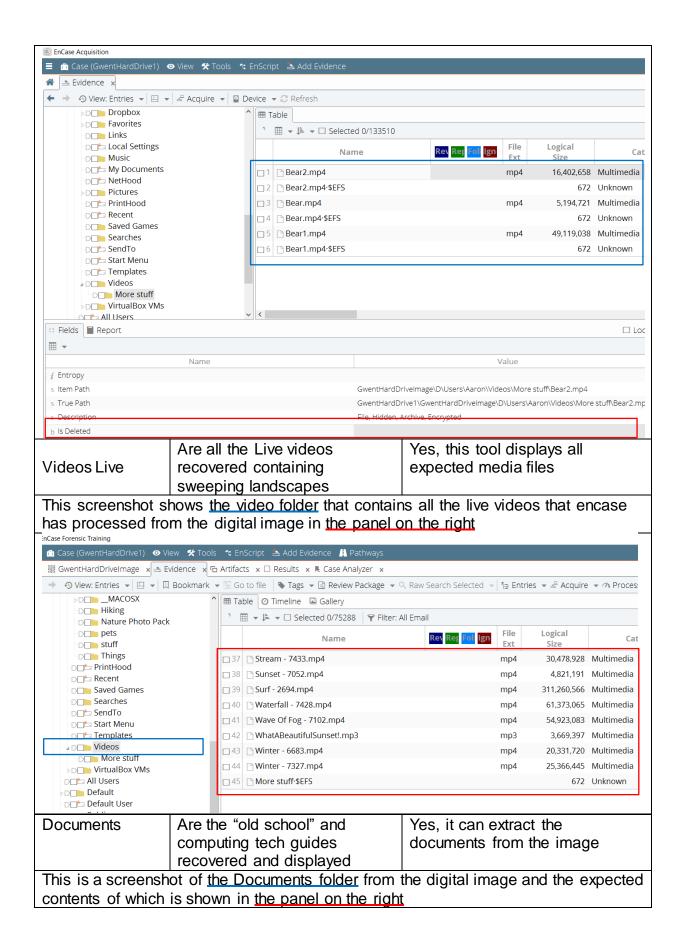

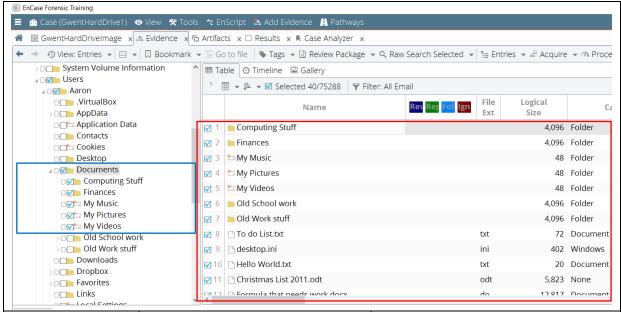

Internet Search History files Does it find internet history files and display what mode a browser was in when they were being viewed No, it found the internet files through the filters built-into the tool but it could not find the much more detail from these documents using the filters available

This screenshot shows the index.dat files that contain search information from the Internet explorer browser, these were filtered using the built-in filters in encase that are shown in the left-hand panel

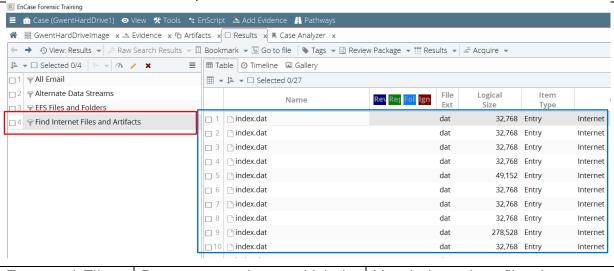

Encrypted Files Does encase show and label files that are encrypted Yes, it does show files that are encrypted encrypted

The screenshot below shows the content of <u>all folders that were encrypted</u> and these were extracted through the default filters <u>shown on the left</u> and it has labelled the files correctly as in encrypted <u>in the bottom panel</u>.

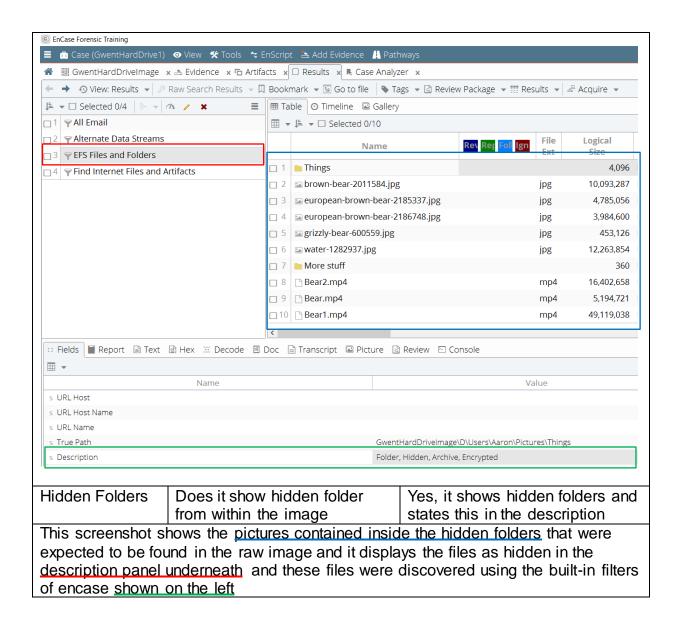

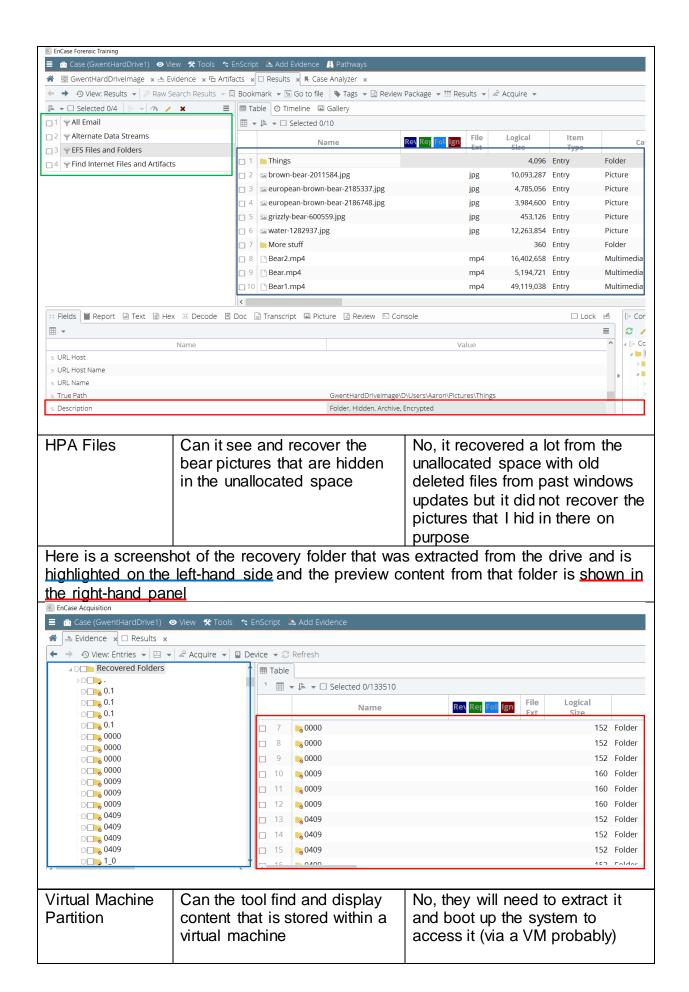

This screenshot shows the <u>virtual box folder shown on the left</u> and <u>previews the content on the right</u>, but the partition isn't accessible through this forensic tool

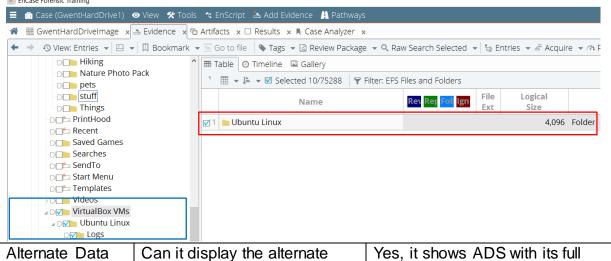

Alternate Data Stream

Can it display the alternate data streams and specifically the password hint at the back of the text file Yes, it shows ADS with its full extension when the file is shown in the display panel

Here is a screenshot showing the alternate data stream that was expected to be found that contains the actual password hint that was hidden on the other side of the password hint.txt file. This file was found using the alternate data stream filter shown on the left.

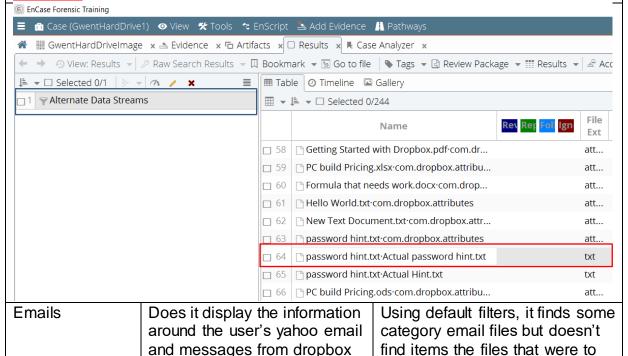

This screenshot shows the <u>built-in filters on the left</u> that has found all the information which it has then categorised into files that it deemed to be of <u>email content as</u>

be expected

shown on the right

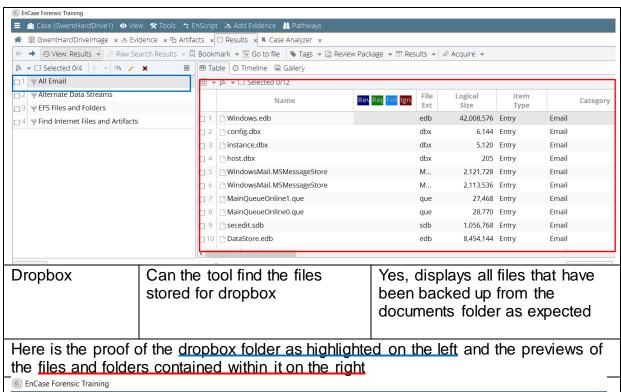

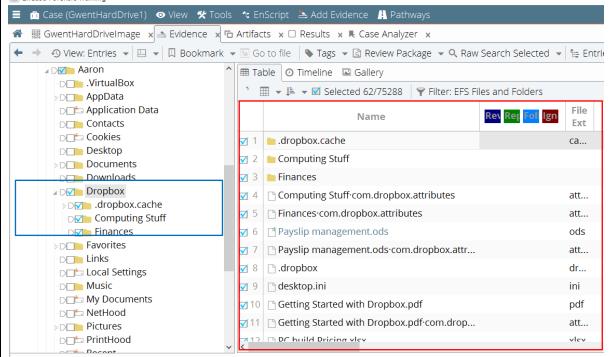

# 4.3.1.2 Tests for SSD (120Gb)Device Serial Number: W2ASSTY6TestDescriptionResultLive ImagesDoes it find all the live images<br/>such as holiday, pet and food<br/>picturesYes, it does extract the images<br/>that are expected to be found in<br/>the pictures folder

This screenshot shows the expected live images that were processed from the device previewed on the right and shows the pictures folder that is selected on the left

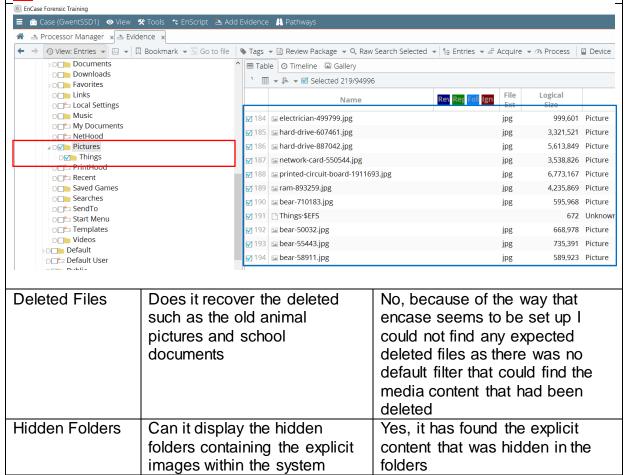

This screenshot shows the hidden folder that was placed in the program files as highlighted on the left, it shows the explicit images that are contained within that folder shown in the panel on the right and it is labelled as hidden below in the description

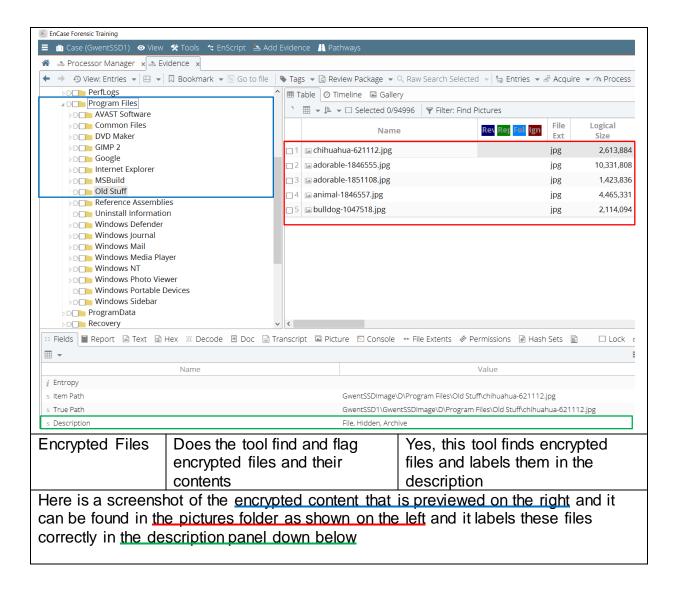

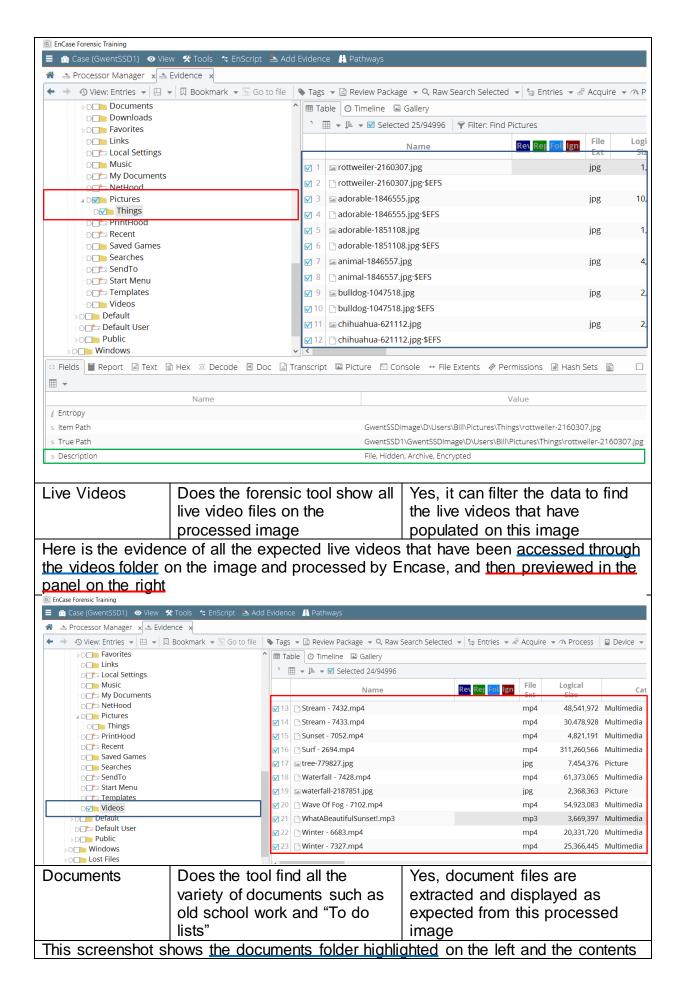

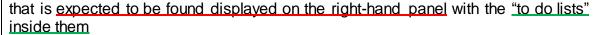

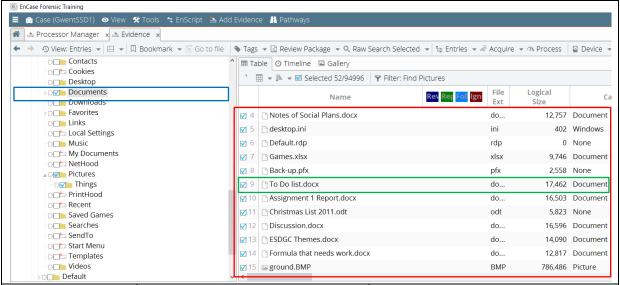

Internet Search History Can it find and display all the search history from this user that were in browsers in normal and private mode No, through encases default filters I could only find limited files containing information on the history that the user has been viewing and even then, it would not display which type of browser that information came from

Here is the screenshot of the index.dat files as displayed on the right which were extracted through encases default filter on the left, but no more knowledge around the browser types could be found using these features in encase to narrow down it content through my testing

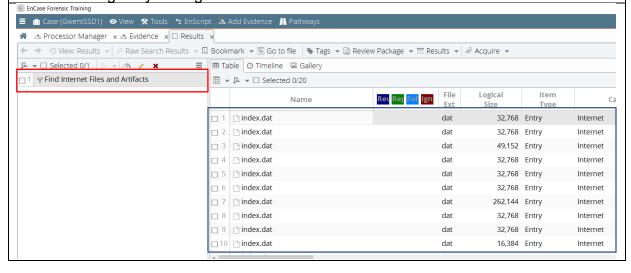

# 4.3.1.3 Tests for USB (64 Gb) Device Serial Number: AA0000000000485 Test Does it find and display the networking documents stored on the USB Device Serial Number: AA00000000000485 Results Yes, all the networking documents are discovered and displayed in the tool

This is a screenshot that <u>shows the list of folders processed</u> from the USB image on the left and then displays the evidence of the <u>expected documents in the panel on the right</u>

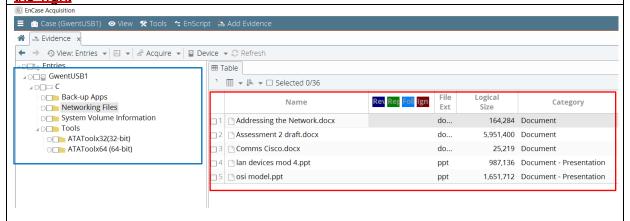

Live Images

Does it show all the computer networking images that should be found in this raw image

Yes, it does display the live images that are expected to turn up when examining the processed image

Here is the screenshot evidence of the expected pictures to be found on the device and they are displayed in the right-panel

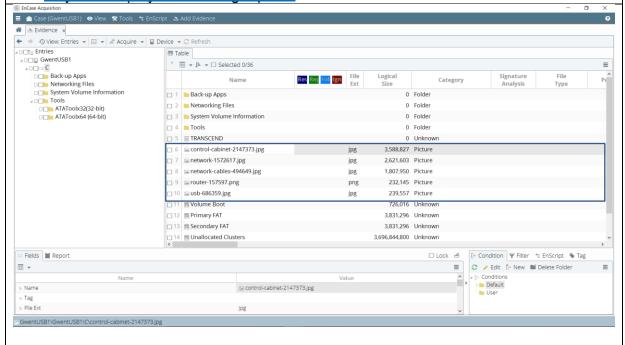

**Application Files** 

Are the application files found and categorized with the right extensions

Yes, it shows the application files from the image and the correct extensions are labelled on each of them.

This is a screenshot of all the application installers that have been processed from the USB image displayed in the panel on the right with the correct extensions for each file labelled in the column in the same panel © EnCase Acquisition 🔳 🧰 Case (GwentUSB1) 💿 View 🛠 Tools 🔩 EnScript 🙇 Add Evidence ♠ Evidence x ← → • View: Entries • 🖽 • 🚣 Acquire • 📮 Device • 😂 Refresh ∡p□ @ GwentUSB1 ' ≣ **▼** 🕨 **□** Selected 0/36 ∡ D□□□ C Back-up Apps Rev Reg Fol Ign Name Networking Files System Volume Information ☐ 1 ☐ Acrylic\_WiFi\_Home\_v3.1.5877.19629-... Tools 2 avast\_free\_antivirus\_setup\_online.exe exe ATAToolx32(32-bit) ☐ 3 ☐ DropboxInstaller.exe ATAToolx64 (64-bit) exe 4 Cracle\_VM\_VirtualBox\_Extension\_Pa... vb... 5 SkypeSetupFull.exe exe ☐ 6 ☐ VirtualBox-5.0.20-106931-Win.exe exe exe **Digital Tools** Does it show and categorize Yes, it displays the tool and the software tools on this USB categorizes them under executable as expected This screenshot shows the software tools that have been displayed in the panel on the right and are stored on this device in the tool folder highlighted on the right, this includes the ATAtool used to make the host protected area 🔳 🛅 Case (GwentUSB1) 💿 View 🛠 Tools 🔩 EnScript 🚨 Add Evidence ♠ Evidence x ← → ③ View: Entries ▼ 🖽 ▼ 🖨 Acquire ▼ 🖺 Device ▼ 🎜 Refresh Entries **⊿**□□**□** GwentUSB1 **∡**D□□ C Back-up Apps Name Rev Rep Fol Ign Category □ Networking Files System Volume Information ATAToolx32(32-bit) 0 Folder ∡ D□ Tools ATAToolx64 (64-bit) 0 Folder ATAToolx32(32-bit) □3 □ rufus-2.1.exe 806,816 Executable ATAToolx64 (64-bit)

## Device Name: Optiarc DVD RW AD-4.3.1.4 Tests for DVDs 5280S Description Test Results Are the music files displayed Music Yes, it does filter and correctly and classified correctly by classify all the music files that encase from the rest of the can be found the DVD image standard documents This screenshot shows the music folder highlighted on the left in encase and it correctly categorizes music files and displays them on the right with the expected file extensions EnCase Forensic Training 🔳 🛅 Case (GwentCD) 💿 View 🛠 Tools 🤫 EnScript 🚵 Add Evidence 👖 Pathways ♠ Processor Manager x ≜ Evidence x ← → • • View: Entries • 🖽 • 🗓 Bookmark • 🖫 Go to file | • Tags • 🖫 Review Package • • Raw Search Selected • 🖶 Entries • 🖆 Acquire **I** □ Entries ■ Table ② Timeline ☑ Gallery **Disk Image Disk Image** ' Ⅲ ▼ 🕒 ▼ 🗆 Selected 0/86 Session-1 OLD MUSIC (UDF) Rev Rev Foll Ign □ Music Ext Old Files 1 bensound-betterdays.mp3 mp3 Hand Drawns 🔲 2 📑 bensound-epic.mp3 mp3 images 3 bensound-goinghigher.mp3 mp3 pages thumbnails 5 bensound-memories.mp3 mp3 Website Design 2 Website Design 3 🔲 6 🕒 bensound-november.mp3 mp3 □ images 🔲 7 🕒 bensound-ofeliasdream.mp3 mp3 🔲 8 🕒 bensound-sadday.mp3 mp3 mp3 ☐ 10 🛅 bensound-sunny.mp3 mp3 11 ebensound-tomorrow.mp3 Live Images Does it show all the old-school Yes, it can filter and process all design work that is expected the design pictures that are on to be on the DVD the DVD image This screenshot shows the design work files from the "Hand Drawns" folder on the left which has then been previewed on the right with the correct extensions to be found which are iped EnCase Forensic Training **≡ m** Case (GwentCD) **⊙** View **%** Tools **≒** EnScript **≜** Add Evidence **A** Pathways ♠ Processor Manager x ♣ Evidence x 🗲 🧼 😗 View: Entries 🔻 🖽 🔻 🗓 Bookmark 🔻 🖫 Go to file 📗 Tags 🔻 🗟 Review Package 🔻 Q. Raw Search Selected 🔻 🖫 Entries 🔻 🗳 Acquire **■ Entries** ■ Table ② Timeline 🚨 Gallery ☑ Disk Image Ⅲ ▼ 🖡 ▼ 🗹 Selected 4/86 ✓ Session-1 **D** OLD MUSIC (UDF) Rev Rer Fol Ign Music Old Files √1 Exercise Page 1 ipg.ipg jpg **⊿** → Hand Drawns 🗹 2 🔚 Home Page 1\_jpg.jpg jpg **▶** ₩ebsite Design 1 📶 🖾 Nutrition page 1\_jpg.jpg images Does it display the documents Yes, it does display the **Documents**

Here is screenshot proof that shows the expected documents from all the highlighted folders that were stored on the image shown on the left and then they have been

stored on this device

documents that have been stored on this DVD image

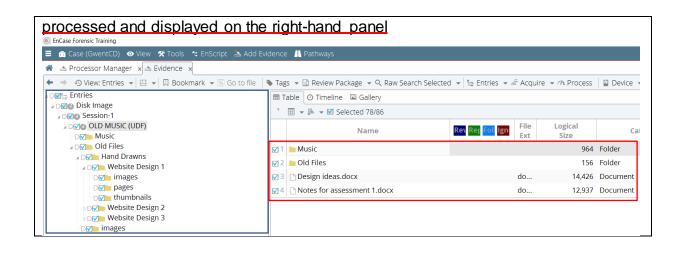

## 4.3.2 FTK v6.1.0.130 Tests **Laboratory Location:** Tests Carried out on: 11/4/2017 Digital Forensic Laboratory Tested by: Ben Ajax-Lewis Cardiff University Queens Building 5 The Parade, Roath, Cardiff CF24 3AA, UK Device Serial Number: W2ASSTVA 4.3.2.1 Test for Convention Hard Drive (500Gb) Description Test Result Does the tool find the Yes, FTK can find and filter Live Images bear pictures that are all the images from the hidden along with the processed device trivial stock images

This screenshot shows all the live pictures that have been <u>highlighted from the</u> <u>pictures folder</u> in the processed image and the contents that is expected to be found and <u>displayed is shown in the panel at the bottom of the screenshot</u>

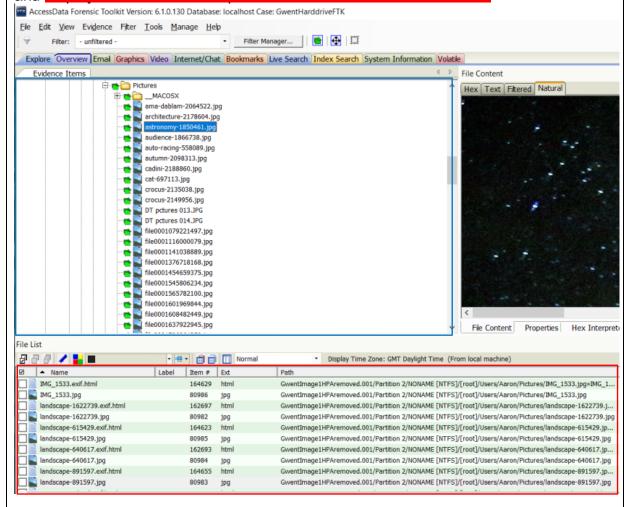

This screenshot shows all the live images that can be found on the device which have mostly been scrapped from web pages when the use has been accessing different web pages and it is shown in the graphics tab in FTK

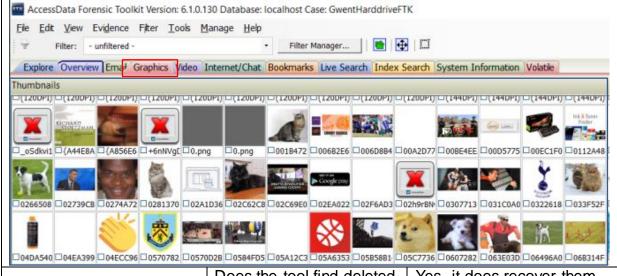

**Deleted Files** 

Does the tool find deleted files that are expected to be found on the device such as the torrent file Yes, it does recover them, there was a default filter that looked for all deleted files which made finding them very easy

This screenshot shows the deleted files filter being used in the top left corner and it highlights the folders that contain the expected content underneath it on the left and the details of each file that has been deleted from the image is shown in the bottom panel

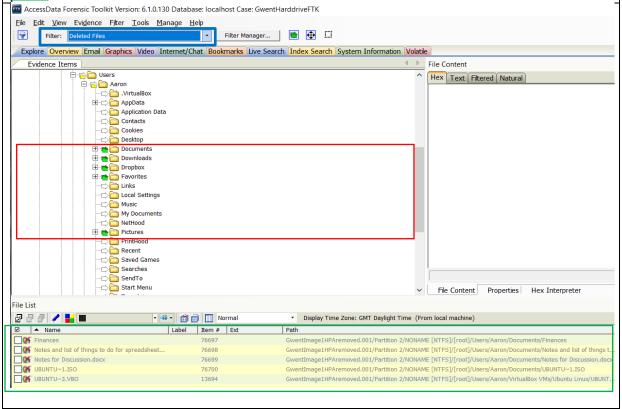

Live Videos

Are all the Live videos recovered such as the once containing sweeping landscapes

Yes, it can filter all the necessary multimedia files and displays them from the videos folder

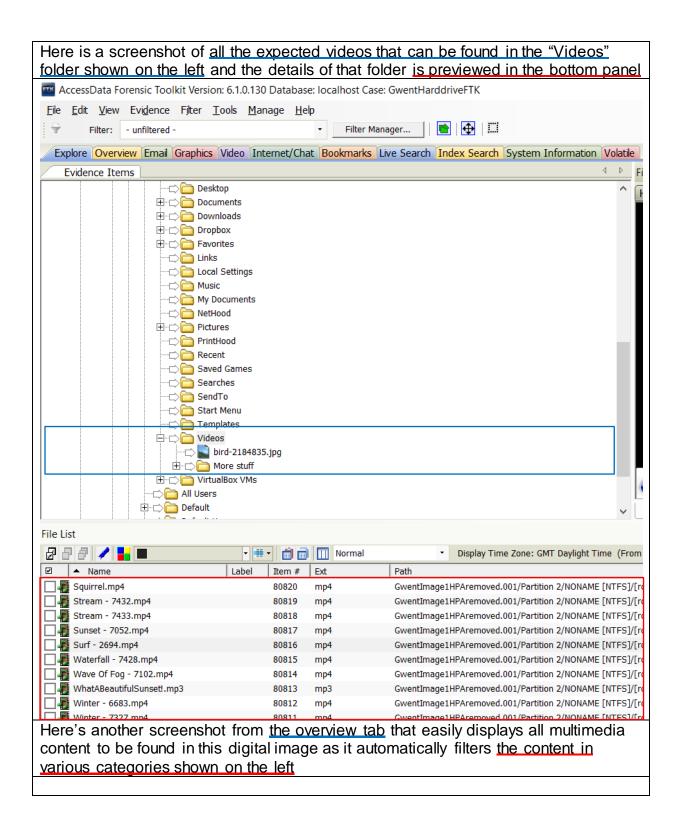

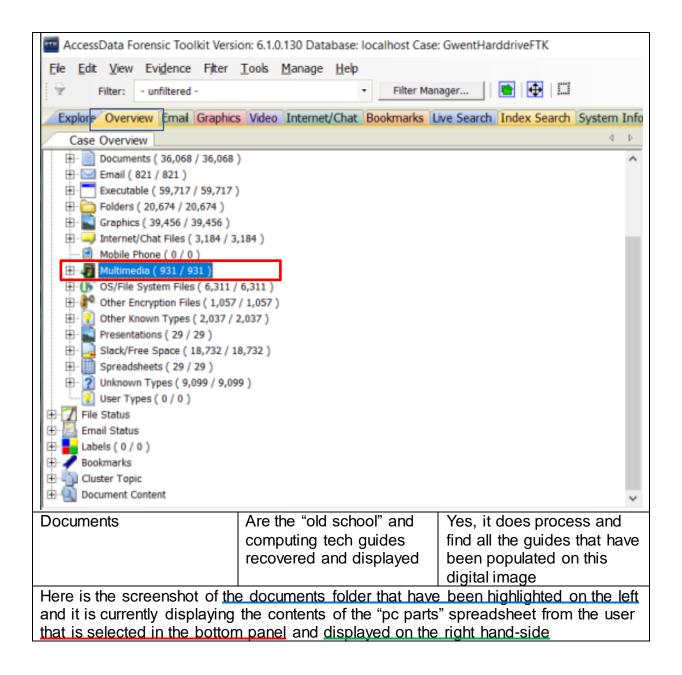

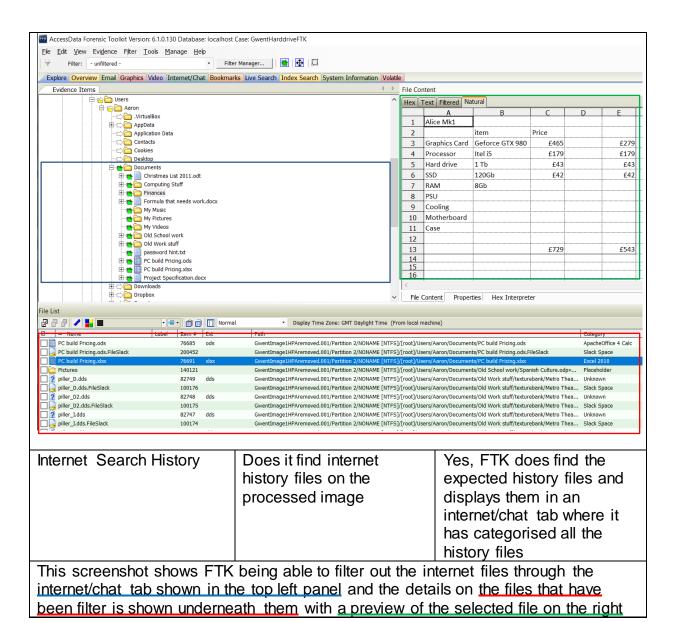

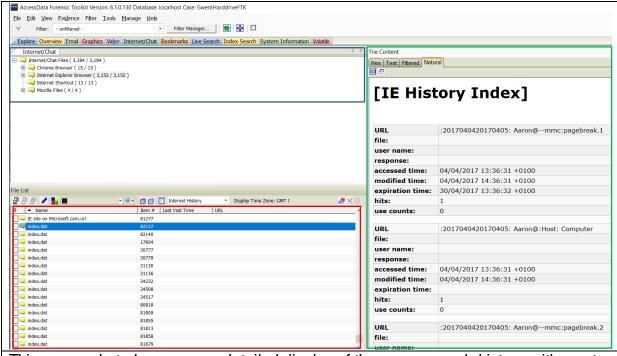

This screenshot show a more detailed display of the <u>users search history</u> with most of his searches seeming to <u>involve football</u> as <u>displayed</u> in the <u>panel</u> on the <u>right</u>

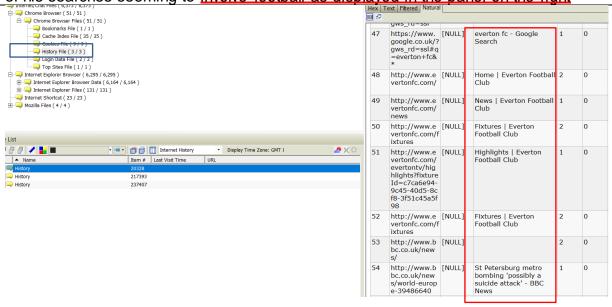

Encrypted Files

Does FTK find the encrypted files that are stored on this raw image

Yes, FTK can filter the encrypted files and display them

This screenshot shows all the encrypted files on the image as highlighted in the lefthand panel and then the bottom panel shows the details of the files contained in this image and the right-hand panel previews the content which has come up as encrypted

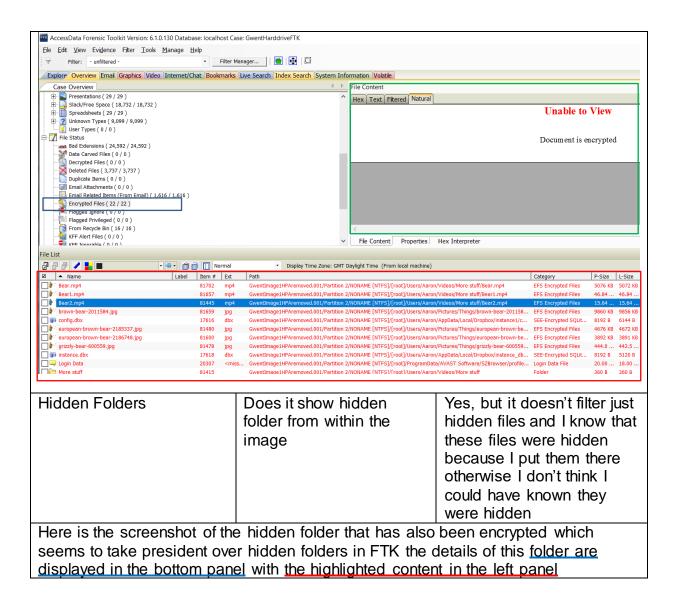

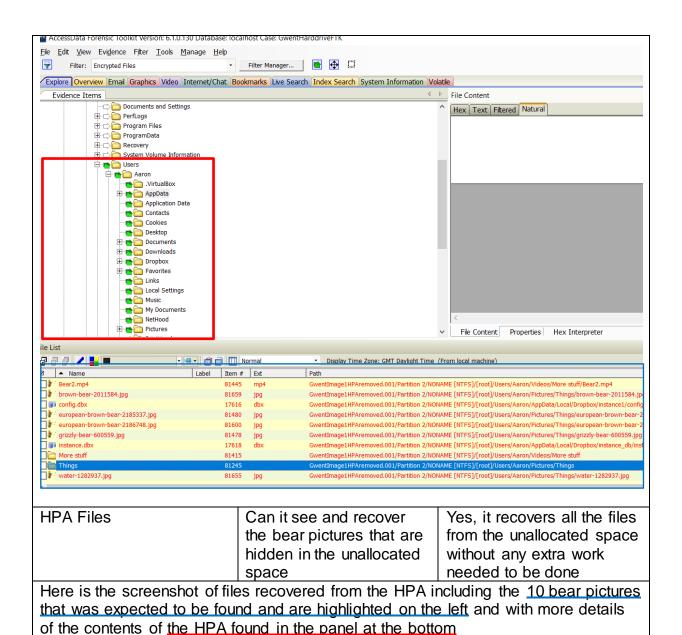

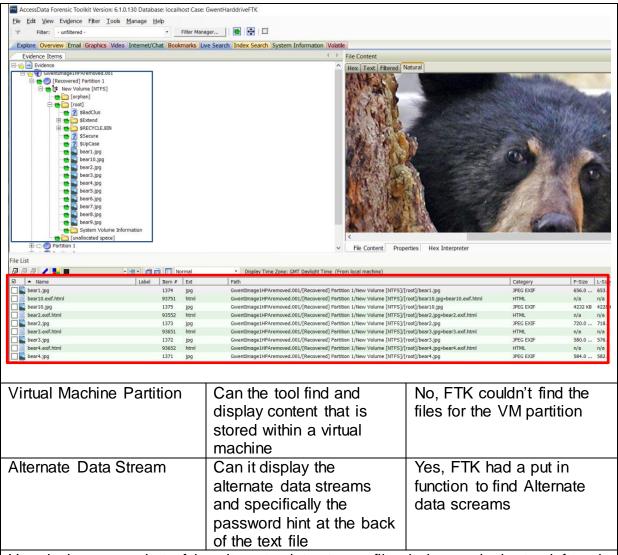

Here is the screenshot of the <u>alternate data stream filter being run in the top left</u> and the data streams appear as separate files underneath the original files <u>they are</u> <u>attached to in the bottom panel</u>. The actual content of the file is <u>displayed on the right showing the text inside of "actual password hint.txt file"</u>

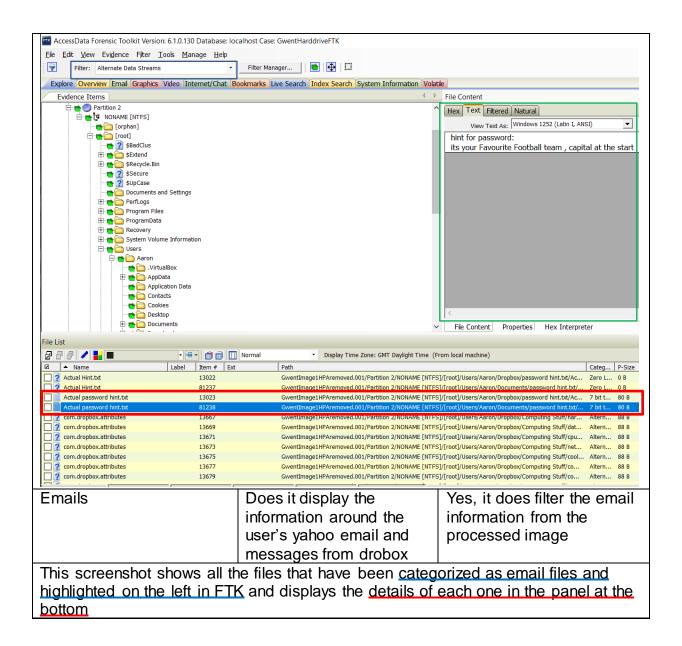

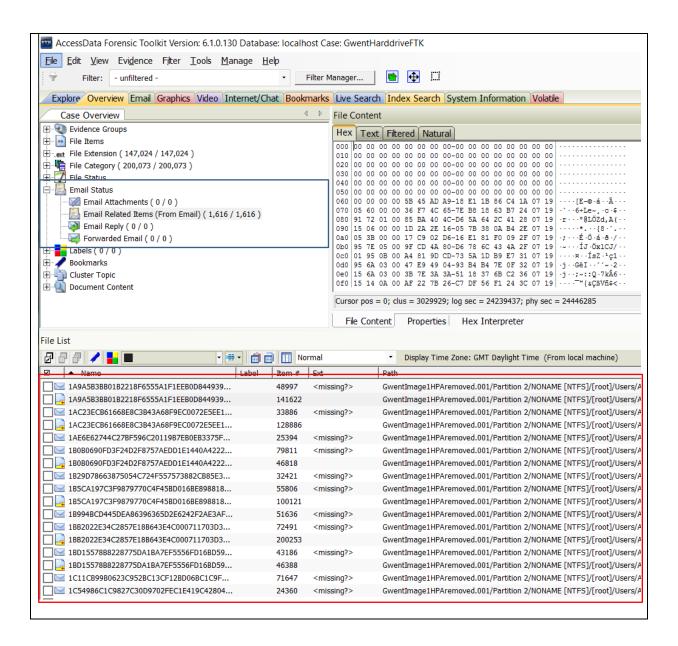

## 4.3.2.2 Tests for SSD (120Gb) Test Description Live Images Does it find all the live images such as holiday, pet and food pictures Device Serial Number: W2ASSTY6 Result Yes, encase does find all the expected live pictures from the SSD image

This is a screenshot of all the expected live images that can be found from highlighting the <u>users picture folder displayed on the left</u>, with <u>details down below</u> of which item is selected and then <u>previewed on the right</u>

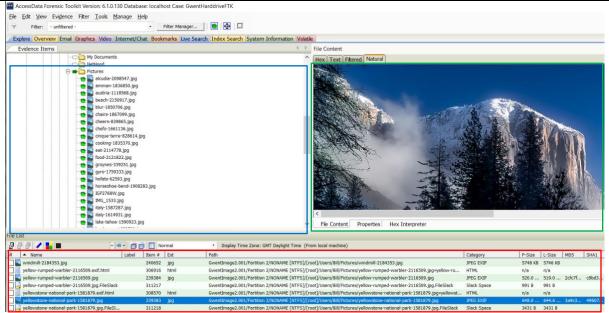

This screenshot shows all the <u>media files that it has filtered</u> in <u>the graphics tab</u> with details down in the bottom panel each one specific location on the device

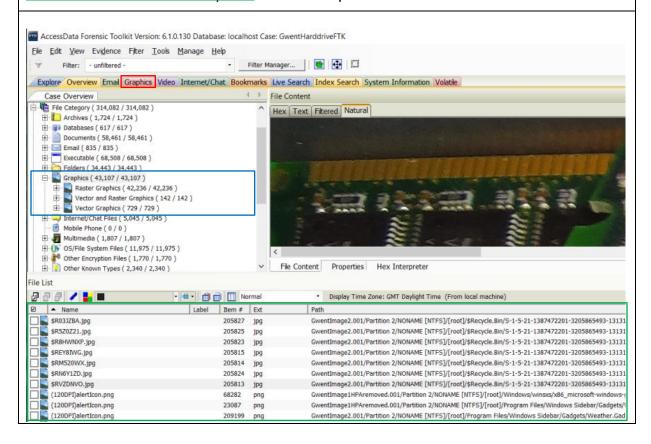

## **Deleted Files** Does it recover the deleted No, it does find some files files such as the old with FTK's easily built in animal pictures and school filter that highlights all documents from the raw deleted files from the image but I could not find image the expected files in the filter Here is the screenshot of all the available deleted files from this device as highlighted on the left with more specific details of each file recovered in the panel underneath AccessData Forensic Toolkit Version: 6.1.0.130 Database: localhost Case: GwentHarddriveFTK File Edit View Evidence Filter Tools Manage Help Filter: Deleted Files → Filter Manager... Explore Overview Email Graphics Video Internet/Chat Bookmarks Live Search Index Search System Information Volatile Evidence Items File Content ⊟ — 🔁 🚹 Evidence Hex Text Filte GwentImage1HPAremoved.001 ⊕ Partition 1 Partition 2 □ NONAME [NTFS] in the companies of the companies of the 😑 🕋 🧰 [root] ⇒ 👔 \$BadClus # \$Extend ‡ \$Recycle.Bin 👈 👔 \$Secure ··<mark>十 </mark> \$UpCase → in Documents and Settings ⊕ perfLogs 🕀 🏲 🧰 Program Files ⊕ 👚 🛅 ProgramData ∄ ➡ a Recovery File Content File List ▼ ■ ▼ 🝵 前 📊 Normal ▼ Display Time Zone: GMT Daylight Time (From local machine) ✓ A Name Label Item # Ext hpD5400t.vdf 259477 GwentImage2.001/Partition 2/NONAME [NTFS]/[root]/Windows/wins hpf2100t.xml 260535 GwentImage2.001/Partition 2/NONAME [NTFS]/[root]/Windows/wins 259090 GwentImage2.001/Partition 2/NONAME [NTFS]/[root]/Windows/wins hpj3500t.gpd 260536 GwentImage2.001/Partition 2/NONAME [NTFS]/[root]/Windows/wins: hpj5500t.gpd 260537 GwentImage2.001/Partition 2/NONAME [NTFS]/[root]/Windows/wins M hpk8600t.gpd 260538 GwentImage2.001/Partition 2/NONAME [NTFS]/[root]/Windows/wins hpmcpbp6.gpd 259091 GwentImage2.001/Partition 2/NONAME [NTFS]/[root]/Windows/wins GwentImage2.001/Partition 2/NONAME [NTFS]/[root]/Windows/wins ☐ **6** hpn5150t.gpd 260539 MPO1600T.XML 259092 GwentImage2.001/Partition 2/NONAME [NTFS]/[root]/Windows/wins ■ MPO5H83L.GPD 259093 GwentImage2.001/Partition 2/NONAME [NTFS]/[root]/Windows/wins Hidden Folders Can it display the hidden It doesn't make it easy to folders containing the find these files and without

This screenshot shows the hidden folder that was placed in the program files containing the "explicit" images highlighted on the left with details of each image contained inside the folder in the panel down below

system

explicit images within the

knowing that they were

hidden I cannot sure how you would be able to filter just these files in FTK

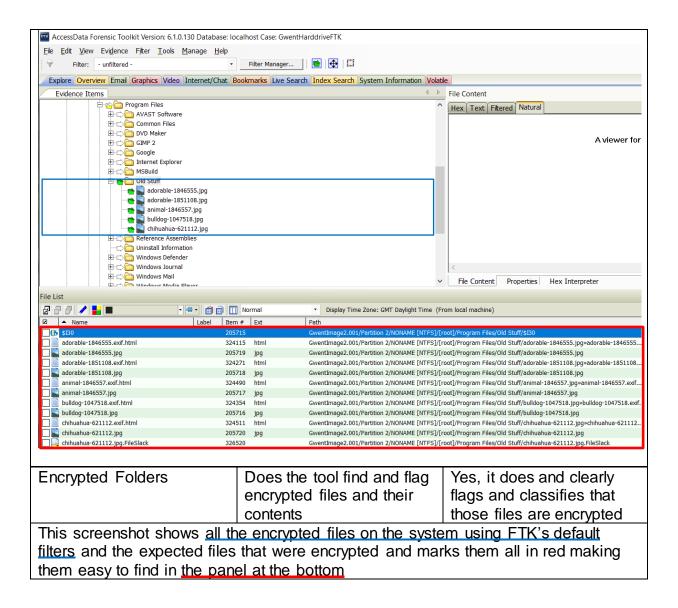

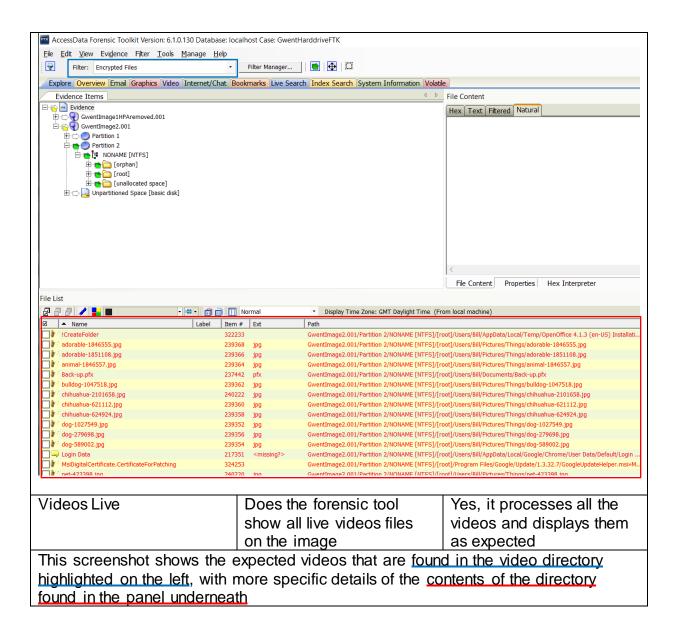

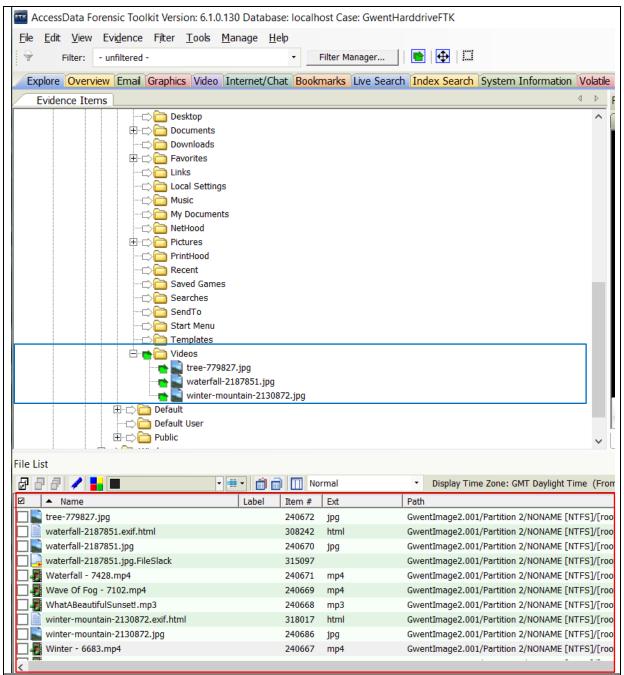

This screenshot shows <u>all the multimedia content</u> that has be processed from this digital image of the SSD with details of each one's <u>location shown in the panel at the bottom</u>

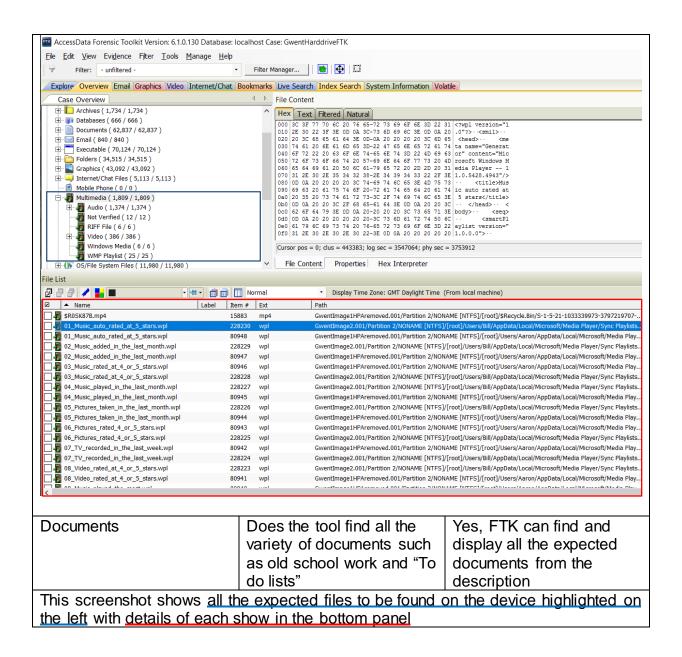

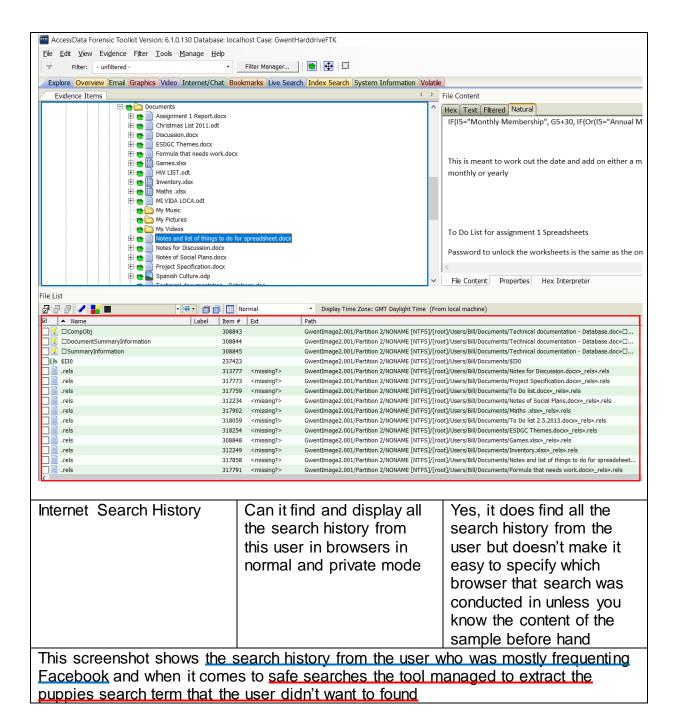

|    | ony+plays<br>tation+fac<br>ebook&*                                                                                                    |                     |                                       |    |   |    |                                 |                                 |
|----|----------------------------------------------------------------------------------------------------|---------------------|---------------------------------------|----|---|----|---------------------------------|---------------------------------|
| 63 | https://w<br>ww.facebo<br>ok.com/So<br>nyPlaystati<br>on/                                                                                         | [NULL]              | Sony PlayStation -<br>Home   Facebook | 1  | 0 | no | 05/04/2017<br>13:33:39<br>+0100 | 05/04/2017<br>13:33:39<br>+0100 |
| 64 | https://w<br>ww.facebo<br>ok.com/pu<br>shsquare/?<br>ref=py_c                                                                                     | ebook.co            | Push Square - Home  <br>Facebook      | 1  | 0 | no | 05/04/2017<br>13:33:55<br>+0100 | 05/04/2017<br>13:33:55<br>+0100 |
| 65 | https://w<br>ww.facebo<br>ok.com/PS<br>4DailyNew<br>s/?ref=py_<br>c                                                                               | ebook.co<br>m/pushs | PS4 Daily News - Home<br>  Facebook   | 1  | 0 | no | 05/04/2017<br>13:46:50<br>+0100 | 05/04/2017<br>13:34:05<br>+0100 |
| 66 | https://w<br>ww.googl<br>e.co.uk/we<br>bhp?sourc<br>eid=chrom<br>e-instant&<br>rlz=1C1AV<br>FA_enGB7<br>39GB739&<br>ion=1&esp<br>v=2&ie=U<br>TF-8 | [NULL]              | puppies - Google<br>Search            | 20 | 0 | no | 07/04/2017<br>12:29:07<br>+0100 | 05/04/2017<br>13:34:36<br>+0100 |
| 67 | https://w<br>ww.googl                                                                                                    | [NULL]              | puppies - Google<br>Search            | 20 | 0 | no | 07/04/2017<br>12:29:07          | 05/04/2017<br>13:34:36          |

### Device Serial Number: 4.3.2.3 Tests for USB (64 Gb) AA00000000000485 Description Test Results Does it display all the **Documents** Yes, it does process all documents from the raw the documents from the image USB Here is the screenshot of the documents from the USB highlighted on the left with details of each shown in the panel underneath AccessData Forensic Toolkit Version: 6.1.0.130 Database: localhost Case: GwentRemoveable Devices <u>F</u>ile <u>E</u>dit <u>V</u>iew Evi<u>d</u>ence F<u>i</u>lter <u>T</u>ools <u>M</u>anage <u>H</u>elp Filter Manager... Filter: - unfiltered -Explore Overview Email Graphics Video Internet/Chat Bookmarks Live Search Index Search System Information Volatile File Content ridence Hex Text Filtered Natural ⊟ 🔂 💮 GwentImageUSB.001 Partition 1 TRANSCEND [FAT32] Foot] Foot] Garage Front Back-up Apps control-cabinet-2147373.jpg network-1572617.jpg A viewer for this format i Networking Files Addressing the Network.docx Assessment 2 draft.docx Comms Cisco.docx lan devices mod 4.ppt osi model.ppt System Volume Information Tools usb-686359.jpg ∨ File Content Properties Hex Interpreter File List 2 2 2 1 M ▼ ■ ▼ 🝵 前 🔣 Normal ▼ Display Time Zone: GMT Daylight Time (From local machine) Categ... P-Size L-Size MD5 SHA1 SHA256 Created ▲ Name Label Item # Ext Path Addressing the Net... 1152 docx GwentImageUSB.00... Micro... 164.0 ... 160.4 ... 9e8d8... df83d... 8883c... 11/04/2017 ... 11/04/2017 16/05/2013 .. 1497 GwentImageUSB.00... XML 714 B 7bd96... 8fa02... 261b5... n/a app.xml xml n/a n/a n/a app.xml 1482 xml GwentImageUSB.00... XML n/a 992 B 78fe8... 8ecab... 98f6c... n/a n/a app.xml GwentImageUSB.00... XML e90e1... 65c28... c9cac... n/a docx GwentImageUSB.00... Micro... 5812 KB 5811 KB 92ca5... 79128... 62cf1... 11/04/2017 ... 11/04/2017 Assessment 2 draft.... 1153 10/04/2017 ... Comms Cisco.docx 1154 docx $\mbox{GwentImageUSB.00...} \quad \mbox{Micro...} \quad 28.00 \ ... \quad 24.63 \ ... \quad a42b8... \quad 55841... \quad 5cbb6... \quad 11/04/2017 \ ...$ 11/04/2017 10/04/2017 ... 1498 xml GwentImageUSB.00... XML n/a 643 B c80b9... 64c7d... 46767... n/a core.xml n/a n/a core.xml 1483 xml GwentImageUSB.00... XML n/a 646 B 6c998... b2523... 8fd1d... n/a xml GwentinageUSB.00... XML 1/d 647 B 4dbea... 64fb9... 6b7d6... 1/d core.xml 1365 n/a n/a GwentImageUSB.00... OLE S... n/a b1ad9... 51453... 27c7f... GwentImageUSB.00... OLE S... n/a 4096 B c7918... bc6af... 405bd... n/a Current User 1353 n/a □ a customXml GwentImageUSB.00... Place... n/a 1478 n/a n/a n/a customXml GwentImageUSB.00... Place... n/a 1360 n/a n/a n/a n/a 1496 docProps GwentImageUSB.00... Place... n/a n/a n/a n/a n/a docProps 1481 GwentImageUSB.00... Place... n/a n/a n/a n/a n/a docProps GwentImageUSB.00... Place... n/a n/a document.xml 1500 GwentImageUSB.00... XML n/a 14.25 ... 07e95... eb8c9... af78a... GwentImageUSB.00... document.xml Loaded: 102 Total: 102 Total I Size: 17.48 ME Yes, it does find all the Live Images Does it show all the expected pictures that images from the USB were stored on the USB Here is the screenshot using the built-in graphics filter to get the live images in FTK

with details of each image shown below

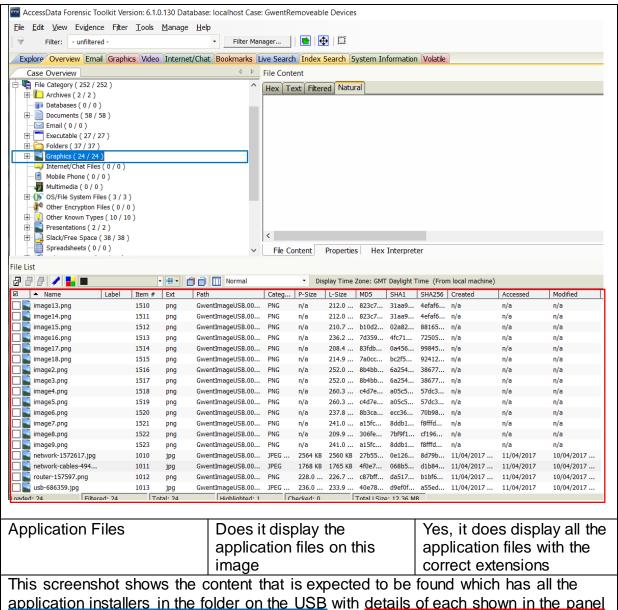

down below

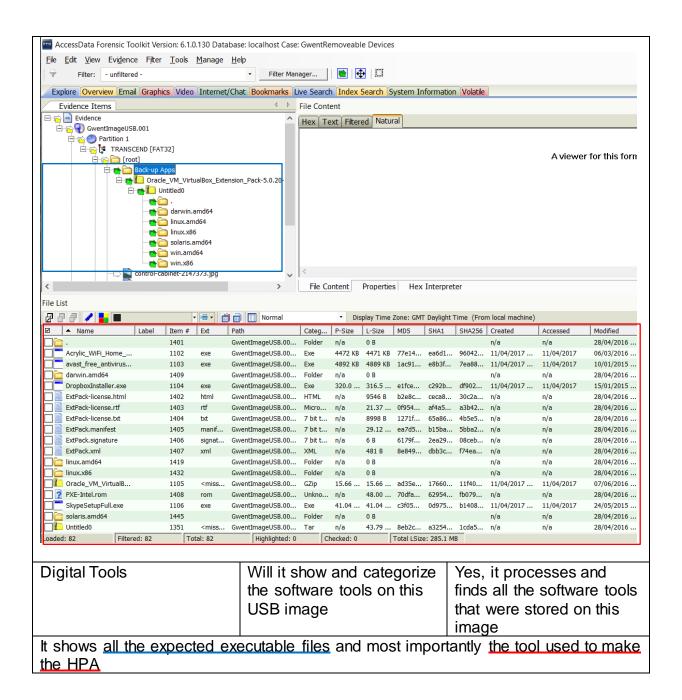

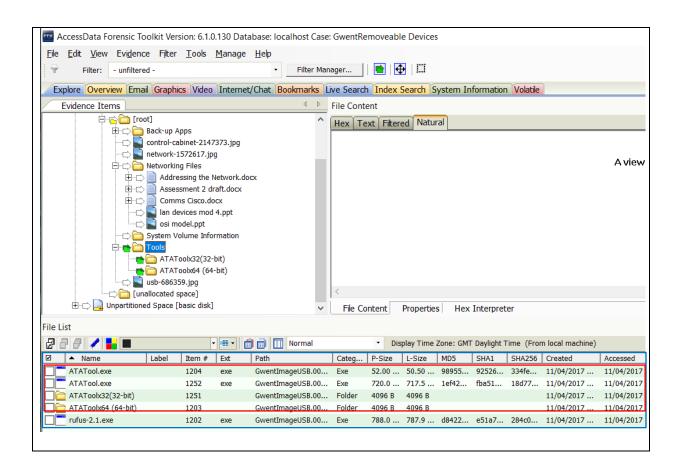

| 4.3.2.4 Tests for DVDs                                                                                                    |                                               | Device<br>5280S                                          |                | e: Optia                                                                                  | arc DV                   | D RW       | AD-                      |  |  |  |  |  |  |  |
|----------------------------------------------------------------------------------------------------|-----------------------------------------------|----------------------------------------------------------|----------------|-------------------------------------------------------------------------------------------|--------------------------|------------|--------------------------|--|--|--|--|--|--|--|
| Test                                                                                                    | Description                                   |                                                          |                | Resu                                                                                      | lts                      |            |                          |  |  |  |  |  |  |  |
| Music                                                                                                    | Does it categoriles from standocuments        |                                                          | usic           | Yes, FTK extracts the music files and correctly categorises the information from the disc |                          |            |                          |  |  |  |  |  |  |  |
| This screenshot shows the r                                                                                                    | nusic files that                              | have b                                                   | een filt       | er from                                                                                   | the in                   | formati    | on                       |  |  |  |  |  |  |  |
| processed from the image a                                                                                                    |                                               |                                                          |                |                                                                                           |                          |            |                          |  |  |  |  |  |  |  |
| AccessData Forensic Toolkit Version: 6.1.0.130 Databas                                                                                       |                                               |                                                          |                | DOIOW                                                                                     |                          |            |                          |  |  |  |  |  |  |  |
| File Edit View Evidence Filter Tools Manage He                                                                                               |                                               |                                                          |                |                                                                                           |                          |            |                          |  |  |  |  |  |  |  |
| Filter: - unfiltered - Filter Manager                                                                                                    |                                               |                                                          |                |                                                                                           |                          |            |                          |  |  |  |  |  |  |  |
| Explore Overview Email Graphics Video Internet/Chat Bookmarks Live Search Index Search System Information Volatile                           |                                               |                                                          |                |                                                                                           |                          |            |                          |  |  |  |  |  |  |  |
| Evidence Items 4 File Content                                                                                                    |                                               |                                                          |                |                                                                                           |                          |            |                          |  |  |  |  |  |  |  |
| Session 1  Track 01  Design ideas,docx  Music  Notes for assessment 1.docx  GwentImageUSB.001                                                | 000030 00 2 1 0 0 0 0 0 0 0 0 0 0 0 0 0 0 0 0 | 000020   00 00 00 00 49 6E 66 6F-00 00 00 0F 00 00 17 00 |                |                                                                                           |                          |            |                          |  |  |  |  |  |  |  |
| File List                                                                                                    |                                               |                                                          |                |                                                                                           |                          |            |                          |  |  |  |  |  |  |  |
|                                                                                                    | Normal •                                      | Display Time                                             | Zone: GMT Dayl | ight Time (From                                                                           | local machine)           |            |                          |  |  |  |  |  |  |  |
| ✓ ▲ Name Label Item # Ext Pa                                                                                                    |                                               | Size L-Size                                              | MD5 SHA        |                                                                                           |                          | Accessed   | Modified                 |  |  |  |  |  |  |  |
|                                                                                                    | •                                             | 03 KB 2103 KB<br>41 KB 2441 KB                           |                |                                                                                           | 10/04/2017<br>10/04/2017 | n/a<br>n/a | 10/04/2017<br>10/04/2017 |  |  |  |  |  |  |  |
|                                                                                                    | ventImageDVD.iso MP3 334                      | 43 KB 3343 KB                                            |                |                                                                                           | 10/04/2017               |            | 10/04/2017               |  |  |  |  |  |  |  |
| <u> </u>                                                                                                    |                                               | 77 KB 3577 KB                                            |                |                                                                                           | 10/04/2017               |            | 10/04/2017               |  |  |  |  |  |  |  |
| _ =                                                                                                    | •                                             | 48 KB 3148 KB<br>99 KB 2899 KB                           |                | 9f ea8f8<br>if5 48824                                                                     | 10/04/2017               | n/a<br>n/a | 10/04/2017<br>10/04/2017 |  |  |  |  |  |  |  |
| <u> </u>                                                                                                    | -                                             | 84 KB 4084 KB                                            | e3228 2a8      | 7e ea691                                                                                  | 10/04/2017               |            | 10/04/2017               |  |  |  |  |  |  |  |
| _ =                                                                                                    | •                                             | 32 KB 2032 KB                                            |                | 48 a132b                                                                                  |                          | n/a        | 10/04/2017               |  |  |  |  |  |  |  |
|                                                                                                    | •                                             | 29 KB 2829 KB<br>14 KB 1914 KB                           |                |                                                                                           | 10/04/2017<br>10/04/2017 |            | 10/04/2017<br>10/04/2017 |  |  |  |  |  |  |  |
|                                                                                                    | <u>-</u>                                      | 30 KB 4030 KB                                            |                |                                                                                           |                          |            | 10/04/2017               |  |  |  |  |  |  |  |
| Live Images                                                                                                    | Does it show from that DVE                    |                                                          | ges            |                                                                                           |                          |            | rom the                  |  |  |  |  |  |  |  |
| Here is the screenshot of the expected live images from the DVD that have been selected on the left with a preview of the image on the right |                                               |                                                          |                |                                                                                           |                          |            |                          |  |  |  |  |  |  |  |

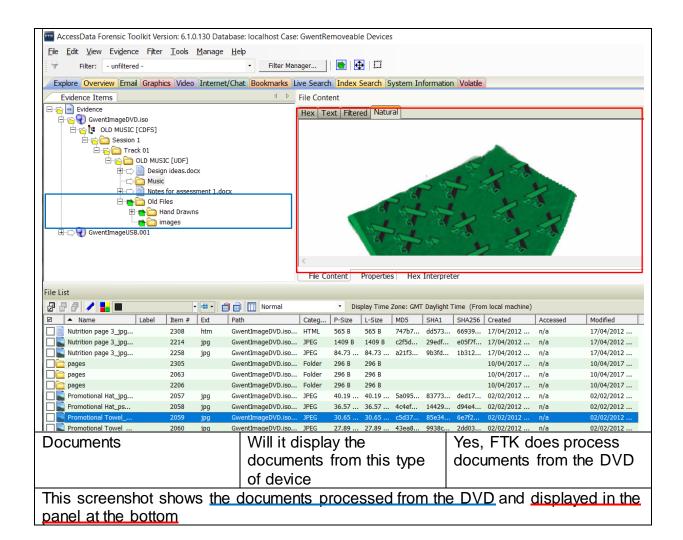

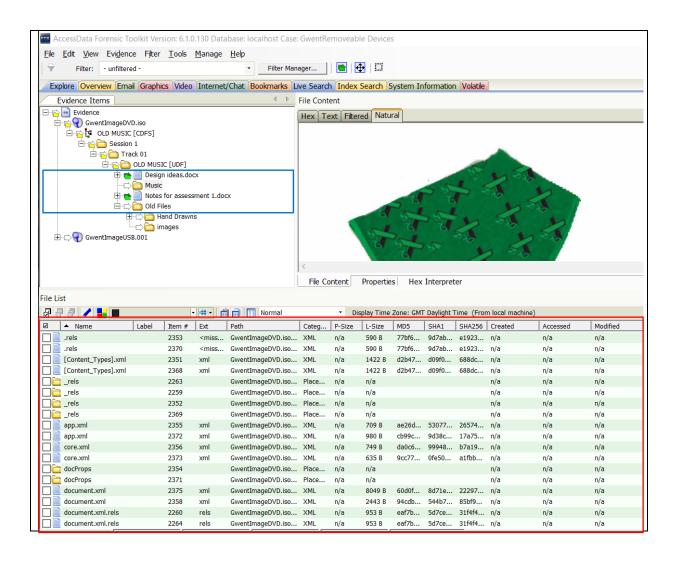

## 4.3.3 AXIOM Examine v1.0.11.4067 (IEF included) Tests **Laboratory Location:** Tests Carried out on: 12/4/2017 Digital Forensic Laboratory Tested by: Ben Ajax-Lewis **Cardiff University** Queens Building 5 The Parade, Roath, Cardiff CF24 3AA, UK Device Serial Number: W2ASSTVA 4.3.3.1 Test for Convention Hard Drive (500Gb) Test Description Result Does it find different types **Browser Types** Yes, it does along the side of browser and if they it clearly categorizes the different browsers used by were in private mode or the user and if they were not from the image, the expected browsers are in safe/private mode Firefox and Avast Safe Search This screenshot shows the types of browsers down the left side and a search for bears that the user conducted while in a safe browser mode File Tools Help Skin tone \* Media categories \* Artifacts - F EVIDENCE (9) WEB RELATED 12,655 Last Vis... Title Chrome/360 Safe Browser Carved Session/Tabs 9 https://uk.search.yahoo.com/yhs/search;\_ylt=A7x9U... bears - Avast Yahoo Search Results Chrome/360 Safe Browser/Opera Carved Web History 156 chrome://startpage/ Firefox Cache Records 5.867 chrome://startpage/ Firefox Cookies 630 http://www.thisismoney.co.uk/money/bills/article-1... http://r.search.yahoo.com/\_ Firefox Downloads best ways to save money - Avast Yahoo Search Resu... Firefox Favlcons 40 https://uk.images.search.yahoo.com/yhs/search;\_ylt... bears - Yahoo Image Search results 2 Firefox Input History https://uk.search.yahoo.com/yhs/search;\_ylt=A7x9Ukwk5uRYGxoAVj13Bwx.;\_ylc... P Firefox Web History 252 ARTIFACT INFORMATION Google Analytics First Visit Cookies Carved URL https://uk.searchyahoo.com/yhs/ search\_yfl=A79UkwkGrRYixxxxly138wx\_yfc=X1MDMjExNDcNzU10QR fcgMyBG2yA3looy HomFzdC1icndzQawMQRncHipZANYRWd172UwelR6 Q201Vz1MKFRSVHBBG5fcmNsQAMwBG5fc3Vx2MMMARxcmInawMDdW suc2VmcmNoLniha6gvm.hwbQcRwb3MMARxcwCnDqwHdbW c3RybAM18HF1ZU5A21NYZBHRG3RcAMxhDbcMxtzZMji0? p=bearsRd72=81-b1x\_search&hspart=avast&hsimp=yhs-brwsr001&type=osf01s1 Google Analytics Referral Cookies Carved 21 ADD NEW TAG Google Analytics Session Cookies Carved 29 Mark Google Analytics URLs Carved ☐ Bookmark ☼ IE InPrivate/Recovery URLs Of interest Internet Search Terms Does it display the Yes, AXIOM extracts all internet search terms the search terms that the user inputted This screenshot neatly filters the google search terms and displays a sample of the

search terms from the user that were expected to be found

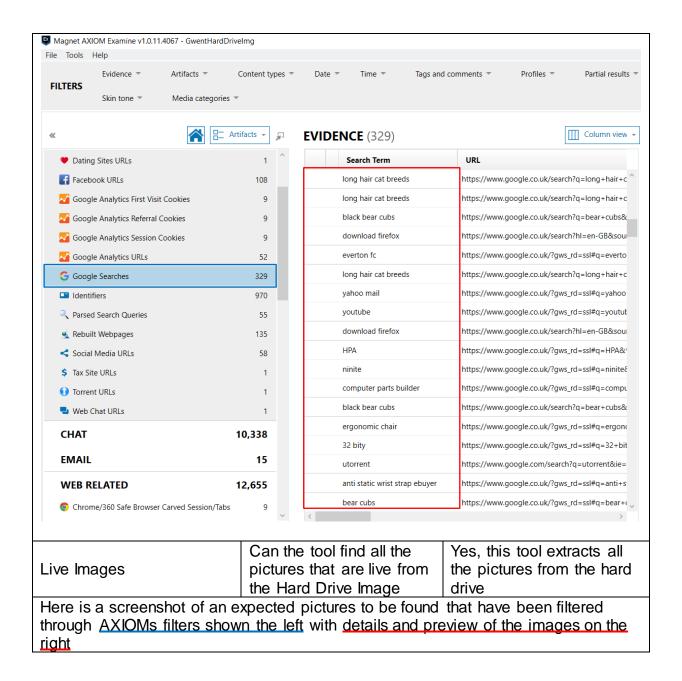

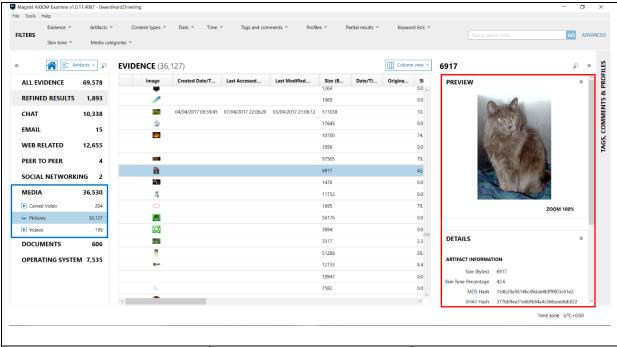

**Deleted Files** 

Does AXIOM find and recover all the deleted files this image

Yes, AXIOM allows for assess to contents found in the recycling bin showing that it recovers deleted files

Here is a screenshot of the files found inside the recycle bin through the filters selected on the left with the contents of the bin shown in the middle panel

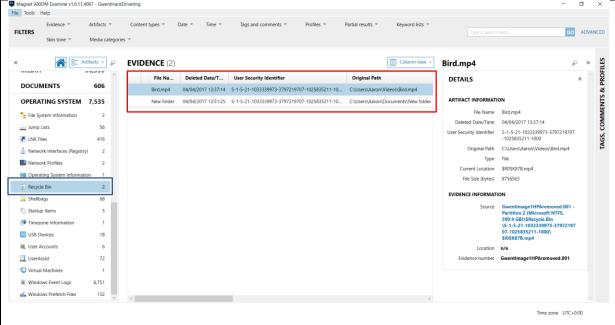

Live Videos

Are all Live videos processed and found from the device

Yes, it finds all the live videos from the hard drive

The Screenshot shows all the live videos found inside the "Videos" folder which is selected on the left with details of the contents of the folder shown under the evidence heading in the middle, and a preview of the selected image on the right

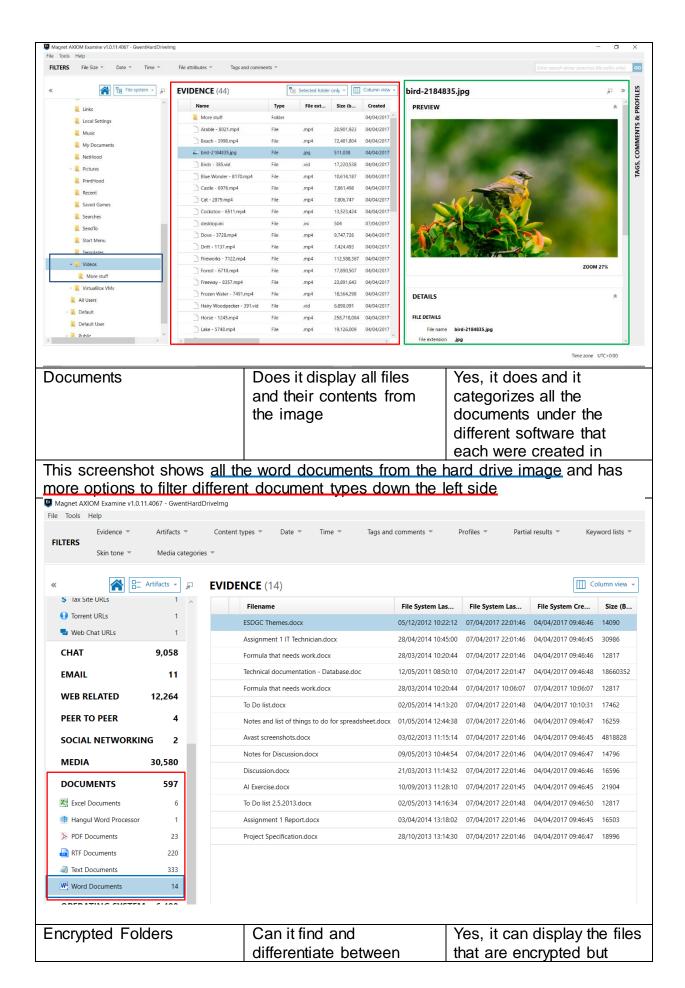

normal files and doesn't have a filter to find encrypted ones them and only because I know its destination can I find the files that were encrypted Here is a screenshot of the folder that contains the files that are known to be encrypted but the tool doesn't have a specific filter to find these files but it does display them Magnet AXIOM Examine v1.0.11.4067 - GwentHardDriveImg File Tools Help FILTERS File Size = File attributes \* Date = Tags and comments Time \* File system 🕶 **EVIDENCE** (3) 🖫 Selected folder only 🔻 Column view -Туре Name File ext... Size (b... Created Links Bear.mp4 File 5,194,721 04/04/2017 13:4 Local Settings Bear1.mp4 49,119,038 04/04/2017 13:4 .mp4 Music Bear2.mp4 File 16,402,658 04/04/2017 13:4 .mp4 My Documents NetHood Dictures PrintHood Recent Saved Games Searches SendTo Start Menu Templates ▲ | Videos More stuff VirtualBox VMs All Users Default Default User Hidden Folders Does it show hidden Yes, it finds and displays hidden folders from the folders from within the hard drive image This screenshot shows the hidden folder containing the images needed for evidence

and in the details down the right side shows that the file is hidden in the attributes

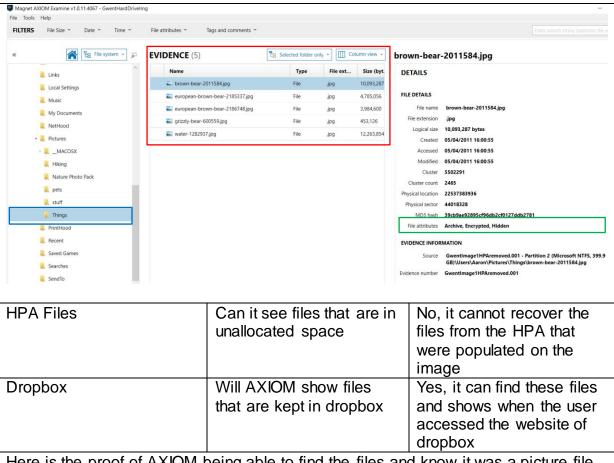

Here is the proof of AXIOM being able to find the files and know it was a picture file when it was sent to the dropbox cloud, and the tool also labels the type of URL that it has processed which in this case is "cloud services URLs"

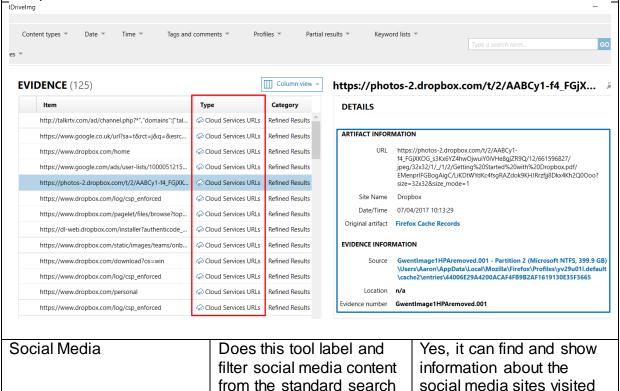

terms

by the user

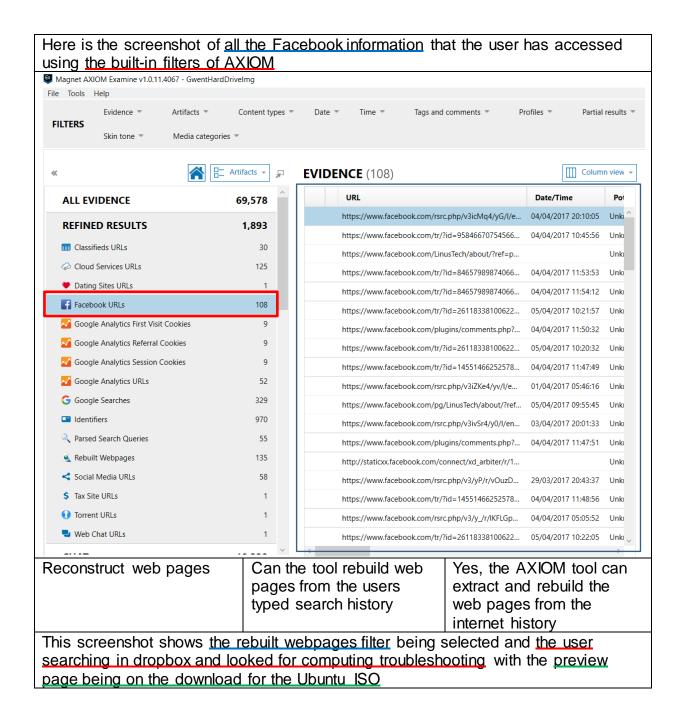

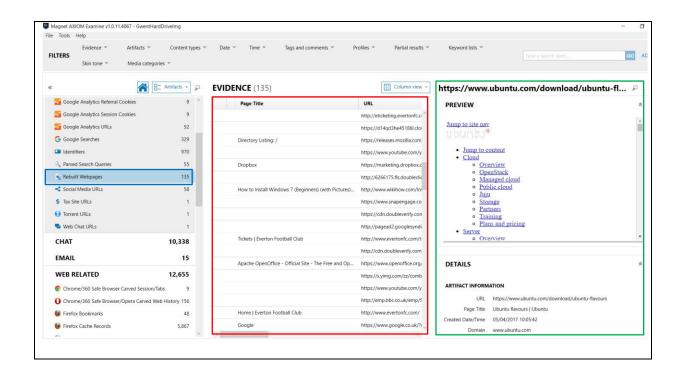

| 4.3.3.2 Tests for SSD (120Gb                                                                                                    | ) Device Serial                                                                                                    | Number: W2ASSTY6                                                                  |
|----------------------------------------------------------------------------------------------------|----------------------------------------------------------------------------------------------------|-----------------------------------------------------------------------------------|
| Test                                                                                                    | Description                                                                                                    | Result                                                                            |
| Browsers Types                                                                                                    | Does the tool find the different types of browsers used such as Internet Explorer and Chrome and in the different modes such as Normal and Incognito mode | Yes, the AXIOM tool can extract all this information from the SSD image           |
| what the user was searching what the user was searching Magnet AXIOM Examine v1.0.11.4067 - SSDTest File Tools Help  Evidence Artifacts Content ty FILTERS  Skin tone Media categories |                                                                                                    | cted with the contents of                                                         |
| WEB RELATED 7,151                                                                                                    |                                                                                                    | ш                                                                                 |
| © Chrome Cache Records 2,661                                                                                                    | URL  http://www.bing.com/search?q=google&FORM=IE8                                                                                                    | Last Visited Da         Title           04/04/2017 03:04:58         google - Bing |
| © Chrome Cookies 125                                                                                                    | https://www.bing.com/search?q=google&form=PR                                                                                                    | 04/04/2017 03:04:46 google - Bing                                                 |
| © Chrome Current Session 8                                                                                                    |                                                                                                    | 04/04/2017 11:06:00 download avast - Google Search                                |
|                                                                                                    | https://www.google.co.uk/search?hl=en-GB&source                                                                                                    | 04/04/2017 03:05:20 Google                                                        |
| © Chrome Current Tabs 5                                                                                                    | https://www.google.co.uk/?gws_rd=ssl                                                                                                    |                                                                                   |
| Chrome Downloads 2                                                                                                    | http://files.avast.com/iavs9x/avast_free_antivirus_set                                                                                                    | 04/04/2017 11:07:08                                                               |
| Chrome Favicons 170                                                                                                    | https://www.google.co.uk/url?url=https://www.avast                                                                                                    |                                                                                   |
| Chrome Keyword Search Terms 48                                                                                                    | https://ninite.com/                                                                                                    | 04/04/2017 11:22:15 Ninite GIMP OpenOffice Unattended Siler                       |
| Chrome Last Session 18                                                                                                    | https://ninite.com/gimp-openoffice/                                                                                                    | 04/04/2017 11:22:15 Ninite GIMP OpenOffice Unattended Siler                       |
| © Chrome Last Tabs 28                                                                                                    | https://www.avast.com/index                                                                                                    | 04/04/2017 11:06:28 Avast   Download Free Antivirus for PC, M                     |
| © Chrome Shortcuts 2                                                                                                    | https://www.google.co.uk/search?q=ninte&rlz=1C1                                                                                                    | 04/04/2017 11:20:18 ninte - Google Search                                         |
| Chrome Top Sites 2                                                                                                    | http://www.msn.com/en-gb/?ocid=iehp                                                                                                    | 04/04/2017 11:07:00 MSN UK   Latest news, Hotmail sign in, Ot                     |
| © Chrome Web History 196                                                                                                    |                                                                                                    |                                                                                   |
| © Chrome Web Visits 350                                                                                                    |                                                                                                    |                                                                                   |
| O Chrome/360 Safe Browser/Opera Carved Web History 11                                                                                                    |                                                                                                    |                                                                                   |
| ✓ Google Analytics URLs Carved 1                                                                                                    |                                                                                                    |                                                                                   |
|                                                                                                    |                                                                                                    |                                                                                   |
| Internet Explorer Cache Records 358                                                                                                    |                                                                                                    |                                                                                   |
| Contended Explorer Cookie Records 23                                                                                                    |                                                                                                    |                                                                                   |
|                                                                                                    |                                                                                                    |                                                                                   |
| Shows internet History                                                                                                    | Does the tool find and                                                                                                    | Yes, it does find the                                                             |
| ·                                                                                                    | display the user's internet history                                                                                                    | search history of the user                                                        |
| This screenshot shows the                                                                                                    | user <u>searching for "puppies"</u> i                                                                                                    | n incognito mode for google                                                       |
|                                                                                                    | er things with the keywords fi                                                                                                    |                                                                                   |
| CHICHTE as well as a lew Ull                                                                                                    | <u>ıcı mində</u> mini nic <u>veλmoinə il</u>                                                                                                    | ILEI SEIECIEU VII IIIE IEII                                                       |

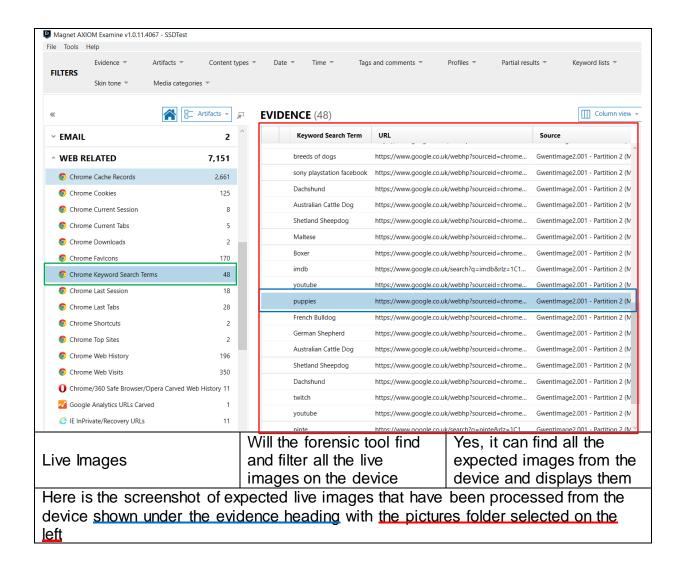

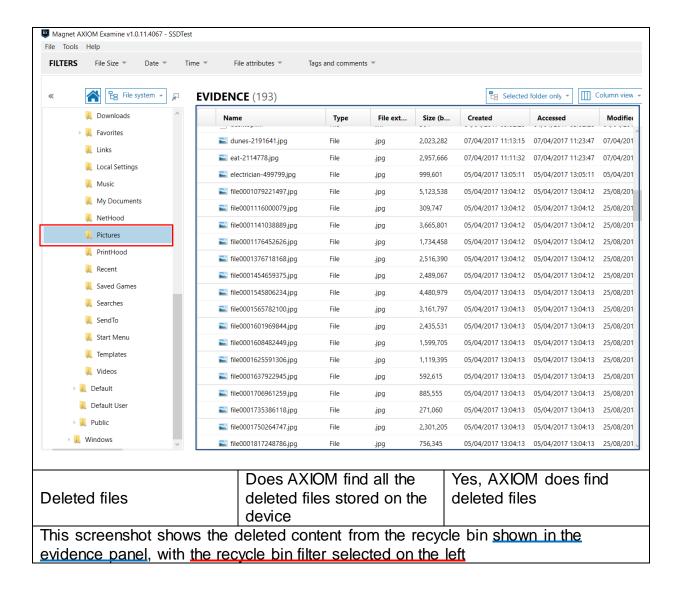

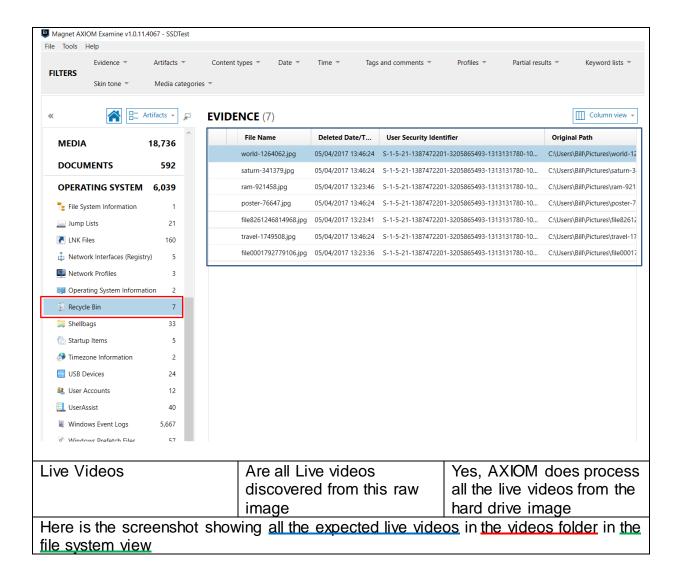

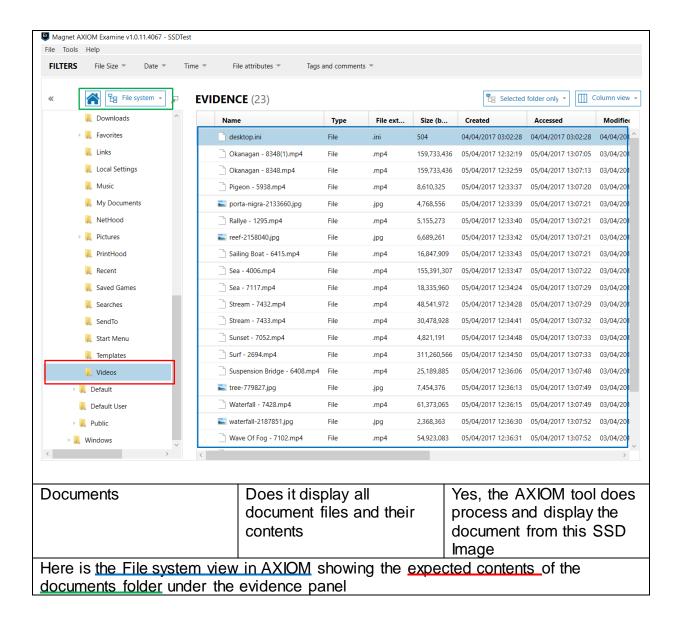

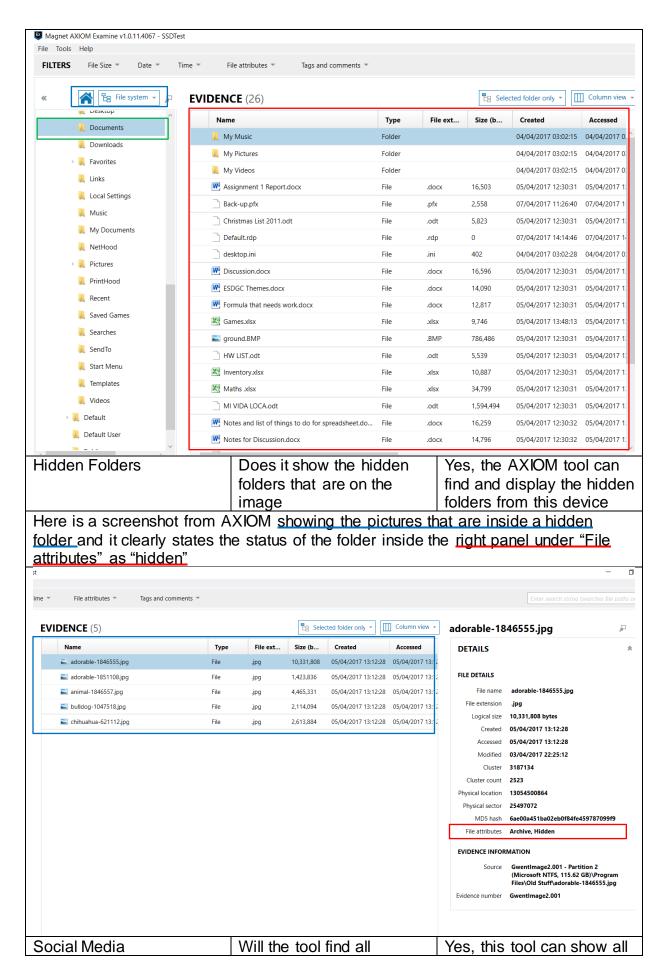

interaction with social media content such as Facebook and Twitter the social media content that the user looked at

This is a screenshot shows proof of all the Facebook pages that the user has visited with the currently highlighted Facebook page of "The Syndicate project"

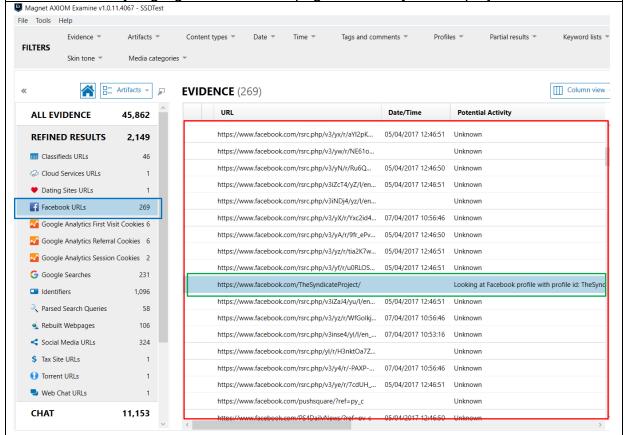

Reconstructed Web pages

Can the tool reconstruct web pages from the users typed search history

Yes, the AXIOM tool can reconstruct web pages from the search history that it recovers

Here is a screenshot of the rebuilt webpage filter and a sample of the reconstructed webpages that have been remade from the users search history in the browsers and displayed on the right

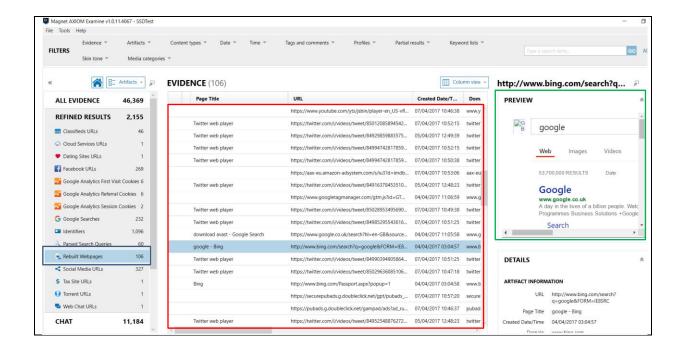

## 4.3.4 Griffeye v17.0 Tests Tests Carried out on: 13/4/2017

**Laboratory Location:** Digital Forensic Laboratory Cardiff University Queens Building

Tested by: Ben Ajax-Lewis

5 The Parade, Roath, Cardiff CF24 3AA, UK

4.3.4.1 Test for Convention Hard Drive (500Gb)

Device Serial Number: W2ASSTVA

| Test        | Description            | Result                      |
|-------------|------------------------|-----------------------------|
| Live Images | Are the live images    | Yes, griffeye finds all the |
|             | displayed and filtered | live images from this       |
|             | correctly              | processed image             |

Here is the screenshot from griffeye showing a sample of the live images and a list of default filters down the right-hand side

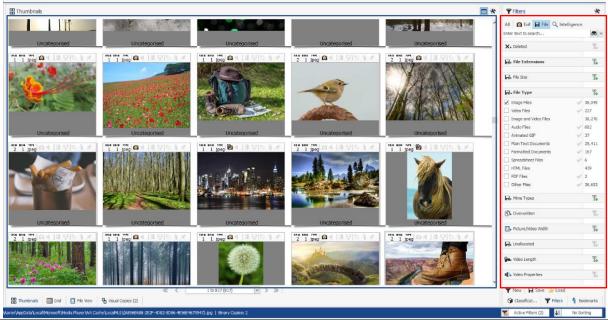

**Deleted Files** 

Does Griffeye find and recover all deleted files from the hard drive image

Yes, Griffeye recovers deleted files, but also marks files in the host protected area as deleted files as well when searching

Here is a screenshot of all the deleted files that griffeye has recovered from the image previewed in the thumbnails panel and shows the filter for deleted objects selected on the right-hand side

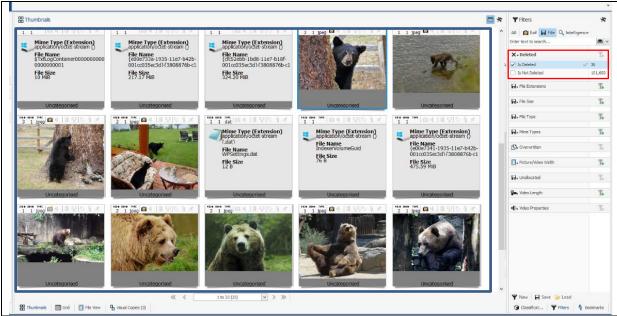

Live Video

Are the expected videos that are on this device processed and categorized correctly Yes, Griffeye does find the videos and it also allows for immediate playback when you scroll over a video so you can check it frame by frame

This is the screenshot from griffeye shows the videos filter selected on the right that looks for all the live videos that has be processed from the SSD image and displayed frame by frame in the thumbnails panel

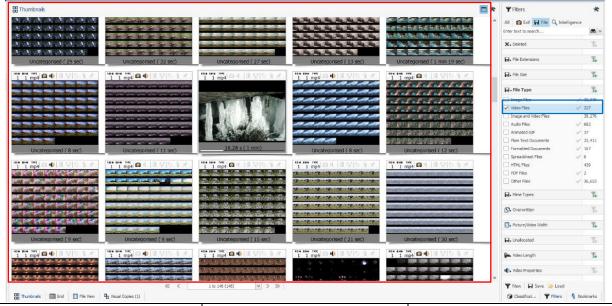

Virtual Machine

Will the Griffeye tool find the information about virtual machines Yes, it does find the virtual box files that are on the system but doesn't have access to partition files

This a screenshot shows that the <u>default filters</u> have a wide range of files types that can be used to find what you are looking for and in this example, it is <u>showing the vdi files from the virtual machine</u>

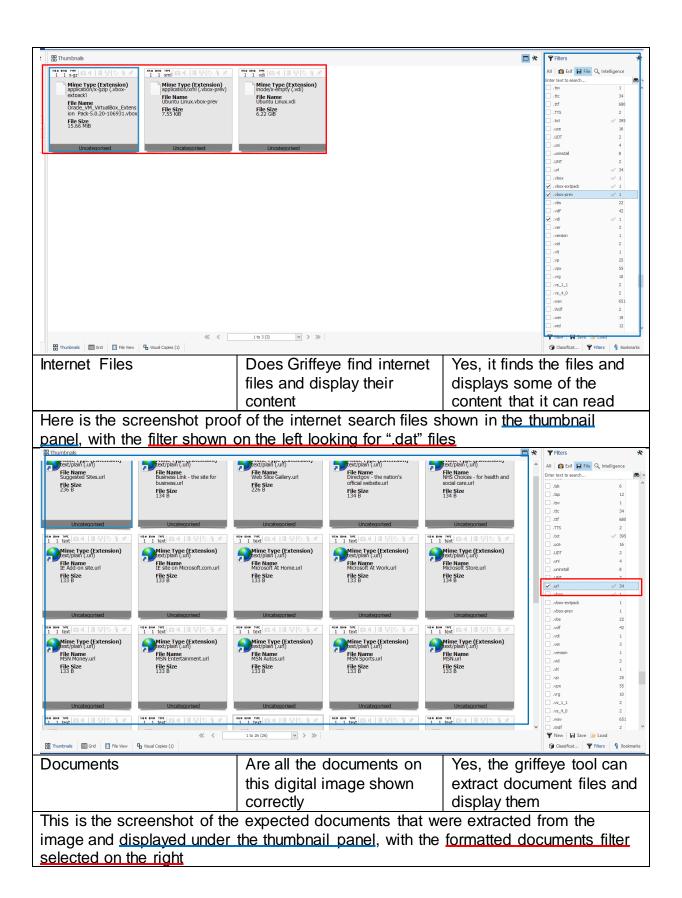

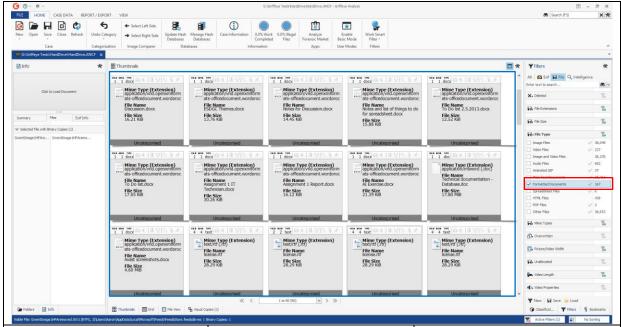

**HPA files** 

Will the Griffeye tool be able to find and display files found in unallocated space Yes, it does have a built-in function for unallocated space and from this it finds the images that were hidden from within

Here is the screenshot of Griffeye finding all 10 bear images that were placed on the HPA <u>displayed in the thumbnail panel</u> and the filter selected on the right is for <u>"unallocated" files</u>

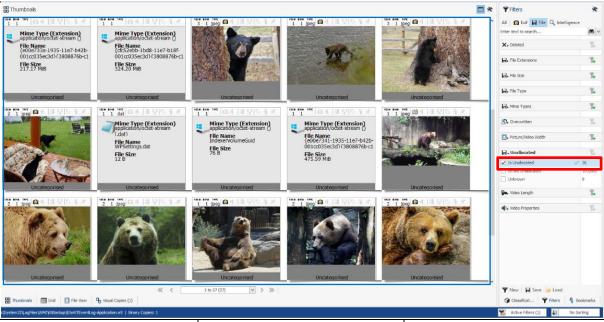

Hidden Files

Does the Griffeye tool show hidden files and folders

Yes, it does show hidden folders but it doesn't have a filter to find just the hidden files and folders on the image

This screenshot shows <u>examples of known hidden files</u> that are on the device in the thumbnail section and lists <u>more details for each down the left-hand side</u>, but it didn't

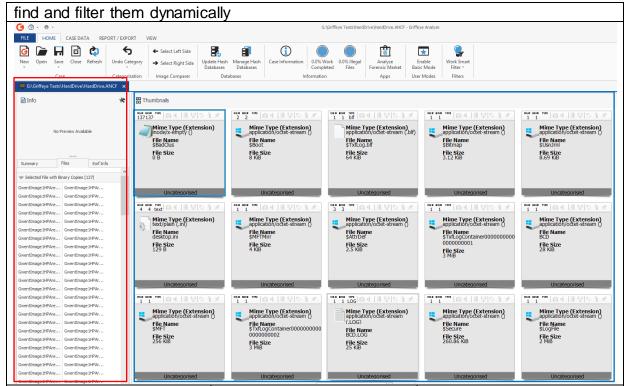

Alternate Data Streams

Will the Griffeye tool find and show the ADS attached to the files No, it does not show alternate data streams from files and there is no filter to search for them

Here is a screenshot of the file that has an Alternate Data Stream that was manually assigned to it and griffeye only displays the first section of its extension not the rest of the file

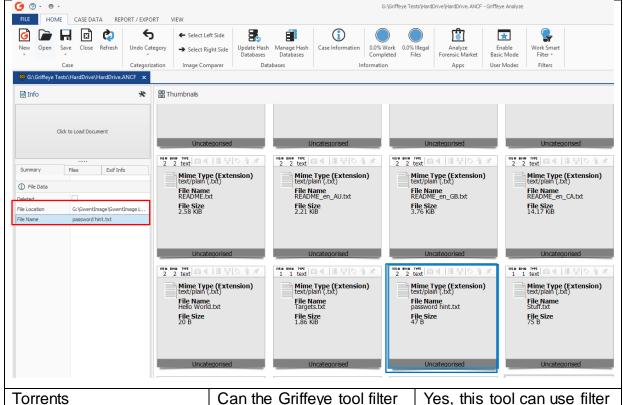

out torrent files found on options to find torrent file the device types This is a screenshot from using the built-in filters that can process all the torrents the user has downloaded and in this example, it shows the Linux ISO file ☐ ※ ▼ Fiters Thumbnais All | 👩 Exif 🔛 File 🔍 Intelligence Enter text to search...

application/vnd.ms-cab-compres
application/vnd.ms-fontobject
application/vnd.ms-opentype
application/vnd.oasis.opendocu. Mime Type (Extension)
application/x-bittorrent () Mime Type (Extension)
application/x-bittorrent File Name F4C8EE8EC5C10C46C663D33 AFCD3EAC39EB4AFA9 File Name ubuntu-16.10-desktop-i386.iso.torrent File Size 61.14 KiB File Size 60.33 KiB application/x-dbf application/x-dosexec application/x-font-ofn application/x-font-ttf application /x- drait - application /x- drait - applic Thumbnails Grid File View 🗓 Visual Copies (1)

# 4.3.4.2 Tests for SSD (120Gb) Test Description Are the expected socializing and adventurous live pictures found on the SSD image Device Serial Number: W2ASSTY6 Result Yes, the Griffeye tool does process live images from this device

Here is the screenshot of the images that are were expected to be found on the populated SSD image <u>displayed in the thumbnail panel</u>, with the <u>default filter selected as ".ipg"</u>

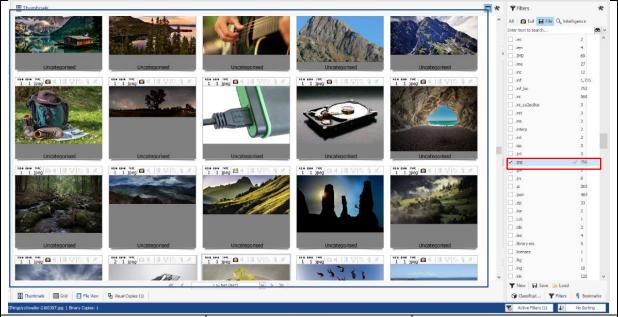

**Deleted Files** 

Will the Griffeye tool recover the deleted files from the device image

Yes, it recovers some deleted files but I couldn't find the expected files that had been deleted

Here is the screenshot of the deleted files that griffeye has recovered from the digital image with the filter selected in the top right corner being "Is Deleted"

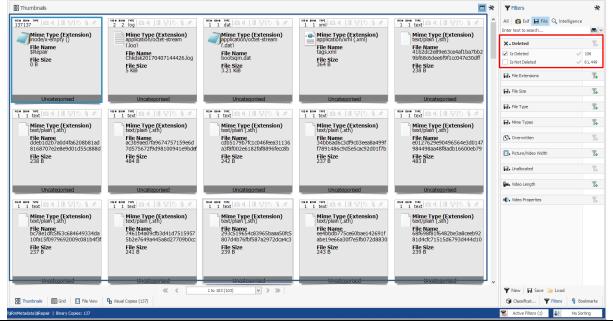

Live Video Yes, the Griffeye tool can Are all the expected live videos displayed within the extract these files and Griffeye tool classifies them correctly This is screenshot of a sample of the expected live videos that can be found through Griffeye's filters which are currently selected for "Video files" - X T Filters All 🙆 Exif 🔛 File Q In Τ. Y. H. File Size T. T. Animated GIF Plain Text Documen Formatted Documer HTML Files H. Mime Types 1 1 mp4 🕮 🐠 Y New | A Save | Load Can the Griffeye tool **Documents** Yes, this device can display and correctly filter display all the document all the documents on the from the SSD image raw image

This is the screenshot of <u>all the expected document files</u> that had been populated on this drive, with the <u>filter selected as "formatted documents"</u>

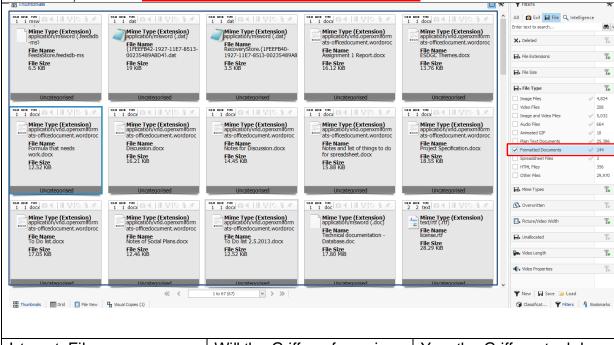

Internet Files

Will the Griffeye forensic tool show internet files and their respective browsers Yes, the Griffeye tool does process internet files but it is very limited with the content that it displays This screenshot shows the index.dat files that it has found and could be extracted from this tool as they contain the internet explorer history data, the filter on the right is selected as ".dat"

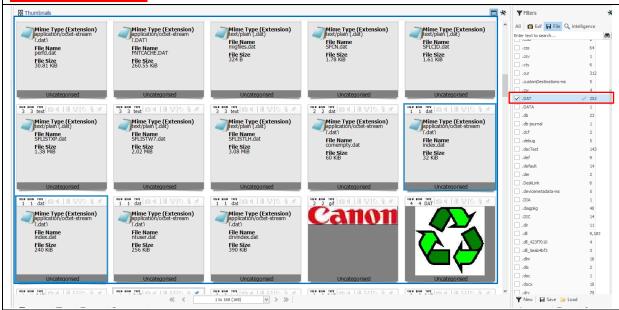

Hidden Files

Does the Griffeye forensic tool show and label the hidden files on this image correctly Yes, it does display the hidden folders but it doesn't have a method to filter hidden folders and doesn't state that a file is hidden when looking at the details of the file

This screenshot shows all the files that have been populated onto the SSD image that are hidden or encrypted files and they stand out from other files and they cannot be previewed in the thumbnail tab

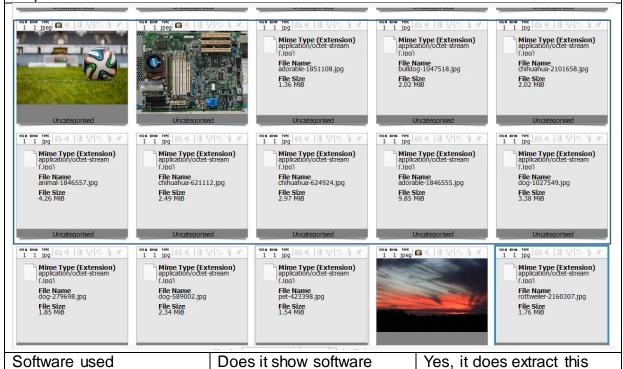

used to edit the images that are on the SSD

metadata on the images that can be found on the SSD device

This screenshot shows the many different editing software that were used on the pictures on this device down the right-hand side and previewed under the thumbnails

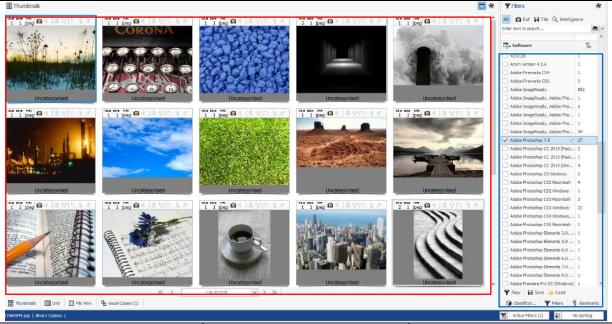

Camera types

Does it display's the types of camera used to take the images

Yes, the Griffeye tool can filter images by the make of camera that had taken the picture

Here is a screenshot that shows the different makes of <u>camera that all the images</u> were taken with down the <u>right-hand</u> side and <u>displayed next to them on the left</u>

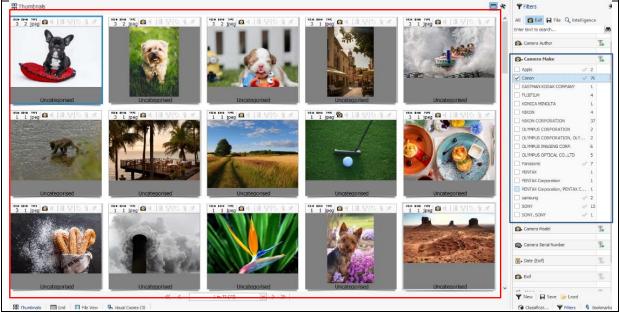

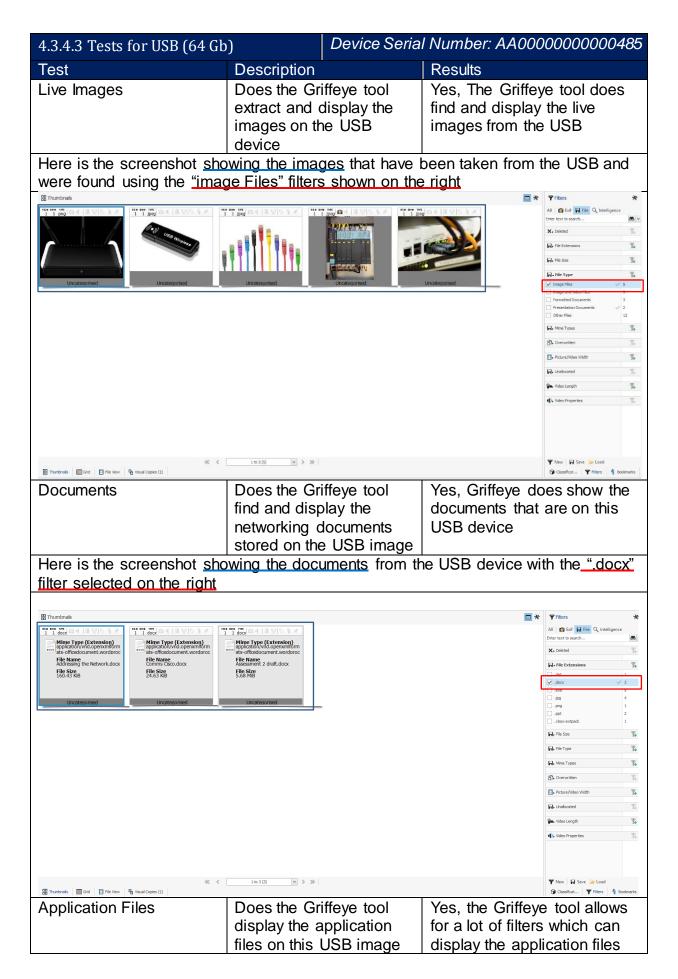

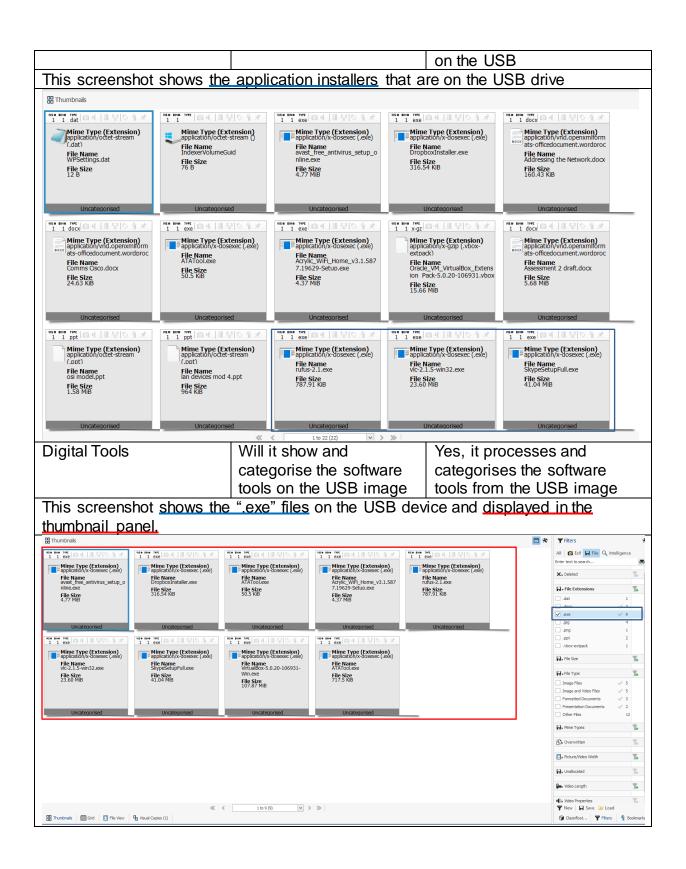

#### Device Name: Optiarc DVD RW AD-4.3.4.4 Tests for DVDs 5280S Test Description Results Testing Stopped Griffeye couldn't open the DVD raw image and an error message appeared every time It tried to mount and process that image so I couldn't test it on this type of device This screenshot shows the error information that came up when it refused to read the DVD image

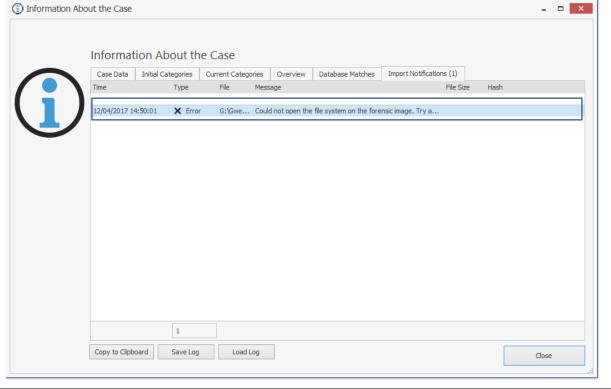

|                 | 4.3.5 C4All Test |                                                                                                    |
|-----------------|------------------|----------------------------------------------------------------------------------------------------|
| Test            | Description      | Result                                                                                                    |
| Testing Stopped | -                | This tool would not take any images that had been marked to be analysed from Encase and it didn't have any way to categorize the images without them being of explicit nature |

This screenshot shows the main menu of the C4ALL tool and some of the different features that it could have employed to categorise the seriousness of certain images when conducting a case

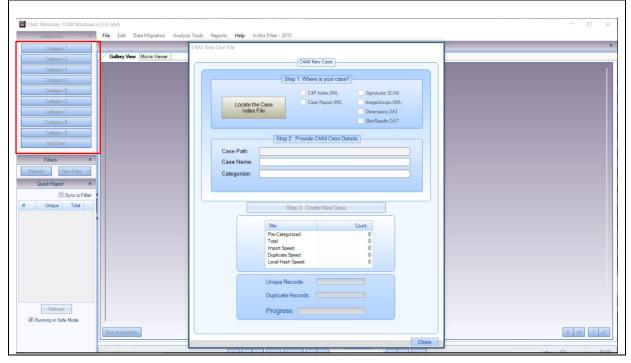

# 4.4 Procedure to meet the needs of ISO 17025

I will summarize step by step what was done to set up the samples and environment for testing the various forensic tools in this report:

- a) Before starting work on your sample images makes sure to sterilise all device(s) that you will be using, if they are not already brand new devices
- b) Make sure to have at least two back-up devices of the same type as a precaution in case anything happens when populating the image
- c) When creating the samples make sure cover live, deleted, hidden and encrypted files and ensure to have at least two files/folders in each of these sections to solidify test results
- d) When the device(s) need to be imaged ensure you have tested the write blocker that will be used on the devices
- e) Image each of the device(s) you will test directly onto the computer system where you will be running your tests
- f) Ensure you create a test plan in compliance with ISO 17025 [1] using section 5.9 on "Assuring the quality of test and calibration results" (ISO/IEC 17025 [1], p.20 Section 5.9 [1])
- g) When writing out your tests ensure to tailor your testing towards the content that is populated on the imaged devices and not the forensic tools capabilities
- h) an example test plan table is displayed below:

| "Na                                 | me of Tool th                          | at will be test                                           | ing"                                           |  |  |  |  |  |  |  |
|-------------------------------------|----------------------------------------|-----------------------------------------------------------|------------------------------------------------|--|--|--|--|--|--|--|
| Laboratory Location:                |                                        | Tests Carried out on: (Date) Tested by: (Name of Analyst) |                                                |  |  |  |  |  |  |  |
| "Device image you would be testing" |                                        | "Device Ident                                             | ifier"                                         |  |  |  |  |  |  |  |
| Test                                | Description                            |                                                           | Result                                         |  |  |  |  |  |  |  |
| "Name of Test"                      | "Specific Des<br>what you exp<br>test" |                                                           | "Details of if the test<br>succeeds or failed" |  |  |  |  |  |  |  |
| "Detailed description of what       | t the screensh                         | ot depicts"                                               |                                                |  |  |  |  |  |  |  |
| "Screenshot of evidence god         | es here"                               |                                                           |                                                |  |  |  |  |  |  |  |

- The test plan covers enough detail to provide proof of a successful/failed test and when, where and who conducted said test in accordance with ISO 17025 [1].
- j) The tests are laid out to cover all the content that had be populated onto the images and if the forensic tools could process and extract this content then the test was deemed to be a successful and proved the validation of that forensic tool.

#### 5. Results and Evaluation

Here is a summary of the results from my proficiency testing on the Hard drive, SSD, USB and DVD images, the table below shows when a test was passed ( $\checkmark$ ), Failed (\*) or Not Applicable (-):

| Encase Results            | Hard Drive | SSD | <u>USB</u> | DVD |
|---------------------------|------------|-----|------------|-----|
| Live Images               | ✓          | ✓   | ✓          | ✓   |
| Live Videos               | ✓          | ✓   | -          | -   |
| Live Music                | -          | -   | -          | ✓   |
| Live Documents            | ✓          | ✓   | ✓          | ✓   |
| Deleted Files             | ✓          | ×   | -          | -   |
| Internet files and search | ×          | ×   | -          | -   |
| history                   |            |     |            |     |
| Hidden Files              | ✓          | ✓   | -          | -   |
| Encrypted Files           | ✓          | ✓   | -          | -   |
| HPA files                 | ×          | -   | -          | -   |
| VM partition              | ×          | -   | -          | -   |
| Alternate Data Streams    | ✓          | -   | -          | -   |
| Emails                    | ✓          | -   | -          | -   |
| Dropbox                   | ✓          | -   | -          | -   |
| Application Files         | -          | -   | ✓          | -   |
| Digital Tools             | -          | -   | ✓          | -   |

When running through the testing of encase it was difficult to navigate around the tool to begin with as I hadn't spent much time using it before testing so it took a little while to get used to how the filters worked and what were the limits of the version that I had at my disposal. After conducting my tests on the Hard drive image it processed most of the file system without any problem so the live files were extracted and filtered with ease, then it came to the deleted files and no matter what I found I could not see an easy way to look for just deleted files when filtering and the tool seemed to automatically recover these files and that didn't make it easy to see if a file was deleted or not, so for that test I resorted to finding files that I knew had been deleted just to prove that this tool does display deleted folders, the hard drive also failed on finding meaningful data from the internet search history as it only recovered the index.dat files from the image but could not present them in a meaningful way that was desired to be found in this test. The next few tests on the Hard drive image I expected would be more of a challenge for the tool to find but to my surprise the "alternate data streams" were recovered instantly and it found all the hidden and encrypted folders that were on the image when it was processed, there were only two areas that the tool didn't gain access to and that was the virtual machine partition and it could not recover the expected folders from the "host protected area". On the SSD image the only tests that failed were the deleted folders test as I could not find the content that had be purposely deleted for this test and the internet history test which failed the same way that it did in the review of the Hard drive image. The USB and DVD images passed all the tests that were presented with but they only had a small amount of content to test. Encase is a very solid tool that recovers almost anything and with the encase scripts it allows for this software tool to be highly modular, and even though the encase didn't manage to recover the HPA files or the files from a virtual machine I know that there are more methods to

extract that data that goes beyond this tool but there is enough evidence for an analyst to know that both these areas exist and need further examination when it is being used in an investigation.

| FTK Results               | Hard Drive | SSD | <u>USB</u> | DVD |
|---------------------------|------------|-----|------------|-----|
| Live Images               | ✓          | ✓   | ✓          | ✓   |
| Live Videos               | ✓          | ✓   | -          | -   |
| Live Music                | -          | -   | -          | ✓   |
| Live Documents            | ✓          | ✓   | ✓          | ✓   |
| Deleted Files             | ✓          | ×   | -          | -   |
| Internet files and search | ✓          | ✓   | -          | -   |
| history                   |            |     |            |     |
| Hidden Files              | ✓          | ✓   | -          | -   |
| Encrypted Files           | ✓          | ✓   | -          | -   |
| HPA files                 | ✓          | -   | -          | -   |
| VM partition              | ×          | -   | -          | -   |
| Alternate Data Streams    | ✓          | -   | -          | -   |
| Emails                    | ✓          | -   | -          | -   |
| Dropbox                   | ✓          | -   | -          | -   |
| Application Files         | -          | -   | ✓          | -   |
| Digital Tools             | -          | -   | ✓          | -   |

FTK came in as a last minute substitute for C4ALL to make up the numbers for forensic tools that I would be testing and as FTK is the straight competitor to Encase I thought looking at the comparison between these two tools would be useful and interesting to see what each tool had to offer and for the most part they were identical in what they managed to extract from the live files and when it came to deleted files FTK had a built in filter that would recover all files that had been deleted which it managed to recover the expected files from the Hard drive but like encase it could not find them on the SSD image and when a file was flagged as deleted it even marked them in red to help them stand out from all the other files when you were looking at them it definitely felt like a more user friendly tool to pick up. The tests that FTK beat encase on were the recovery of the HPA files as the moment I processed the image it found all ten hidden pictures in the HPA instantly and the internet files test that was run on the Hard drive and SDD images found and presented a lot more information through the default filters from the tool but apart from that the two forensic tools were identical in their recover of the rest information from the different dd images.

| AXIOM Results           | Hard Drive | <u>SSD</u> |
|-------------------------|------------|------------|
| Browser Types           | ✓          | ✓          |
| Internet Search Terms   | ✓          | ✓          |
| Social Media            | ✓          | ✓          |
| Reconstructed web pages | ✓          | ✓          |
| Live Images             | ✓          | ✓          |
| Live Videos             | ✓          | ✓          |
| Live Documents          | ✓          | ✓          |
| Deleted Files           | ✓          | ✓          |
| Hidden Files            | ✓          | ✓          |

| Encrypted Files        | ✓ | ✓ |
|------------------------|---|---|
| HPA files              | × | - |
| VM partition           | × | - |
| Alternate Data Streams | ✓ | - |
| Emails                 | ✓ | - |
| Dropbox                | ✓ | - |

AXIOM was a forensic tool that I wasn't expected to have so much functionality from as I was planning to be testing IEF, but in the interest of time I couldn't wait on hearing back from the police if they had a copy of just "Internet Evidence Finder (IEF)" so I conducted my tests within the AXIOM application and came up with a few more tests that were aimed around Internet and browser files that I would expect to find and in the interest of these tests being more centred around just internet files I chose not to test the USB and DVD images as these didn't have any content of that sort within the images. As FTK and Encase both weren't made to extract much information from browsers it was going to be interesting to see what this tool could extract, and I was impressed at how well AXIOM pulled out the information from the user's internet history and presented it with very easy to understand filters that would allow you to filter for things like which browser the user had been in and which google search had typed in making it very easy to narrow down your evidence when I was conducting my tests. For the general content that was local to the user it found almost everything except the HPA and VM files which all the tools so far have struggled with.

| Griffeye Results          | Hard Drive | SSD | <u>USB</u> | DVD |
|---------------------------|------------|-----|------------|-----|
| Torrent                   | ✓          | -   | -          | -   |
| Software Used             | -          | ✓   | -          | -   |
| Camera Types              | -          | ✓   | -          | -   |
| Live Images               | ✓          | ✓   | ✓          | -   |
| Live Videos               | ✓          | ✓   | -          | -   |
| Live Documents            | ✓          | ✓   | ✓          | -   |
| Deleted Files             | ✓          | ✓   | -          | -   |
| Internet files and search | ✓          | ✓   | -          | -   |
| history                   |            |     |            |     |
| Hidden Files              | ✓          | ✓   | -          | -   |
| Encrypted Files           | ✓          | ✓   | -          | -   |
| HPA files                 | ✓          | -   | -          | -   |
| VM partition              | ×          | -   | -          | -   |
| Alternate Data Streams    | ×          | -   | -          | -   |
| Emails                    | ✓          | -   | -          | -   |
| Dropbox                   | ✓          | -   | -          | -   |
| Application Files         | -          | -   | ✓          | -   |
| Digital Tools             | -          | -   | ✓          | -   |

Griffeye as a forensic tool focuses around all types of media content so I wasn't expecting much when it came to the documents and others text based files that would be found when testing the images, but it processed and extracted most of the images and had a wide range of file types that you could use to narrow your

searches, but when it came to searching for the alternate data streams it couldn't show me any alternate data streams from within this tool and failed on that test as it also did on the virtual machine partition which every tool has failed on so far. Its biggest strength was the ease at which you could look through videos frame by frame by just hovering your mouse over the object you wanted to look at and the amount of meta data it could extract was fascinating as all the images were royalty free but it could tell me what camera those pictures had been taken on which could help when processing evidence from a crime scene. This tool along with FTK were the only ones that managed to recover the pictures from the HPA and it displayed them when filtering for unallocated space and under deleted jpeg files and the only major problem that I couldn't resolve in my tests of griffeye were that it refused to accept and process the raw image from the DVD.

After finishing my tests, it was plain to see that no matter what you tried to do to hide incriminating evidence these tools together could find all the content that would be hidden and I tried my best to vary the digital images to include every piece of content that the police had specified in our earlier meetings. It was a shame C4ALL wouldn't work in my testing but considering that it's a tool aimed at categorizing sexually explicit images and all my images were aimed around finding bears and puppies I could not see how I could test it thoroughly without it having actual explicit images for this tool to be able to distinguish between them and the trivial content. If I was to conduct more testing in future I would aim it around a more in depth image with multiple users to see how it would separate out the different user's files when it processed them inside the tool. Overall all the tools managed to read the content I had put in the images to varying degrees and my proficiency tests reflect the digital tools capabilities to find all the evidence I had placed within them. When investigating, it would be ignorant to rely solely on one forensic tool to collect your evidence so where some of these tools have struggled to extract meaningful information other tools have picked up the slack to cover that forensic tools weaknesses.

#### 6. Future Work

From my work on this project I can see that there is still much that will need to be done in the future as ISO 17025 [1] is all about keeping analysts and their equipment up to date and in this report I only covered four forensic tools that were frequently used so if work needed to continue there are a lot more forensic tools that could use more proficiency testing to help validate them in the future, and the current tools I tested will constantly be updating and changing to meet the new requirements of technology in the future. With that said the generation that is currently growing up is the first one that grew up with the internet as we know it and being able to have access to documents and files through the cloud so I see more forensic work turning towards dealing with external storage that won't be easily extracted and these forensic tools will need to adapt to counter this movement, along with files being stored in offsite locations the desire for everyone to encrypt their data is more important than ever and this can prove to be a problem for forensic analysts and their software manufacturers in future when trying to obtain evidence from encrypted machines. So, a future goal would be to conduct more tests into encrypted files and files that would be stored on a cloud device to help proficiency tests in forensics remain relevant to the type of content that would be expected to find on everyone's machines these days.

Another area for study that I didn't manage to delve into in this project is mobile forensics as I ran out of time to try and make a realistic image for that device and then to test the data that could be extracted from that, and with everyone having access to some kind of mobile device the need to have more research and tests into this area of forensics to meet the requirements of ISO 17025 [1] is invaluable and my recommendation is to approach it in the same way I did by making images using a persona for a suspect in a scenario so that when it comes to making the image you can differentiate between what evidence you want to put on that mobile device and also what would the suspect have on their phone as just standard trivial data be it notes, photos, videos etc.

The last piece of future work that I would have been useful to have working in this project would be a dynamic test image generator for the content that you are trying to hide in an image and I know that forGE (Hannuvisiti, Forensic test image generator [12]) has done some work into this area but their tools I couldn't get working with my project, that meant that I created my images manually which allowed me to put things in where I wanted them to be but it took a lot of time that could have been saved and used to conduct some more meaningful tests on the forensic tools. This last piece of additional work is more a project that could be undertaken adjacent to this project that assists in the building of forensic images dynamically so that analysts don't have to waste time creating their own test images.

## 7. Conclusions

These are my 4 main report requirements that were needed to complete this project:

- 1. Mapping ISO 17025 to currently used guidelines
- 2. Proficiency Testing of Frequently Used tools
- 3. Training Digital Forensic Analysts
- 4. Outline Structure of how to conduct testing using ISO 17025

The first requirement I had decided upon having in this report was to help me and other possible readers understand what the big changes were going to be from how operations were currently conducted in a police forensic environment, so analyzing the current guidelines and standards that were being enforced on a UK police force was my first main task to complete. The work from mapping ISO 17025 [1] allowed me to see that "Assuring the quality of test and calibration results (ref 5.9)" and "Validation of methods (ref 5.4.5)" were the sections that were most important to completing my deliverables for this project so that compliance with ISO 17025 [1] was met and from that I had a clear structure of how my later tests should be presented when they were being conducted as proficiency tests on forensic tools as there is no current universal structure of what tests need to be run in order to ensure validation on forensic tools.

The next requirement that I had was to conduct my own proficiency tests on selected forensic tools that had been outlined by Gwent police, this was to assist in their accreditation for ISO 17025 [1]. To prove the validity of each tool I made as authentic an image as possible for a Hard drive, SSD, USB and DVD so that when it was tested it would cover the main features that each of these tools were capable of and if these tools could find and display the expected content that had been hidden and put onto these devices then they would pass my tests proving that they could deliver the features they advertise and so they would be validated.

Setting out the test plans I made sure to follow the outline laid out in ISO 17025 [1] in section 5.10.2 that covers "Tests reports and calibration certificates", this section lists what is required to be in a test report as the bare minimum, I will list the ones relevant to my testing down below:

- A report title
- Name and address of the laboratory, and the location where the tests and/or calibrations were carried out
- Identification of the method used
- A description of, the condition of, and unambiguous identification of the items(s) tested
- The date(s) of performance of the test
- Test results
- The name(s), functions(s) and signatures(s) or equivalent identification of person(s) authorizing the test report.

Following these I created my test plans to conform to what information needed to be presented when writing out the test results.

For the third requirement in my report I made sure that when I was creating my test images I would build a persona of suspects that had used the device to make it seem like a user had actually been using these devices rather than just getting a lot

of media assets and packing them into a drive without any narrative, but as one of my requirements was that these images might be used to test other forensic analysts in future I needed to add some restrictions to myself when creating these images, so when it came to putting information on these devices I had to justify why this person would have a picture of a mountain or a document detailing how they managed their money and as long as these files fit with the persona I had envisioned for that scenario then the narrative I wanted to have on that device would work. I had decided to pair up the devices together as having an independent USB and DVD scenario didn't make much sense with how my suspects would operate so I had the hard drive and USB together and the SSD and DVD together as one and wrote out a summary of the scenario and questionnaires for each so that an analyst would have a direction of what content they would be looking for and how to conduct their investigation within the tool they were training in.

The Last requirement about outlining a structure of how to conduct testing using ISO 17025 [1] I had put in myself because when talking to Gwent police about this ISO it was clear that many different police departments were all working out how to help accomplish testing and validating using this ISO so writing up a summary of how I had set up my testing and what devices had been used to conform with ISO 17025 [1]. I thought it would be useful to have this summary be available so that if others wanted to build upon my work and how I had tested these forensic tools then they would only need to check on this procedure summary at the end of my report without needing to read through the entire report unless they wanted more detail on what had occurred in my testing.

Overall I have delivered something in each of the requirements that I had set out at the beginning of this project. From these deliverables, I have discovered along the way that creating the samples and pre-processing of those samples takes up so much more time that I had initially assumed but the extent at which the forensic tools once processed could find all the evidence that I had attempted to hide was astonishing and there is no data that you could possibly hide when an analyst works their way through these tools from the tests carried out. The other thing I learnt from my testing was making sure that the tests were fair by testing them in the same environment and creating the samples under the same lab conditions to ensure that only the content that I expected to go on the devices did. but also, I know I could have added more depth to some of these requirements such as mapping ISO 17025 [1] or the procedure on conducting testing in ISO 17025 [1] as with these requirements I felt I didn't get as much practicality out of these sections and they could have been more background additions rather than full requirement goals and if the meeting with Gwent police had happened sooner in my projects conception I could have saved two weeks from refocusing my goals and got more requirements for this project. Finally, I believe I made the right approaches for each of these requirements by doing a lot of research into ISO 17025 [1] which helped me understand the problem that I would need to overcome in proficiency testing and the testing procedure and the best deliverables that were produced from this project were the ones that will be handed over to Gwent police for their accreditation so I believe I have succeeded in solving the overall problem of this project to help get accreditation in ISO 17025 [1].

## 8. Reflection and Learning

Now that the project has concluded I can take a step back and reflect on what I accomplished over the 15 weeks. The beginning foundations of this project were very unstable as my project scope from my initial plan had be thought up because I had heard that a new ISO standard to digital forensics was being introduced and police departments were struggling to integrate it into their current work, and with the time scale we had all been working for at the beginning of the project meant that I needed to jump straight into what I thought was the ISO they had been concerned about which was ISO 27037 (ISO/IEC 27037 [2]) instead of ISO 17025 (ISO/IEC 17025 [1]) so my project began looking at all the different digital forensic standards and I read more into what guidelines were currently being used by police departments within Europe.

I continued down this path until week 3 came when I had my first meeting with Gwent police who had heard I was doing work into digital forensic standards and after my meeting with them it became clear that I had been concentrating on the wrong ISO standard and so in week 3 I changed my direction and goals of the entire project to align more with what they wanted from the project because that had been my original intention to assist in helping police forces navigate an ISO standard that was causing them problems, but my misunderstanding of the ISO standard not being a "forensic" standard but one that was a general validation of laboratories meant that I partly wasted the first few weeks of the project, so this was a case of double loop learning where I got my original assumptions wrong and had to adjust accordingly to narrow my scope. In week 4 we received feedback from our initial plans and this change in focus would go on to greatly help me as most of the feedback from the moderator involved how broad a scope my project has been and my greatly exaggerated expectations for my end deliverables of the project, so I spent my entire time changing the scope of the project and its overall deliverables to focus on ISO 17025 [1] which went towards addressing the feedback from the moderator, the problem from this that I had to overcome was that I had already been doing work in the first few weeks around different forensic standards so I modified my project to still include a look at guidelines and standards that European police forces abide by but the overall scope of the project changed so that the main centre piece of the project was around ISO 17025 [1] which is why the title of my project changed to "Application of ISO 17025 [1] with Inter-Laboratory Testing". From this change in direction I adjusted my Gantt chart and extended my research into week 5 so that I could collect more information around ISO 17025 [1] while at the same time start to plan the images I would be making and what devices the police wanted these images to be on.

When It got to week 6-7 I was on track after my research and mapping of ISO 17025 [1] to understand what the changes were with this ISO and how much of a higher standard forensic labs were expected to be held accountable for, in week 8 I had a drop in motivation trying to decide how best to implement these images either through a virtual machine or to make them on separate machines in the university laboratories and if there was any way to dynamically create these images without me needing to spend a lot of time in the labs creating each image, this mixed in with external factors made me fall behind on my work. In weeks 9-10 I spent time making the finishing touches on what the scenarios would be for each devices and what content I would need to collect to populate these digital images. Weeks 11-12 were

spent making and testing the images and if I had to do this again I know I would have tried to put in a little time each week building up these images adding multiple users to the scenarios so that analysts wouldn't just have one user to look at but many and only one of them would have the explicit images they were looking for and this would help to make the images more authentic as people don't go to the length of sterilizing every computer that they have used before giving it to another family member and also from this there could have a been a more realistic timeline of files without the need to use "timestomp" to alter the files MAC times, and with testing the biggest thing that drained my time was the pre-processing that needed to be done for each image and having 4 separate tools having to pre-process a 500Gb image meant that I had a lot of free time to spend trying to add notes into my report and document the process but by the third day of testing I had run out of tasks that I needed to do and testing was the only thing holding me back and I couldn't continue until it was finished and it was terribly inefficient of me to have continued in this way.

One of my regrets was starting the digital images too late out of the 15 weeks which made me abandon any work involving mobile forensics as I had so little knowledge of this type of forensics and I didn't have time to research it more, so I concentrated on the common conventional devices that I was comfortable with when making my images. If I was to do this project again I would move up my timescale of the digital images making them more of a centre piece in my project and flesh them out a lot more with work done into email artefacts, social media and cloud storage that I only touched upon when it came to testing the different images as a lot of these use an email to set up an account and I found it difficult for the main social media platforms to accept dummy emails and they needed a mobile phone which I wasn't willing to give up my number onto each of these scenarios, and also if I had known which ISO the police had their concerns about in the beginning of my project then it would have been a lot less tenuous and the best deliverables from this project are the ones that the police desired to have so I succeeded in assisting Gwent police in interlaboratory testing to help get their accreditation for ISO17025 [1] within the allotted time frame. Visualises of my Gantt chart can be found in the appendix at the end of this report.

# 9. Glossary

- ISO- International Organization for Standardization
- IEC International Electrotechnical commission
- ACPO Association of Chief Police Offices
- OLAF Office européen de lutte antifraude
- EU European Union
- ADS Alternate Data Stream(s)
- IEF Internet Evidence Finder
- C4ALL Categorise for all
- SSD Solid State Drive
- DVD Digital Versatile Disc
- USB Universal Serial Bus
- HPA Host Protected Area
- DCO Device Configuration Overlay
- SLA Service Level Agreement
- VM Virtual Machine
- NTFS -New Technology File System
- ATA Advanced Technology Attachment
- FTK Forensic Toolkit

# 10. Appendix

# 10.1 Diary of Gantt chart

## Week 1:

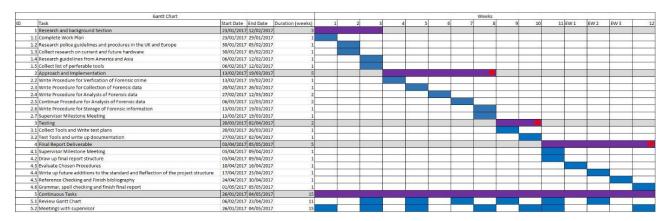

This is the initial plan for the project and what I aim to achieve over the next couple of weeks

#### Week 2-3:

|   | Gantt Chart                                                                           |                   |                   |     |      |   |    |     |   |    | We | eks |     |     |         |      |      |    |
|---|---------------------------------------------------------------------------------------|-------------------|-------------------|-----|------|---|----|-----|---|----|----|-----|-----|-----|---------|------|------|----|
| D | Task                                                                                  | Start Date End Da | te Duration (week | ) 1 | 2    | 3 |    | 4   | 5 | 6  | 7  | 8   | 9   | 10  | 11 EW 1 | EW 2 | EW 3 | 1  |
|   | 1 Research and background Section                                                     | 23/01/2017 12/02/ | 2017              | 3   |      |   |    |     |   | -1 |    | -1  |     |     |         |      |      |    |
|   | 1.1 Complete Work Plan                                                                | 23/01/2017 29/01/ | 2017              | 1   |      |   | į. |     |   |    |    |     |     |     |         |      |      |    |
|   | 1.2 Research police guidelines and procdures in the UK and Europe                     | 30/01/2017 05/02/ | 2017              | 1   |      |   |    |     |   |    |    |     |     |     |         |      |      |    |
|   | 1.3 Collect research on current and future hardware                                   | 30/01/2017 05/02/ | 2017              | 1   |      |   |    |     |   |    |    |     |     |     |         |      |      | T  |
|   | 1.4 Research guidelines from America and Asia                                         | 06/02/2017 12/02/ | 2017              | 1   |      |   |    |     |   |    |    |     |     |     |         |      |      |    |
|   | 1.5 Collect list of perferable tools                                                  | 06/02/2017 12/02/ | 2017              | 1   |      |   |    |     |   |    |    |     |     |     |         |      |      | T  |
|   | 2 Approach and Implementation                                                         | 13/02/2017 19/03/ | 2017              | 5   |      |   | 1  |     |   |    |    |     |     |     |         |      |      |    |
|   | 2.2 Write Procedure for Verfication of Forensic crime                                 | 13/02/2017 19/02/ | 2017              | 1   |      |   |    |     |   |    |    |     |     |     |         |      |      |    |
|   | 2.3 Write Procedure for Collection of Forensic data                                   | 20/02/2017 26/02/ | 2017              | 1   |      |   | 1  |     |   |    |    |     |     |     |         |      |      | T  |
|   | 2.4 Write Procedure for Analysis of Forensic data                                     | 27/02/2017 12/03/ | 2017              | 2   |      |   |    |     |   |    |    |     |     |     |         |      |      |    |
|   | 2.5 Continue Procedure for Analysis of Forensic data                                  | 06/03/2017 12/03/ | 2017              | 2   | 1    |   |    | 1   |   |    |    |     |     |     |         |      |      | T  |
|   | 2.6 Write Procedure for Storage of Forensic information                               | 13/03/2017 19/03/ | 2017              | 1   | - 9  |   | 3  | - 0 |   |    |    |     | - 1 | - 9 | 3       | 9    |      | 10 |
|   | 2.7 Supervisor Milestone Meeting                                                      | 13/03/2017 19/03/ | 2017              | 1   |      |   |    |     |   |    |    |     |     |     |         |      |      |    |
|   | 3 Testing                                                                             | 20/03/2017 02/04/ | 2017              | 2   | į,   |   |    |     |   |    |    |     |     |     |         |      |      |    |
|   | 3.1 Collect Tools and Write test plans                                                | 20/03/2017 26/03/ | 2017              | 1   |      |   |    |     |   |    |    |     |     |     |         |      |      |    |
|   | 3.2 Test Tools and write up documentation                                             | 27/03/2017 02/04/ | 2017              | 1   |      |   |    |     |   |    |    |     |     |     |         |      |      |    |
|   | 4 Final Report Deliverable                                                            | 03/04/2017 05/05/ | 2017              | 5   |      |   |    |     |   |    |    |     |     |     |         |      |      |    |
|   | 4.1 Supervisor Milestone Meeting                                                      | 03/04/2017 09/04/ | 2017              | 1   |      |   | i. | Ü   |   |    |    |     |     |     |         |      |      |    |
|   | 4.2 Draw up final report structure                                                    | 03/04/2017 09/04/ | 2017              | 1   |      |   |    |     |   |    |    |     |     |     |         |      |      |    |
|   | 4.3 Evaluate Chosen Procedures                                                        | 10/04/2017 16/04/ | 2017              | 1   |      |   |    |     |   |    |    |     |     |     |         |      |      |    |
|   | 4.4 Write up future additions to the standard and Reflection of the project structure | 17/04/2017 23/04/ | 2017              | 1   |      |   |    |     |   |    |    |     |     |     |         |      |      |    |
|   | 4.5 Reference Checking and Finish bibliography                                        | 24/04/2017 30/04/ | 2017              | 1   | 73   |   | 37 |     |   |    |    |     |     |     | - 2     |      |      |    |
|   | 4.6 Grammar, spell checking and finish final report                                   | 01/05/2017 05/05/ | 2017              | 1   | - 17 |   | Š. |     |   |    |    |     |     | - 1 | - 3     | 1    |      | 9  |
|   | 5 Continuous Tasks                                                                    | 26/01/2017 04/05/ | 2017              | 15  | -    |   |    |     | - | -  |    |     | -   | -   |         |      |      |    |
|   | 5.1 Review Gantt Chart                                                                | 06/02/2017 23/04/ |                   | 11  |      |   |    |     |   |    |    |     |     |     |         |      |      |    |
| _ | 5.2 Meetings with supervisor                                                          | 26/01/2017 04/05/ |                   | .5  |      |   |    |     |   |    |    |     |     |     |         |      |      |    |

This shows that I have managed to meet most of my targets in the starting weeks, but I had a 2-hour meeting with Newport Gwent police at the end of week 3 that is making me reassess my plans and one of my primary requirements of a recommended tools list is being adjusted after my discussion with them.

#### Week 4:

|    | Gantt Chart                                                                           |                                  |        |     |   |    |   |   | Weeks |   |     |    |         |      |      |    |
|----|---------------------------------------------------------------------------------------|----------------------------------|--------|-----|---|----|---|---|-------|---|-----|----|---------|------|------|----|
| ID | Task                                                                                  | Start Date End Date Duration (we | eks) 1 | 2   | 3 | 4  | 5 | 5 | 1     | 3 | 9 1 | .0 | 11 EW 1 | EW 2 | EW 3 | 12 |
|    | 1 Research and background Section                                                     | 23/01/2017 12/02/2017            | 5      |     |   |    |   |   |       |   |     |    |         |      |      |    |
|    | 1.1 Complete Work Plan                                                                | 23/01/2017 29/01/2017            | 1      |     |   |    |   |   |       |   |     |    |         |      |      |    |
|    | 1.2 Research police guidelines and procdures in the UK and Europe                     | 30/01/2017 05/02/2017            | 1      |     |   |    |   |   |       |   |     |    |         |      |      |    |
|    | 1.3 Collect research on current and future hardware                                   | 30/01/2017 05/02/2017            | 1      |     |   |    |   |   |       |   | 1.  |    |         |      |      |    |
|    | 1.4 Research guidelines from America and Asia                                         | 06/02/2017 12/02/2017            | 1      |     |   |    |   |   |       |   |     |    |         |      |      |    |
|    | 1.5 Research into Hiding data                                                         | 06/02/2017 26/02/2017            | 2      |     |   |    |   |   |       |   |     |    |         |      |      |    |
|    | 2 Approach and Implementation                                                         | 13/02/2017 19/03/2017            | 5      |     |   |    |   |   |       |   |     |    |         |      |      |    |
|    | 2.2 Write Procedure for Verfication and Collection                                    | 13/02/2017 19/02/2017            | 1      |     |   |    |   |   |       |   |     |    |         |      |      |    |
|    | 2.3 Write Procedure for Analysis of Forensic data                                     | 20/02/2017 26/02/2017            | 1      |     |   |    |   |   |       |   |     |    |         |      | 4    |    |
| 2  | 2.4 Write Procedure for Storage of Forensic information                               | 27/02/2017 12/03/2017            | 1      | - 3 |   | 1  | 1 |   |       |   | 1   |    |         |      |      |    |
|    | 2.5 Write up plans for making image scenarios                                         | 06/03/2017 12/03/2017            | 2      |     |   |    |   |   |       |   |     |    |         |      |      |    |
|    | 2.7 Supervisor Milestone Meeting                                                      | 13/03/2017 19/03/2017            | 1      |     |   |    |   |   |       |   |     |    |         |      |      |    |
|    | 3 Testing                                                                             | 20/03/2017 02/04/2017            | 6      |     |   |    |   |   |       |   | 1   |    |         | i)   |      |    |
|    | 3.1 Create and test image for a hard drive                                            | 27/02/2017 12/03/2017            | 3      |     |   |    |   |   |       |   |     |    |         |      |      |    |
|    | 3.2 Create and test image for SSD                                                     | 13/03/2017 02/04/2017            | 3      |     |   |    |   |   |       |   |     |    |         |      |      |    |
|    | 3.3 Create and test images for external storage devices                               | 20/03/2017 02/04/2017            | 3      |     |   |    |   |   |       |   |     |    |         |      |      |    |
|    | 3.4 Final Images and write up documentation                                           | 27/03/2017 02/04/2017            | 2      |     |   |    |   |   |       |   |     |    |         |      |      |    |
|    | 4 Final Report Deliverable                                                            | 03/04/2017 05/05/2017            | 5      |     |   | 1  |   |   |       |   |     |    |         |      |      |    |
|    | 4.1 Supervisor Milestone Meeting                                                      | 03/04/2017 09/04/2017            | 1      |     |   | 10 | 1 |   |       |   |     |    |         |      |      |    |
|    | 4.2 Draw up final report structure                                                    | 03/04/2017 09/04/2017            | 1      |     |   | 9  | 1 | 5 |       |   |     |    |         | 5    | 1    |    |
|    | 4.3 Evaluate Chosen Procedures                                                        | 10/04/2017 16/04/2017            | 1      |     |   |    |   |   |       |   |     |    |         |      |      |    |
|    | 4.4 Write up future additions to the standard and Reflection of the project structure | 17/04/2017 23/04/2017            | 1      |     |   |    |   |   |       |   |     |    |         |      |      |    |
|    | 4.5 Reference Checking and Finish bibliography                                        | 24/04/2017 30/04/2017            | 1      |     |   |    |   |   |       |   |     |    |         |      |      |    |
|    | 4.6 Grammar, spell checking and finish final report                                   | 01/05/2017 05/05/2017            | 1      |     |   |    |   |   |       |   |     |    |         |      |      |    |
|    | 5 Continuous Tasks                                                                    | 26/01/2017 04/05/2017            | 15     |     |   | 7  |   |   |       | - |     | -  |         |      |      |    |
|    | 5.1 Review Gantt Chart                                                                | 06/02/2017 23/04/2017            | 11     |     |   |    |   |   |       |   |     |    |         |      |      |    |
|    | 5.2 Meetings with supervisor                                                          | 26/01/2017 04/05/2017            | 15     |     |   |    |   |   |       |   |     |    |         |      |      |    |

This is the new plan that I have had to adjust to meet some of the needs that real forensic analysts have identified as a problem that they need to consider which is the scientific testing of tools to prove that if someone else used the same tool that they would get the same result. I have expanded the research section to cover a bit more learning on the go for hiding the data, this will help me to write up plans for how to make these images and where best I will hide this information, through my current research I have noticed that most of the developed countries have very similar processes of how to conduct an investigation so my project has made a slight switch to cover more about the tools earlier on and to cut the writing up and updating procedures to a couple weeks less that I had originally had. The testing has been expanded extensively to meet with the needs outlined by the police.

#### Week 5:

|      | Gantt Chart                                                           |                                 |        |   |   |   |   |   |   |    | Weeks |         |    |         |      |      |        |
|------|-----------------------------------------------------------------------|---------------------------------|--------|---|---|---|---|---|---|----|-------|---------|----|---------|------|------|--------|
| ٥    | Task                                                                  | Start Date End Date Duration (v | veeks) | 1 | 2 | 3 | 4 | 5 | 6 | 25 | 7 8   | <br>9 1 | .0 | 11 EW 1 | EW 2 | EW 3 |        |
|      | 1 Research and background Section                                     | 23/01/2017 26/02/2017           | 5      |   |   |   |   |   |   |    |       |         |    |         |      |      |        |
| -    | 1.1 Complete Work Plan                                                | 23/01/2017 29/01/2017           | 1      |   |   |   |   |   |   |    |       |         |    |         |      |      | T      |
|      | 1.2 Research police guidelines and procdures in the UK and Europe     | 30/01/2017 05/02/2017           | 1      |   |   |   |   |   |   |    |       |         |    |         |      |      | T      |
|      | 1.3 Research ISO 17025                                                | 06/02/2017 19/02/2017           | 1      |   |   |   |   |   |   |    |       |         |    |         |      |      |        |
|      | 1.4 Research into Hiding data                                         | 13/02/2017 26/02/2017           | 2      |   |   |   |   |   |   |    |       |         |    |         |      |      |        |
|      | 2 Approach and Implementation                                         | 27/02/2017 02/04/2017           | 5      |   |   |   |   |   |   |    |       |         |    |         |      |      |        |
|      | 2.1 Mapping ISO 17025 to Current Procedures                           | 27/02/2017 12/03/2017           | 2      |   |   |   |   |   |   |    |       |         |    |         |      |      |        |
| - 6  | 2.2 Write Scenarios for images                                        | 27/02/2017 12/03/2017           | 2      |   |   |   |   |   |   |    |       |         |    |         |      |      |        |
| - 1  | 2.3 Create image for a hard drive                                     | 06/03/2017 19/03/2017           | 2      |   |   |   |   |   |   |    |       |         |    |         |      |      | $\top$ |
| - 1  | 2.4 Write up Questionnaires                                           | 06/03/2017 19/03/2017           | 2      |   |   |   |   |   |   |    |       |         |    |         |      |      | $\top$ |
| Ŷ    | 2.5 Create and test image for SSD                                     | 13/03/2017 26/03/2017           | 2      |   |   |   |   |   |   |    |       |         |    |         |      |      | П      |
|      | 2.6 Create and test images for external storage devices               | 13/03/2017 26/03/2017           | 2      |   |   |   |   |   |   |    |       |         |    |         |      |      |        |
| - 19 | 2.7 Final Images and write up documentation                           | 20/03/2017 02/04/2017           | 2      |   |   |   |   |   |   |    |       |         |    |         |      |      | $\Box$ |
|      | 2.8 Supervisor Milestone Meeting                                      | 27/03/2017 02/04/2017           | 1      |   |   |   |   |   |   |    |       |         |    |         |      |      |        |
|      | 3 Testing                                                             | 20/03/2017 09/04/2017           | 3      |   |   |   |   |   |   |    |       |         |    |         |      |      |        |
| 1    | 3.3 Test images                                                       | 20/03/2017 02/04/2017           | 2      |   |   |   |   |   |   |    |       |         |    |         |      |      | $\top$ |
| - 3  | 3.1 write up documentation and test results                           | 27/03/2017 09/04/2017           | 2      |   |   |   |   |   |   |    |       |         |    |         |      |      |        |
| - 1  | 3.2 Supervisor Milestone Meeting                                      | 03/04/2017 09/04/2017           | 1      |   |   |   |   |   |   |    |       |         |    |         |      |      |        |
|      | 4 Final Report Deliverable                                            | 10/04/2017 05/05/2017           | 4      |   |   |   |   |   |   |    |       |         |    |         |      |      |        |
| - 1  | 4.1 Write up procedure for testing with ISO 17025                     | 10/04/2017 23/04/2017           | 2      |   |   |   |   |   |   |    |       |         |    |         |      |      |        |
|      | 4.3 Write up future additions and Reflection of the project structure | 17/04/2017 23/04/2017           | 1      |   |   |   |   |   |   |    |       |         |    |         |      |      |        |
|      | 4.4 Reference Checking and Finish bibliography                        | 24/04/2017 30/04/2017           | 1      |   |   |   |   |   |   |    |       |         |    |         |      |      |        |
| 8    | 4.5 Grammar, spell checking and finish final report                   | 01/05/2017 05/05/2017           | 1      |   |   |   |   |   |   |    |       |         |    |         |      |      |        |
|      | 5 Continuous Tasks                                                    | 26/01/2017 04/05/2017           | 15     |   |   |   |   |   |   |    |       |         |    |         |      |      |        |
| 1    | 5.1 Review Gantt Chart                                                | 06/02/2017 23/04/2017           | 11     |   |   |   |   |   | - |    |       |         |    |         |      |      |        |
| - 8  | 5.2 Meetings with supervisor                                          | 26/01/2017 04/05/2017           | 15     |   |   |   |   |   |   |    |       |         |    |         |      |      |        |

Adjusting to feedback from the initial plan of the task being to unrefined and the scope being too broad I've done a complete overall of the tasks and aims and made the changes accordingly to the project with a heavy focus on ISO 17025 [1] and a concentration around scientific Testing.

#### Week 6-7:

|    | Gantt Chart                                                         |                   |                |         |     |     |     |     |     | Weeks |    |     |   |         |      |      |  |
|----|---------------------------------------------------------------------|-------------------|----------------|---------|-----|-----|-----|-----|-----|-------|----|-----|---|---------|------|------|--|
| ID | Task                                                                | Start Date End Da | te Duration (w | eeks) 1 | 2   | 3   | 4   | 5 6 | 5 7 |       |    | 9 1 | 0 | 11 EW 1 | EW 2 | EW 3 |  |
|    | 1 Research and background Section                                   | 23/01/2017 26/02/ | 2017           | 5       |     |     |     |     |     |       |    |     |   |         |      |      |  |
| 1  | 1 Complete Work Plan                                                | 23/01/2017 29/01/ | 2017           | 1       |     | - 9 | 9   | - 3 | 1   | 8     |    |     |   |         |      | 3    |  |
| 1. | 2 Research police guidelines and procdures in the UK and Europe     | 30/01/2017 05/02/ | 2017           | 1       |     |     | 4.1 |     |     |       |    |     | 4 |         |      |      |  |
| 1. | 3 Research ISO 17025                                                | 06/02/2017 19/02/ |                | 1       |     |     |     |     |     |       | 0  |     |   |         |      |      |  |
| 1. | 4 Research into Hiding data                                         | 13/02/2017 26/02/ |                | 2       | 1   |     |     |     |     |       |    |     |   |         |      |      |  |
|    | 2 Approach and Implementation                                       | 27/02/2017 02/04/ | 2017           | 5       |     |     |     |     |     |       |    |     |   |         | J    |      |  |
| 2. | 1 Mapping ISO 17025 to Current Procedures                           | 27/02/2017 12/03/ | 2017           | 2       | Ü   |     |     |     |     |       |    |     |   |         |      |      |  |
| 2. | 2 Write Scenarios for images                                        | 27/02/2017 12/03/ | 2017           | 2       |     |     |     |     |     |       |    | i i |   | 1       |      |      |  |
| 2. | 3 Create image for a hard drive                                     | 06/03/2017 19/03/ | 2017           | 2       |     |     |     |     |     |       |    |     |   |         |      |      |  |
| 2. | 4 Write up Questionnaires                                           | 06/03/2017 19/03/ | 2017           | 3       |     |     |     |     |     |       |    |     |   |         |      |      |  |
| 2. | 5 Create and test image for SSD                                     | 13/03/2017 26/03/ | 2017           | 2       |     |     |     |     |     |       | 22 |     | 3 |         |      |      |  |
|    | 6 Create and test images for external storage devices               | 13/03/2017 26/03/ | 2017           | 2       |     |     | - 3 | ž.  |     | 8     |    |     |   |         |      | 3    |  |
| 2. | 7 Final Images and write up documentation                           | 20/03/2017 02/04/ | 2017           | 1       |     |     |     |     |     |       |    |     |   |         |      |      |  |
| 2. | 8 Supervisor Milestone Meeting                                      | 27/03/2017 02/04/ |                | 1       |     |     | 5   |     |     |       |    |     |   |         |      |      |  |
|    | 3 Testing                                                           | 20/03/2017 09/04/ | 2017           | 3       |     |     |     |     | 1   |       |    |     |   |         |      |      |  |
| 3. | 3 Test images                                                       | 20/03/2017 02/04/ | 2017           | 2       |     |     |     |     |     |       |    |     |   |         |      |      |  |
| 3. | 1 write up documentation and test results                           | 27/03/2017 09/04/ | 2017           | 2       |     |     |     |     |     |       |    |     |   |         |      |      |  |
| 3. | 2 Supervisor Milestone Meeting                                      | 03/04/2017 09/04/ | 2017           | 1       | 1   |     |     |     |     |       |    |     |   |         |      |      |  |
|    | 4 Final Report Deliverable                                          | 10/04/2017 05/05/ | 2017           | 4       | jj  |     |     |     |     |       |    |     |   |         |      |      |  |
| 4. | 1 Write up procedure for testing with ISO 17025                     | 10/04/2017 23/04/ | 2017           | 2       |     |     |     |     |     |       |    |     |   |         |      |      |  |
| 4. | 3 Write up future additions and Reflection of the project structure | 17/04/2017 23/04/ | 2017           | 1       |     |     |     |     |     |       |    |     |   |         |      |      |  |
| 4. | 4 Reference Checking and Finish bibliography                        | 24/04/2017 30/04/ | 2017           | 1       | - 8 |     | 3   | - 2 |     | 8     | 1, |     |   |         |      |      |  |
| 4. | 5 Grammar, spell checking and finish final report                   | 01/05/2017 05/05/ | 2017           | 1       |     |     |     |     |     |       |    | 4   |   |         |      |      |  |
|    | 5 Continuous Tasks                                                  | 26/01/2017 04/05/ | 2017           | 15      |     |     |     |     |     |       |    |     |   |         |      |      |  |
| 5. | 1 Review Gantt Chart                                                | 06/02/2017 23/04/ | 2017           | 11      |     |     |     |     |     |       |    |     |   |         |      |      |  |
| 5. | 2 Meetings with supervisor                                          | 26/01/2017 04/05/ | 2017           | 15      |     |     |     |     |     |       |    |     |   |         |      |      |  |

Tasks are continuing as expected nothing of relevance to report

#### Week 8:

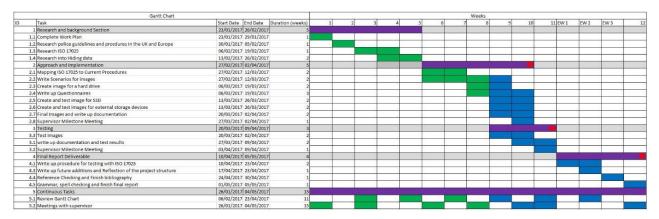

Started to fall behind on work through external factors taking up time from the dissertation have adjusted the Gantt chart to add more of work load needed through weeks 9 and 10 to catch up on work that was missed out on in week 8

#### Monday 20th March 2017

Had another meeting with police to hand out the clean devices that will be worked on and discuss some of the requirements that were outlined in the previous meeting as well as talking about how to make these images as authenticate as possible to make sure that the tools are tested in as exhaustive a manner as possible.

Week 9-10

|   | Gantt Chart                                                          |                      |                  |   |     |     |     |     |    | Weeks |   |     |      |      |      |      |   |
|---|----------------------------------------------------------------------|----------------------|------------------|---|-----|-----|-----|-----|----|-------|---|-----|------|------|------|------|---|
| D | Task                                                                 | Start Date End Date  | Duration (weeks) | 1 | 2   | 3   | 4   | 5   | 6  | 7     | 3 | 9 1 | 0 11 | EW 1 | EW 2 | EW 3 | 1 |
|   | 1 Research and background Section                                    | 23/01/2017 26/02/201 | 7 5              |   |     |     |     |     | 1  |       |   |     | 1    |      |      |      |   |
| 1 | .1 Complete Work Plan                                                | 23/01/2017 29/01/201 | 7 1              |   |     |     | 9   |     |    |       |   |     |      |      |      |      |   |
| 1 | .2 Research police guidelines and procdures in the UK and Europe     | 30/01/2017 05/02/201 | 7 1              |   | - 3 | - 8 | - 3 | 8 0 | 1  |       |   |     |      |      |      |      |   |
| 1 | .3 Research ISO 17025                                                | 06/02/2017 19/02/201 |                  |   |     |     |     |     | 4  |       |   |     | 3    |      |      |      |   |
| 1 | .4 Research into Hiding data                                         | 13/02/2017 26/02/201 |                  |   |     |     |     |     |    |       |   |     |      |      |      |      |   |
|   | 2 Approach and Implementation                                        | 27/02/2017 16/04/201 | 7 7              |   |     |     |     |     |    |       |   |     |      |      |      |      |   |
| 2 | .1 Mapping ISO 17025 to Current Procedures                           | 27/02/2017 12/03/201 | 7 2              |   |     |     |     |     |    |       |   |     |      |      |      |      |   |
| 2 | .2 Write Scenarios for images                                        | 06/03/2017 02/04/201 | 7 4              |   |     |     |     |     |    |       |   |     |      |      |      |      |   |
| 2 | .3 Create image for a hard drive                                     | 27/03/2017 09/04/201 | 7 2              |   |     |     |     |     |    |       |   |     |      |      |      |      |   |
| 2 | 4 Write up Questionnaires                                            | 03/04/2017 16/04/201 | 7 2              |   |     |     |     |     |    |       |   |     |      |      |      |      |   |
| 2 | .5 Create image for SSD                                              | 27/03/2017 09/04/201 | 7 2              |   |     |     |     |     |    |       |   |     |      |      |      |      |   |
| 2 | .6 Create images for external storage devices                        | 03/04/2017 16/04/201 | 7 2              |   |     |     | - 1 |     | 18 |       |   |     |      |      |      |      |   |
| 2 | .7 Final Images and write up documentation                           | 10/04/2017 16/04/201 | 7 1              |   | - 1 | - 3 | - 1 |     | 4  |       |   |     |      |      |      |      |   |
| 2 | .8 Supervisor Milestone Meeting                                      | 10/04/2017 16/04/201 |                  |   |     |     | 8   |     |    |       |   |     |      |      |      |      |   |
|   | 3 Testing                                                            | 10/04/2017 23/04/201 | 7 2              |   |     |     |     | -   |    |       |   |     |      |      |      |      |   |
| 3 | .3 Test images                                                       | 10/04/2017 16/04/201 | 7 2              |   |     |     |     |     |    |       |   |     |      |      |      |      |   |
| 3 | .1 write up documentation and test results                           | 10/04/2017 23/04/201 |                  |   |     |     |     |     |    |       |   |     |      |      |      |      |   |
| 3 | .2 Supervisor Milestone Meeting                                      | 17/04/2017 23/04/201 |                  |   |     |     |     | U.  |    |       |   |     |      |      |      |      |   |
|   | 4 Final Report Deliverable                                           | 24/04/2017 05/05/201 |                  |   |     |     |     |     |    |       |   |     |      |      |      |      |   |
| 4 | .1 Write up procedure for testing with ISO 17025                     | 24/04/2017 30/04/201 | 7 1              |   |     |     |     |     |    |       |   |     |      |      |      |      |   |
|   | .3 Write up future additions and Reflection of the project structure | 24/04/2017 30/04/201 |                  |   |     |     |     |     |    |       |   |     |      |      |      |      |   |
|   | .4 Reference Checking and Finish bibliography                        | 24/04/2017 30/04/201 |                  |   |     |     |     |     |    |       |   |     |      |      |      |      |   |
| 4 | .5 Grammar, spell checking and finish final report                   | 01/05/2017 05/05/201 |                  |   |     |     |     |     |    |       |   |     |      |      |      |      |   |
|   | 5 Continuous Tasks                                                   | 26/01/2017 04/05/201 | 7 15             |   |     |     |     |     |    |       |   |     |      |      |      |      |   |
| 5 | .1 Review Gantt Chart                                                | 06/02/2017 23/04/201 | 7 11             |   |     | 1   |     | - 1 |    |       |   |     |      |      |      |      |   |
| 5 | .2 Meetings with supervisor                                          | 26/01/2017 04/05/201 | 7 15             |   |     |     |     |     |    |       |   |     |      |      |      |      |   |

Struggled to get back to routine after week 8 derailing external factors so week 9 was less productive and then week 10 was building up to all the images and testing to come from week 11 onwards

#### Week 11

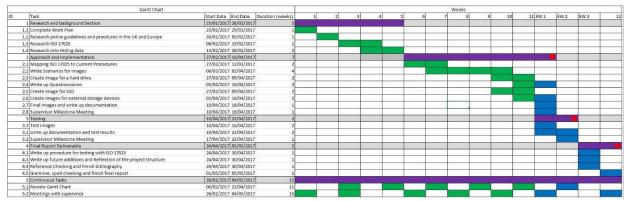

I hit my targets and got most of the important images ready for testing and if I can stick to this plan I should only be writing up my report for the final weeks of Easter and not need to worry about getting evidence for test plans and we were still waiting on C4ALL as it could not be accessed from within the UK so the police are getting us a licence to use.

#### Easter Week 1

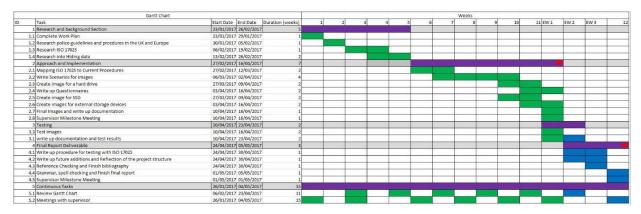

After the set-back in week 8 I finally managed to put in enough time to get ahead of the work load that was starting to pile up quite drastically and the amount of preprocessing of the digital images allowed for me to work in parallel to write and plan more things in my report

#### Easter Week 2-3

|    | Gantt Chart                                                         |                              |         |   |   |     |   |       |   | Weeks |   |   |    |         |      |      |   |
|----|---------------------------------------------------------------------|------------------------------|---------|---|---|-----|---|-------|---|-------|---|---|----|---------|------|------|---|
|    | Task                                                                | Start Date End Date Duration | (weeks) | 1 | 2 | 3   | 4 | <br>5 | 6 | 7     | 8 | 9 | 10 | 11 EW 1 | EW 2 | EW 3 |   |
|    | 1 Research and background Section                                   | 23/01/2017 26/02/2017        | 5       |   |   |     |   |       |   |       |   |   |    |         |      |      |   |
| 1. | 1 Complete Work Plan                                                | 23/01/2017 29/01/2017        | 1       |   |   |     |   |       |   |       |   |   |    |         |      |      |   |
| 1. | 2 Research police guidelines and procdures in the UK and Europe     | 30/01/2017 05/02/2017        | 1       |   |   |     |   |       |   |       |   |   | 1  |         |      |      |   |
| 1. | 3 Research ISO 17025                                                | 06/02/2017 19/02/2017        | 1       |   | 9 |     |   |       |   |       |   |   |    |         | 1    |      |   |
| 1. | 4 Research into Hiding data                                         | 13/02/2017 26/02/2017        | 2       |   |   |     |   |       |   |       |   |   |    |         |      |      |   |
|    | 2 Approach and Implementation                                       | 27/02/2017 16/04/2017        | 7       |   |   |     |   |       |   |       |   |   |    |         |      |      |   |
| 2. | 1 Mapping ISO 17025 to Current Procedures                           | 27/02/2017 12/03/2017        | 2       |   |   |     |   | ì     |   |       |   |   |    |         |      |      |   |
| 2. | 2 Write Scenarios for images                                        | 06/03/2017 02/04/2017        | 4       |   |   |     |   |       |   |       |   |   |    |         |      |      |   |
| 2. | 3 Create image for a hard drive                                     | 27/03/2017 09/04/2017        | 2       |   |   |     |   |       |   |       |   |   |    |         |      |      |   |
| 2. | 4 Write up Questionnaires                                           | 03/04/2017 16/04/2017        | 2       |   |   |     |   |       |   |       |   |   |    |         |      |      |   |
| 2. | 5 Create image for SSD                                              | 27/03/2017 09/04/2017        | 2       |   |   |     |   |       |   |       |   |   |    |         |      |      |   |
| 2. | 6 Create images for external storage devices                        | 03/04/2017 16/04/2017        | 2       |   |   |     |   |       |   |       |   |   |    |         |      |      |   |
| 2. | 7 Final Images and write up documentation                           | 10/04/2017 16/04/2017        | 1       |   |   |     |   |       |   |       | 0 |   |    |         |      |      |   |
| 2. | 8 Supervisor Milestone Meeting                                      | 10/04/2017 16/04/2017        | 1       |   |   |     |   |       |   |       |   |   |    | 1       |      |      |   |
|    | 3 Testing                                                           | 10/04/2017 23/04/2017        | 2       |   |   |     |   |       |   |       |   |   |    |         |      |      |   |
| 3. | 3 Test images                                                       | 10/04/2017 16/04/2017        | 2       |   |   |     |   |       |   |       |   |   |    |         |      |      |   |
| 3. | 1 write up documentation and test results                           | 10/04/2017 23/04/2017        | 2       |   |   |     |   |       |   |       |   |   |    |         |      |      |   |
|    | 4 Final Report Deliverable                                          | 24/04/2017 05/05/2017        | 3       |   |   |     |   |       |   |       |   |   |    |         |      |      |   |
| 4. | 1 Write up procedure for testing with ISO 17025                     | 24/04/2017 30/04/2017        | 1       |   |   |     |   |       |   |       |   |   |    |         |      |      |   |
| 4. | 2 Write up future additions and Reflection of the project structure | 24/04/2017 30/04/2017        | 1       |   |   |     |   |       |   |       |   |   |    |         |      |      |   |
| 4. | 3 Reference Checking and Finish bibliography                        | 24/04/2017 30/04/2017        | 1       |   |   |     |   |       |   |       |   |   |    |         | -    |      |   |
| 4. | 4 Grammar, spell checking and finish final report                   | 01/05/2017 05/05/2017        | 1       |   |   |     |   |       |   |       |   |   |    |         | 1 2  |      | 9 |
| 4. | 5 Supervisor Milestone Meeting                                      | 01/05/2017 01/05/2017        | 1       |   | - |     |   |       |   |       |   |   |    |         |      |      |   |
|    | 5 Continuous Tasks                                                  | 26/01/2017 04/05/2017        | 15      |   |   |     |   |       |   |       |   |   |    |         |      |      |   |
| 5. | 1 Review Gantt Chart                                                | 06/02/2017 23/04/2017        | 11      |   |   |     |   |       |   |       |   |   |    |         |      |      |   |
| 5. | 2 Meetings with supervisor                                          | 26/01/2017 04/05/2017        | 15      |   |   | - 2 |   | P.    |   |       |   |   | 1  |         |      |      |   |

## 11. References

- [1] ISO/IEC 17025: (2005), General Requirements for the competence of testing and calibration laboratories, Available at: <a href="http://www.uobaghdad.edu.iq/uploads/pics13/q1684/iso17025">http://www.uobaghdad.edu.iq/uploads/pics13/q1684/iso17025</a> [1]\_eng.pdf [Online] [Accessed: 4<sup>th</sup> May 2017]
- [2] ISO/IEC 27037: (2012), Guidelines for identification, collection, acquisition and preservation of digital evidence, Available at: <a href="https://www.iso.org/standard/44381.html">https://www.iso.org/standard/44381.html</a> [Online] [Accessed: 4<sup>th</sup> May 2017]
- [3] Incident Management and Forensics Working Group (2013), "Mapping the Forensic Standard ISO/IEC 27037 [2] to cloud computing", pp.10-26 [online]. Available at: <a href="https://downloads.cloudsecurityalliance.org/initiatives/imf/Mapping-the-Forensic-Standard-ISO-IEC-27037">https://downloads.cloudsecurityalliance.org/initiatives/imf/Mapping-the-Forensic-Standard-ISO-IEC-27037</a> [2]-to-Cloud-Computing.pdf [Accessed: 4<sup>th</sup> May 2017]
- [4] DAC Janet Williams QPM, (2012), ACPO Good Practice Guide for Digital Evidence. Available at: <a href="http://www.digital-detective.net/digital-forensics-documents/ACPO\_Good\_Practice\_Guide\_for\_Digital\_Evidence\_v5.pdf">http://www.digital-detective.net/digital-forensics-documents/ACPO\_Good\_Practice\_Guide\_for\_Digital\_Evidence\_v5.pdf</a> [Online] [Accessed 4<sup>th</sup> May 2017]
- [5] Giovanni Kessler, (2016), Guidelines on Digital Forensic Procedures for OLAF Staff. Available at: <a href="https://ec.europa.eu/anti-fraud/sites/antifraud/files/guidelines\_en.pdf">https://ec.europa.eu/anti-fraud/sites/antifraud/files/guidelines\_en.pdf</a> [Online] [Accessed 4<sup>th</sup> May 2017]
- [6] ISO 27001: (2013), Information Security Management. Available at: <a href="http://www.itgovernance.co.uk/files/Infosec\_101v1.1.pdf">http://www.itgovernance.co.uk/files/Infosec\_101v1.1.pdf</a> [Online] [Accessed 4<sup>th</sup> May 2017]
- [7] Forensic Science Regulator, (2016), Codes of Practice and Conduct for forensic science providers and practitioners in the criminal justice system Issue 3. Available at: <a href="https://www.gov.uk/government/uploads/system/uploads/attachment\_data/file/499850/2016\_2\_11 The\_Codes\_of\_Practice\_and\_Conduct\_-\_Issue\_3.pdf">https://www.gov.uk/government/uploads/system/uploads/attachment\_data/file/499850/2016\_2\_11 The\_Codes\_of\_Practice\_and\_Conduct\_-\_Issue\_3.pdf</a> [Online] [Accessed 4<sup>th</sup> May 2017]
- [8] Guidance Software, Encase. Available at: <a href="https://www.guidancesoftware.com/encase-forensic">https://www.guidancesoftware.com/encase-forensic</a> [Online] [Accessed 4<sup>th</sup> May 2017]
- [9] C4All. https://c4all.e-crime.on.ca/ [Offline] [Unavailable 4th May 2017]

- [10] Magnet Software, AXIOM. Available at: https://www.magnetforensics.com/magnet-axiom/ [Online] [Accessed 4<sup>th</sup> May 2017]
- [11] Griffeye, Griffeye Analyse. Available at: https://www.griffeye.com/ [Online] [Accessed 4<sup>th</sup> May 2017]
- [12] Hannuvisiti, ForGe Forensic test image generator. Available at: <a href="https://github.com/hannuvisti/forge">https://github.com/hannuvisti/forge</a> [Online] [Accessed 4<sup>th</sup> May 2017]
- [13] Data Protection Act 1998, Available at: <a href="http://www.legislation.gov.uk/ukpga/1998/29/contents">http://www.legislation.gov.uk/ukpga/1998/29/contents</a> [Online] [Accessed 4<sup>th</sup> May 2017]
- [14] Benjamin Tissot, Royalty Free Music by Bensound. Available at: http://www.bensound.com/ [Online] [Accessed 4<sup>th</sup> May 2017]